# **Installed User Program**

# **SCRIPT/370 Version 3 User's Guide**

# **Program Number: 5796·PHL**

This guide contains usage and reference information for SCRIPT/370 Version 3, a text processing program that executes under the Conversational Monitor System (CMS) component of IBM Virtual Machine Facility/370 (VM/370).

The SCRIPT text processing program fonnats input files created by the CMS Editor. SCRIPT control words interspersed within textual data describe how SCRIPT is to format the output file. Functions performed by SCRIPT control words include:

- Single- or multiple-column formatting
- Automatic concatentation and justification of output lines
- Pagination control, including sizing, page numbering, and specification of up to six top and bottom titles to appear on every output page
- Indention or offset of blocks of text
- Automatic heading formatting and table of contents generation
- Extensive symbolic capabilities, including conditional processing control, communication via terminal input/ output, and a macro capability.

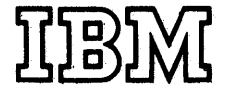

# PROGRAMMING SERVICES PERIOD

During a specified number of months immediately following initial availability of each licensed program, designated as the PROGRAMMING SERVICES PERIOD, the customer may submit documentation to a designated IBM location when he encounters a problem which his diagnosis indicates is caused by a licensed program error. During this period only, IBM through the program sponsor(s), will, without additional charge, respond to an error in the current unaltered release of the licensed program by issuing known error correction information to the customer reporting the problem and/or issuing corrected or notice of availability of corrected code. However, IBM does not guarantee service results or represent or warrant that. all errors will be corrected. Any onsite programming services or assistance will be provided at a charge.

# WARRANTY

EACH LICENSED PROGRAM IS DISTRIBUTED ON AN 'AS IS' BASIS WITHOUT WARRANTY OF ANY KIND EITHER EXPRESS OR IMPliED.

#### First Edition (September 1976)

A form for readers' comments has been provided at the back of this publication. If this form has been removed, address comments to: IBM Corporation, 1049 Asylum Avenue, Hartford, Connecticut 06032. Attention: Mr. G. M. Saltman.

C-Copyright-International Business Machines Corporation 1976

SCRIPT/370 Version 3 is an IBM Installed User Program (IUP) that runs under the :onversational Monitor System (CMS) component of IBM Virtual Machine Facility/370 (VM/370) •

This user's quide contains "how to" and reference information concerning SCRIPT. Knowledge of VM/370, CMS, and the CMS Editor is required. Information about VM/370 and CMS is contained in the publications:

IBM Virtual Machine Facility/370:

Introduction, Order No. GC20-1800

Terminal User's Guide, Order No.  $GC20 - 1810$ 

CMS User's Guide, Order No. GC20-1819

<u>CMS</u> Command and Macro Reference, Order<br>No. GC20-1818

**Reference for** CP Command General Users, Order No. GC20-1820

How To Use This Book

Users who have had no experience with SCRIPT/370 will find basic information on its operation and control word processing<br>in "Section 1, How To Use SCRIPT," The in "Section 1. How To Use SCRIPT." topics discussed in Section 1 are:

- Simple Text Formatting
- Formatting Pages and Titles
- Multiple Column processing
- Head Levels and Tables of contents
- Combining SCRIPT Files
- Automatic Formatting and Page Composition
- Symbol Processing
- Interactive SCRIPT Processing
- Writing SCRIPT Macros
- EasySCRIPT
- Automatic Hyphenation

"Section 2. The describes the options available with the SCRIPT command of CMS. SCRIPT Command"

"Section 3. Control Words" provides an alphabetical list of SCRIPT control words. Each control word description may contain:

- The format of the control word and a discussion of its operands and parame ters (if any)
- Usage notes
- Examples

"Section 4. Error Messages" lists the error messages generated by the SCRIPT processor, and their associated return codes.

"Section 5. Installing SCRIPT/370" describes the procedure for installing the SCRIPT program on your system, and the procedure for verifying its operation.

There are two appendixes:

- "Appendix A: Summary of SCRIPT Control Words" lists all the SCRIPT control words, operands, and default values.
- "Appendix B: Compatibility of Version 3 with Earlier Versions" summarizes new SCRIPT control words and command options. Changes to control words and command options available in earlier versions of SCRIPT are described, as a conversion aid.

This book was entirely formatted by SCRIPT/370 Version 3.

# **Notational Conventions**

In this book, whenever a control word or command format is shown, the following conventions are used:

- Stacked items represent choices: you can (or must) choose one of the items.
- If an item is shown within brackets, such as

[n]

it indicates that the operand or parameter is optional. You do not have to enter it.

• If one or aore items are shown within braces, such as

> {ON } { OFF}

 $\Delta_{\rm{th}}$ 

it indicates that you must choose one or the other.

- If an operand or parameter is shown with neither brackets or braces, there is no choice: you must enter it.
- Keyword operands are shown in all uppercase letters, for example, NORM is a keyword operand of the .PN (PAGE-NUM-BERING-MODE) control word. You must enter keyword operands exactly as shown.

• Variable parameters are shown in lowercase letters. For example, the letter

n

 $\ddot{\phantom{a}}$  $\bullet$ 

•

is always shown when a numeric parameter is required.

Ellipses in examples, such as

indicate that text lines not pertinent to the example are not shown.

 $\sim$   $\sim$ 

# CONTENTS

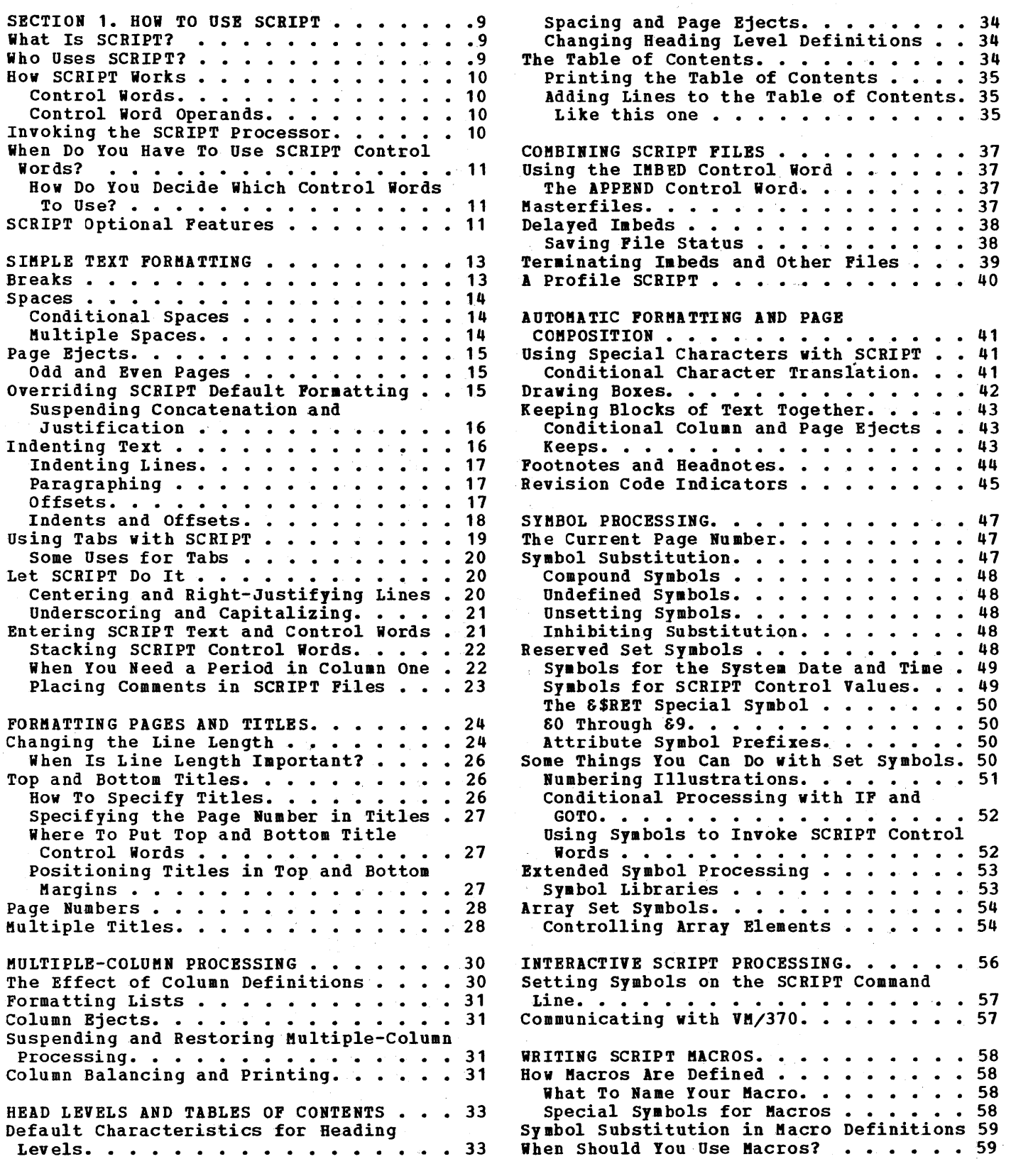

 $\label{eq:2.1} \frac{1}{\sqrt{2}}\sum_{i=1}^n\frac{1}{\sqrt{2}}\sum_{i=1}^n\frac{1}{\sqrt{2}}\sum_{i=1}^n\frac{1}{\sqrt{2}}\sum_{i=1}^n\frac{1}{\sqrt{2}}\sum_{i=1}^n\frac{1}{\sqrt{2}}\sum_{i=1}^n\frac{1}{\sqrt{2}}\sum_{i=1}^n\frac{1}{\sqrt{2}}\sum_{i=1}^n\frac{1}{\sqrt{2}}\sum_{i=1}^n\frac{1}{\sqrt{2}}\sum_{i=1}^n\frac{1}{\sqrt{2}}\sum_{i=1}^n\frac$ 

 $\sim 10$ 

 $\mathcal{A}^{\mathcal{A}}$ 

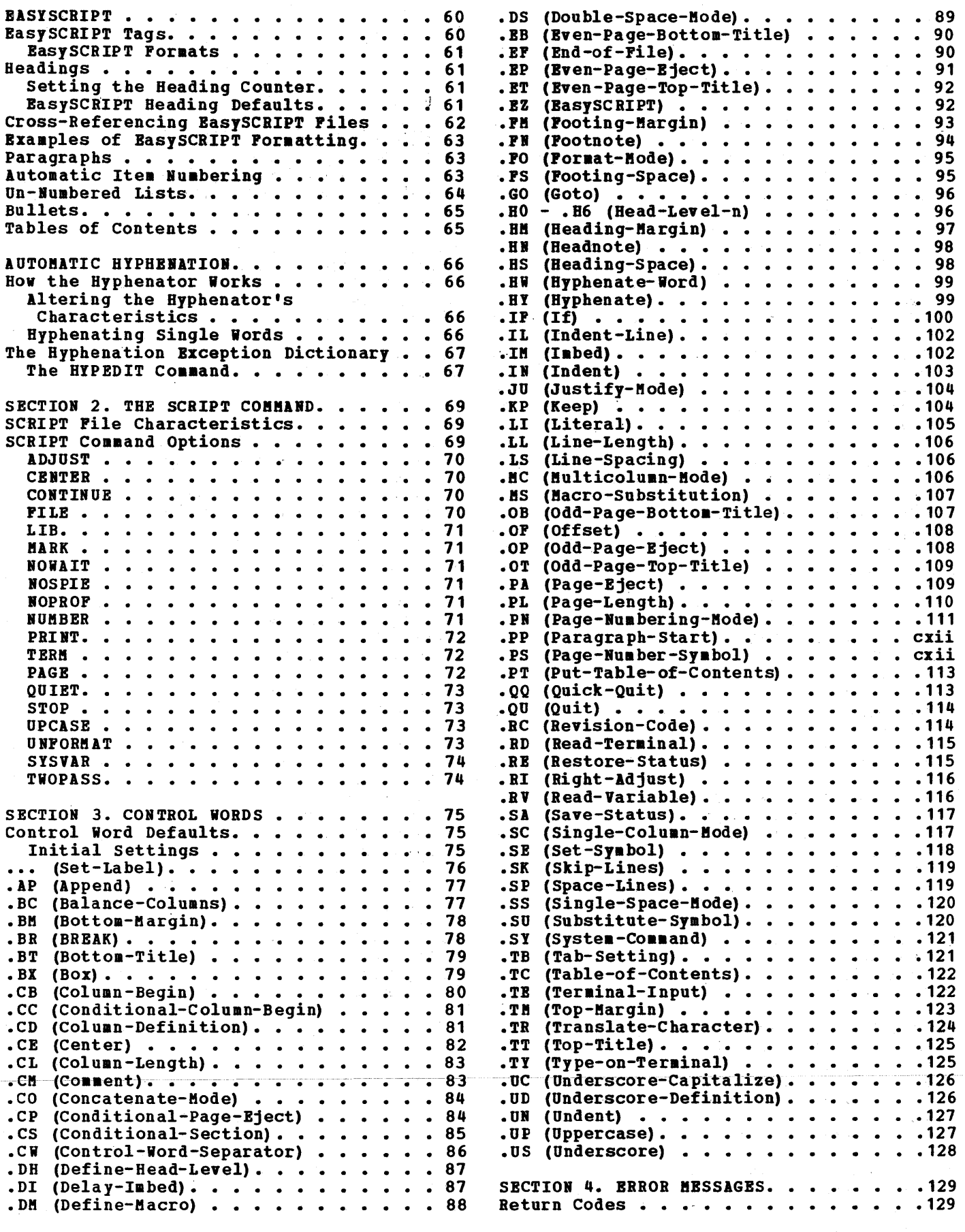

 $\boldsymbol{\zeta}$ 

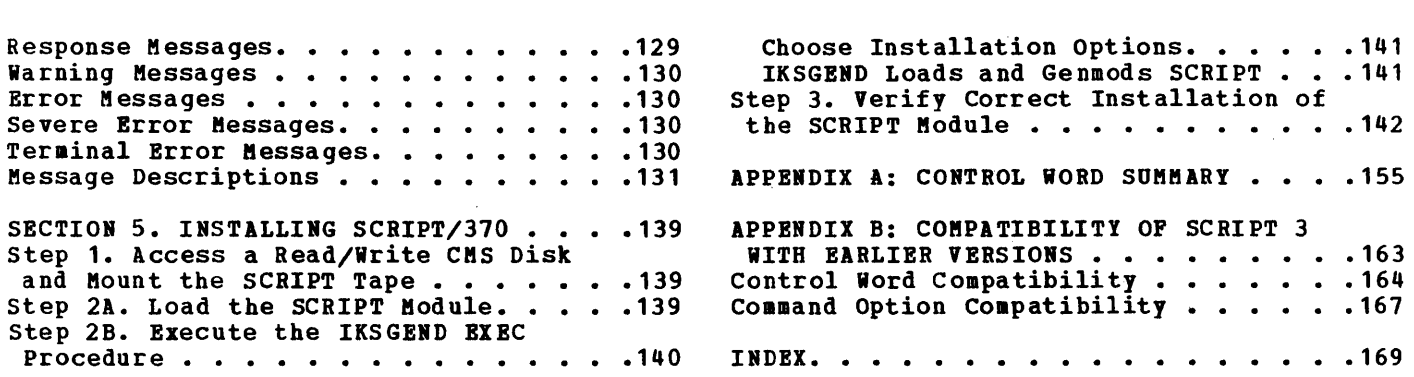

 $\mathcal{L}^{\text{max}}_{\text{max}}$  and  $\mathcal{L}^{\text{max}}_{\text{max}}$ 

# **FIGURES**

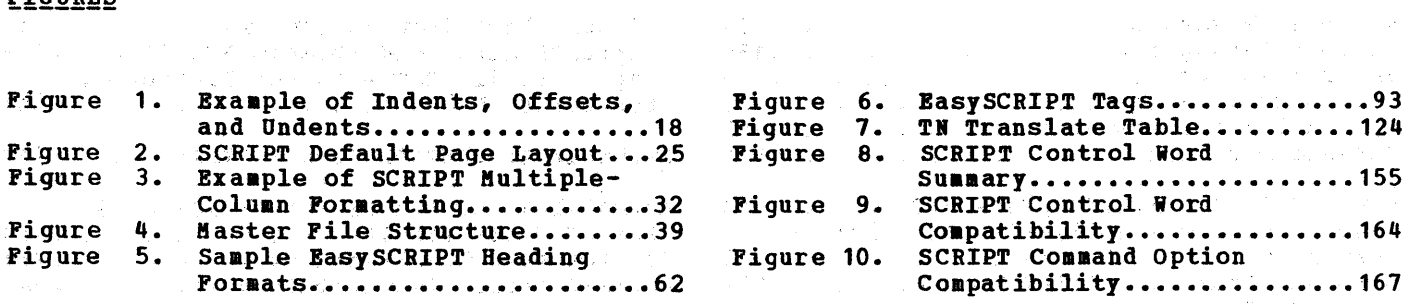

 $\label{eq:2.1} \frac{1}{\sqrt{2}}\int_{0}^{\infty}\frac{1}{\sqrt{2\pi}}\left(\frac{1}{\sqrt{2\pi}}\right)^{2}d\mu\left(\frac{1}{\sqrt{2\pi}}\right)\frac{d\mu}{d\mu}d\mu\left(\frac{1}{\sqrt{2\pi}}\right).$ 

 $\label{eq:2.1} \mathcal{L}(\mathcal{L}^{\text{max}}_{\mathcal{L}}(\mathcal{L}^{\text{max}}_{\mathcal{L}})) \leq \mathcal{L}(\mathcal{L}^{\text{max}}_{\mathcal{L}}(\mathcal{L}^{\text{max}}_{\mathcal{L}}))$ 

 $\mathcal{L} \in \mathcal{L}^{\mathcal{L}}$ 

 $\mathcal{L}^{\text{max}}_{\text{max}}$  and  $\mathcal{L}^{\text{max}}_{\text{max}}$ 

WHAT IS SCRIPT?

SCRIPT/370 Version 3 is a text processing program that runs under CMS, the Conversational Monitor System. CMS is the interactive time-sharing component of IBM Virtual Machine Facility/370 (VM/370). That's quite a mouthful: all those words assume that you know 1) what a text processing program is and 2) that you know about CMS and VM/370.

First, let's talk about CMS and VM/370: you have to know how to use CMS if you want to use SCRIPT. You have to know how to create and edit files using the CMS Editor, how to manage CMS disks and how to enter CMS commands. That kind of information is not provided in this pUblication: to learn about VM/370, how to log onto the system, and how to use CMS, see the VM/370 Terminal User's Guide, and VM/370 CMS User's Guide.

Now, text processing programs: what are they? Essentially, a text processing program (or simply, a text processor) is a program that reads input data, formats it into manuscript pages, and prints the results; which is the output. The input data consists of text that has been entered at a terminal that is attached to a computer. The terminal is just like a typewriter, except that the text is saved on a direct access storage device, or disk.

Since the data is stored, it can be retrieved 'and modified at any time, using an editing program. Then a text processing program, such as SCRIPT, can be executed to process the modified data and produce an output file that incorporates the changes. Additions or deletions of text are reflected in the output: SCRIPT knows how wide each page must be, and how many lines to print on each page. It fills up a page with text, then begins printing a new page<br>automatically. It continues processing continues processing until it reaches the end of the input data, that is, the end-of-file.

All text processing programs can do these simple things. SCRIPT, however, is more flexible than other text processors. This flexibility takes several forms:

• SCRIPT is exceedingly simple and fantastically complex. How can this be? SCRIPT can format an entire document automatically, with no controls from you at all. All you have to do is enter the input text. However, there are an

unlimited number of instructions (or combinations of instructions) that you can give to SCRIPT, to tell it how you want the text formatted. Thus, you can choose how simple you want SCRIPT to be.

- SCRIPT disk files are independently maintained. There is no special editor or editing system that you must use to modify or update your SCRIPT files. If you are using CMS, you use the CMS Editor. In addition, you can use many other CMS file system commands to modify, copy, or rearrange your SCRIPT input files.
- The imbed capability of SCRIPT makes it possible to combine many SCRIPT files to produce a single, integrated output file. These imbedded files can be arranged in any sequence, and while they are being processed, SCRIPT treats them all as if they were contained in a single, continuous input file.
- The most useful and exciting features of SCRIPT are its macro and symbolic capabilities, which make SCRIPT very edpartness, then make bearing very language. You can define your own control words, conditionally process text, perform variable symbol SUbstitutions, and even do simple arithmetic functions in a SCRIPT file.

So, you can see that while SCRIPT is a text processing program, it is much, much, more.

# WHO USES SCRIPT?

SCRIPT can be used by anyone who wants to simplify the work of typing, correcting, printing, and examining letters, manuscripts, or memos. SCRIPT is used by:

- **Secretaries**
- Programmers
- Publications specialists
- Administration personnel

Any written document that is subject to changes or updates is a good candidate for SCRIPT processing. Once you have learned how to use SCRIPT, you will find that you can use it for just about all of your typing and writing needs. In fact, you will probably never want to use anything else!

**HOW SCRIPT WORKS** 

SCRIPT reads input lines from CMS disk SCRIPI leads luput lines from the disk<br>files. As it reads the lines, it formats them, and scans the text for "control words" which are recognized by SCRIPT as instructions to perform particular tasks.

CONTROL WORDS

Control words are normally identified by a and period (.) in column 1. For example,

.sp

is, a control word that te1ls SCRIPT to leave a blank space between text lines on output, and the control word

• pa

tells SCRIPT to start a new page of output.

Each control word has a short, 2-character name and a long, descriptive name. Thus, the .SP control word has the long name, SPACE-LINES, and the .PA control word has the long name, PAGE-EJECT. When you enter SCRIPT control words with input text into a SCRIPT file, you can use either the short or the long form, in any combination of uppercase and lowercase letters, but you must always precede it with a period. The control words are named so as to be as descriptive as possible, to make it easier for you to learn and to remember them.

The .SP control word, for example, may be entered in a variety of ways, among them:

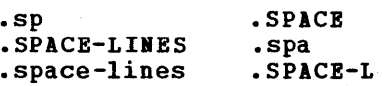

The long names for the control words are provided for clarity; the short forms are the real control word names. You should be aware that if you use the long names of the control words, SCRIPT must perform extra steps to translate the long form to its short, two-letter equivalent.

In this book, when control words are used in examples, the short name is used; in text, either the short name or the long name may be used. When the long name is<br>used, it is shown without the period (.). CONTROL WORD OPERANDS

Most SCRIPT control words have operands or parameters, that you use to specify how you want a control word processed. Many control words accept the keyword operands ON and OFF, so you can inhibit or restore a SCRIPT function or setting. For example, CENTER is a control word that tells SCRIPT to begin centering output on the page, and

.ce on

.ce off

are control lines that start and stop centering (.CE is the short name for the CENTER control word).

Many control words accept numeric parameters, that you use to specify an extent or a value for a SCRIPT operation, for example

 $\sqrt{5p}$  10

indicates that you want 10 lines of space

.sp 2

indicates that you want 2 lines of space, and so on. Control words that accept numeric parameters may also accept keyword operands. The CENTER control word, shown above, allows you to specify a particular number of lines to center, for example:

.ce 10

Each of the control word descriptions in Section 3 lists the operands and parameters accepted by each control word.

INVOKING THE SCRIPT PROCESSOR

You invoke the SCRIPT processor by issuing the SCRIPT command from the CMS environment of VM/370. When you issue the SCRIPT command, you must specify the filename of the CMS file that contains your SCRIPT input. The filetype of the file must be Input. The Tiletype of the life must be<br>SCRIPT. For example, if you create a file with the CMS file identifier TEST SCRIPT, then to invoke SCRIPT to process the file, you issue the command

script test

SCRIPT responds with the line:

SCRIPT/370 VERSION 3, LEVEL n - mm/dd/yy

where n is the version level of SCRIPT/370, and mm/dd/yy is the date of that version<br>level. If you are using a typewriter  $\blacksquare$ If you are using a typewriter terminal; you next receive the message:

## ADJUST PAPER, THEN PRESS RETURN

Then, SCRIPT processes the text and control words' in the file, and the results are typed at your terainal.

If you are using a display terminal, the display screen goes into a MORE... status, and you must press the Cancel key (or equivalent) to see the first screenful of SCRIPT output.

Options of the SCRIPT command allow you to specify whether you want your output printed on the real system printer or written into a CMS disk file. For example, if you want the output from SCRIPT processing to be printed on the printer in the computer room, use the PRINT option:

script test (print

The SCRIPT command detailed description of each of options, are shown in "Section 2. SCRIPT Command." format, and a the The

WHEN DO YOU HAVE TO USE SCRIPT CONTROL WORDS?

A SCRIPT file may contain no control words at all. In this case, the output format of the SCRIPT file is determined by a set of default characteristics. By using SCBIPT control words, you can override these defaults, as well as provide additional kinds of controls over SCRIPT processing. The number of SCRIPT control words you need to learn is directly proportional to the complexity of the documents you want to produce.

When you create a SCRIPT file, some of the things you must consider are:

- How is the text formatted? Do you want to add spaces between lines or paragraphs? Indent lines? Create numbered or bulleted lists?
- What size paper are you using for SCRIPT output? How many lines of text should be on the page? How wide is it? Do you want special titles on the top or bottom of each page? Where, and in what format, do you want the page number to appear?
- Are you going to use multiple-column processing?
- Do you want to generate a table of contents listing major headings, and the page numbers on which they occur?
- How long is the final document going to be? Can yoq organize it into several be? Can you organize it into several<br>input files and let SCRIPT combine them?
- Are you going to have illustrations? Are you going to create tables using SCRIPT? Do you need to leave blank pages or blank space so that artwork can be included later? How are you going to number the illustrations?
- Are you using variable information? Can you use symbolic names throughout a document to represent information that changes frequently?
- Do you want the SCRIPT processing to be interactive? Are there types of information you may want to enter during SCRIPT processing?
- Are you using the same sequences of control words frequently? Can you write a SCRIPT macro so that you do not have to rekey all the control words in the sequence each time you want to use it?

The remainder of section 1 contains information describing how you can use SCRIPT control words to perform these functions in a SCRIPT file.

HOW DO YOU DECIDE WHICH CONTROL WORDS TO USE?

Experience and personal preference. This book describes many formatting techniques, and shows lots of examples. No one example or technique is necessarily the best way to format something: there are usually several ways to do the same thing. As you become more experienced in using SCRIPT, certain standard ways of doing things will evolve and may be accepted as installation standards where you work.

## SCRIPT OPTIONAL FEATURES

In addition to the capabilities listed above, there are two SCRIPT features that are available as options. These are:

- Automatic hyphenation
- EasySCRIPT

The first of these is exactly what is sounds like: SCRIPT can decide when and where to hyphenate words that fall at the

end of an output line, thus making your output look more professional, and eliminating wasted space.

BasySCRIPT is another optional feature: EXPSUALLY IS another optional reature:<br>it provides a number of high level GML (Generalized Markup tanguage) "tags" which you can use instead of SCRIPT control words to format a document. BasySCRIPT is a very useful tool for people who do not have a lot of time to learn about SCRIPT, but who must produce consistently-formatted documents in a short period of time. Since SCRIPT control words can be mixed with EasySCRIPT tags in an input file, you can EasyScalfi tags in an input life, you can<br>learn BasySCRIPT first, then learn about other SCRIPT control words later, when you have time.

One of the things that SCRIPT does when it processes your input text is to format it, so that regardless of how you enter the input lines in the SCRIPT file, the output text is consistently justified in columns of a regular width. This foraatting consists of two processes, which SCRIPT performs simultaneously:

- Concatenation the process of spilling<br>words back and forth from one line to words back and forth from one fine to<br>another to fill out a column to its prescribed width, and
- <u>Justification</u> the process of adding extra blanks between words in an output line so that the right edges are evenly aligned (right-justified).

Thus, lines that are entered in a SCRIPT file as:

> The quick brown fox came over to greet the lazy poodle.

may be formatted as:

The quick brown fox came over to greet the lazy poodle.

As SCRIPT reads input, it "saves" words until it accumulates enough words to fill an entire line. When the next word in the input would make the line too long, SCRIPT justifies and prints the line, then begins formatting the next line. When two input lines are concatenated, SCRIPT inserts one blank between the last word from one line and the first word from the next.

If you enter text in a SCRIPT file with no control words, all of the text is formatted as in the above exaaple. <sup>1</sup>

Bost writing that you do, however, requires some kind of formatting: paragraphing, for example. You can do this kind of formatting very easily in SCRIPT, xind of formatting very easily in Scaffly<br>using no control words at all, or you can use control words to provide the formatting. In either case, you must be familiar with the concept of "breaks."

#### **BREAKS**

When you want an input line to begin a new when you want an input line to begin a new<br>line of output, and do not want it concaiine of output, and do not want it conca-<br>tenated with the line above it, you must cause a break, so that SCRIPT prints the partial line that is being saved before processing the new line.

One of the simplest ways to cause a break in a SCRIPT file is to begin a line with one or more blank characters (by using the space bar on your terminal keyboard). When SCRIPT reads an input line that begins with a blank character, the formatting process is interrupted, all of the text that has accumulated for the current line is printed as is, even if aore words would have fit on the line, and the next input line begins a new output line.

To create paragraphs in text, then, all you have to do is to enter spaces beforeeach line that you want to mark a new paragraph. Por example, the lines:

> The quick brown fox came over to greet the lazy poodle. But the poodle was frightened and ran away.

may appear on SCRIPT output as:

The quick brown fox came over to greet the lazy poodle. But the poodle was<br>ghtened and ran frightened away.

You can cause a similar break using the<br>IPT control word, .BR (BREAK). The SCRIPT control word, .BR (BREAK). lines

```
The quick brown 
.br 
fox
```
result in the output:

The quick brown fox

If you want text to have leading blanks, as for paragraphing, you must supply the blanks on the text line. Por an alternate blanks on the text line. For an alternate<br>method of paragraphing, you may want to use the .PP (PARAGRAPH-START) control word, which provides a blank line space, and 3-character indention on the first line.

section 1. How To Use SCRIPT 13

lAll of the examples of SCRIPT formatting in this book are shown, for convenience, with very short lines.

The paragraphs in this book were created with the .PP control word.

**SPACES** 

If you want to leave spaces between lines of text, you can enter a line of blanks into the text file by pressing the space has the beat like by pressing the sphere other text, then pressing the Return or Enter key.

Instead of entering a blank line, you can use the .SP (SPACE-LINES) control word. Thus, the lines

> The quick brown fox came over to greet the lazy poodle. .sp But the poodle was frightened and ran away.

are formatted as follows by SCRIPT:

The quick brown fox came over to greet the lazy poodle.

But the frightened and away. poodle was ran

The .sP control word allows you to enter a numeric parameter, indicating how aany spaces you want to leave on the text output. For example,

.sp 5

indicates that you want to leave 5 lines of ,space in the text output. You can use multiple spaces when you want a heading or<br>a title to stand out, for example the lines:

> A Love Story .sp 3 The quick brown fox was eager to meet the pretty poodle.

may result in:

A Love Story

The quick brown fox was eager to meet the pretty poodle.

The .SP control word also causes a break.

### CONDITIONAL SPACES

When you enter input for a SCRIPT file, you<br>cannot always be sure where a new page may begin. If a page eject happens to occur at a place in your file where you had provided for extra spaces, you may not want those spaces to appear at the top of the new page. For these situations, SCRIPT provides the control word, .SK (SKIP-LIIBS). Is with the .sP control word, you can specify the number of spaces that you want to skip:

• sk 3

Skips are ignored if they happen to occur at the top of an output page. (If you are using aultiple-coluan processing, the lines are ignored if they occur at the top of a coluan.) In any other situation, the .SK control word is equivalent to the .sP SA CONTROL WORD IS EQUIVALENT TO THE .SP<br>control word. You may find it convenient, therefore, to use the .SK control word whenever you want spaces, and the .SP control word only when you need to provide space at the top of a page (for example, if you need to leave room for an illustration at the top of the page).

#### IIULTIPLE SPACES

If you want to produce output that is double-spaced or triple-spaced, there are control words that you can use to indicate to SCRIPT that while formatting is to continue for each text line, extra spaces should be inserted between each line on output. For double-spacing, use the .DS (DOUBLE-SPACE-MODE) control word:

.ds

After this control word is processed, all output text lines have an additional space between thea. Any spaces or skips that you have placed in the file are doubled as nave praced in the file are doubled as<br>well; if you have a .SP 2, then your output<br>has four spaces.

An additional SCRIPT control word, .LS (LINE-SPACING), allows you to specify some other increment for output spacing. You can, for example, specify

.ls 4

so that there are four lines of space between each text line of output, and each .sP or .SK control word value is multiplied by four.

The .DS and .LS control words can both be canceled by the control word .SS (SIN-

GtE-SPACE-MODE) , which returns output to normal single-spacing. SCRIPT

# PAGE EJECTS

Default SCRIPT formatting is designed for paper that is 8 1/2 by 11 inches, that is, standard typewriter-size paper. As SCRIPT<br>formats text, it keeps track of how many lines it has filled on a page; when it reaches the bottom of the page, it performs a "page eject" and continues output on a new page, pausing at the top of the page to print the top titles, if any. The default princ the top titles, if any. The default indicates the page number. SCRIPT always keeps track of the current page number as it is processing.

If you are directing your SCRIPT output to the terminal, you may want to use the STOP option on the SCRIPT command line. The STOP option tells SCRIPT to pause at the end of each page of output, so that you have time to insert a new sheet of paper.

When you are entering SCRIPT input, you may want to force SCRIPT to begin a new page of output before printing the next text. To do this, use the .PA (PAGE-EJECT) control word:

.pa

This control word causes a break, so SCRIPT prints the last output line, then leaves the remainder of the current page blank.

The .PA control word also allows you to specify a numeric paraaeter, so that you can assign a page number to the new page. For example, if you are creating a SCRIPT file with a title page and then you want the second output page to be numbered page one, you can use the control word:

.pa 1

For an alternate method of suppressing the numbering of introductory pages, see the discussion of the .PN (PAGE-NUMBERING-MODE) control word in section 3.

When you specify a page number with the .PA control word, the numbering sequence is reset and continues sequentially.

ODD AND EVEN PAGES

Page ejects also occur when you use the control words .0P (ODD-PAGE-EJECT) and .EP (EVEN-PAGE-EJECT) • When these control

words are encountered, SCRIPT performs either one or two page ejects, such that the next page to contain text is even-numbered (in the case of the .EP control word) or odd-numbered (in the case of the .oP control word). Por example, if SCRIPT is currently processing output page numbered three and then reads the control word

.op

it does a page eject, prints only top and bottom titles on page four, and prints the next text on the page numbered five.

These control words are convenient when you are formatting a document that is to be published, and certain pages must begin on even- or odd-numbered pages.

## OVERRIDING SCRIPT DEFAULT FORMATTING

When you are creating SCRIPT documents, there may be occasions when you do not want SCRIPT to concatenate and justify your input lines. You may want, for example, to present a simple list, such as:

> Boston Chicago New York Providence

If these lines are processed when SCRIPT formatting is in effect, these four names may be concatenated as follows:

> Boston Chicago New York Providence

To prevent this, you may use the .BR control word between each entry to force a break, or you can use the .PO (PORMAT-MODE) control word to suspend SCRIPT formatting:

> .fo off Boston Chicago New York Providence

To restore normal formatting after suspending it, use the control word:

.fo on

Since ON is the default operand for the .PO control word, you can use:

.fo

You should use the .PO: OFF control word when you create tables or charts in SCRIPT; but remember to turn formatting back on when you resume entering text.

SUSPENDING CONCATENATION AND JUSTIFICATION

The .FO control word suspends all formatting, both concatenation and justification. There are times, however, when you may want to suspend either one of these processes, but not both. SCRIPT, therefore, provides the .JU (JUSTIFY-MODE) and the .CO (CONCA-TENATE-HODE) control words, which can be used to suspend and restore justification and concatenation, respectively.

For example, you may want to produce SCRIPT output that resembles normal typewriter output, that is, "ragged right" output. In this case, you do not want to suspend concatenation, since you still want each line to contain as many words as can fit on it, but you do not want extra blanks inserted between the words to pad the line to a specific length. To achieve this format, use the .JU control word, specify-<br>ing the OPF operand:

• ju off

When the .JU OFF control word is in effect, output is formatted as in the preceding paragraph.

To resume justification of input lines, use the ON operand of the .JU control word:

.ju on

since ON is the default aode of operation for the .JU control word, you do not need to specify OR.

concatenation can be suspended in a similar way. To restore concatenation, use the control word

•. co on

Since ON is the default mode of operation for the .CO control word, you do not need to specify OR.

since full foraat mode is made up of justification and concatenation, you can restore them both with .PO OR, even if they have been turned off individually with .CO opp and .JO OFP.

# INDENTING TEXT

When you are creating documents, you may want to set off paragraphs or portions of text by indenting thea. This often improves the readability of a manuscript by emphasizing certain text. Using SCBIPT, you can conveniently cause paragraphs to be

16 SCRIPT/310 Version 3 User's Guide

indented using the the .IN (INDENT) control word. For exaaple, the lines

> This line is not indented. .in 5 This line is indented.

result in

This line is not indented. This line is indented.

The .11 control word acts as a break, so that text accumulated before the . IN control word is processed and printed, then the next text is processed.

The .11 control words effectively sets a new left aargin for output text, so that when you want text indented, you do not have to enter blanks in front of the input lines (as you would for normal typing). Thes (as you would for horman typing).<br>When default SCRIPT formatting is in effect, SCRIPT continues to concatenate and justify input text lines that begin in column 1, but prints the output indented the number of character spaces you specify.

Here's another exaaple:

These few lines of text are formatted with enough words .in 5 so that you can see how SCRIPT's formatting process .in +3 continues and may  $\mathbf{in}$  -6 even be reversed, by using a negative value.

These lines may result in:

These few lines of text are formatted with enough words so that you can see how SCRIPT's formatting process continues and may even be reversed, by using a negative value.

In this example, the first .IR control word shifts output to the right 5 spaces so that text begins in coluan 6. The second .IR control word requests that the current indention be incremented by 3 spaces, so the left margin is now in column 9. When you supply a negative value with the .IR control word, the margin is shifted to the left.

#### Simple Text Pormatting

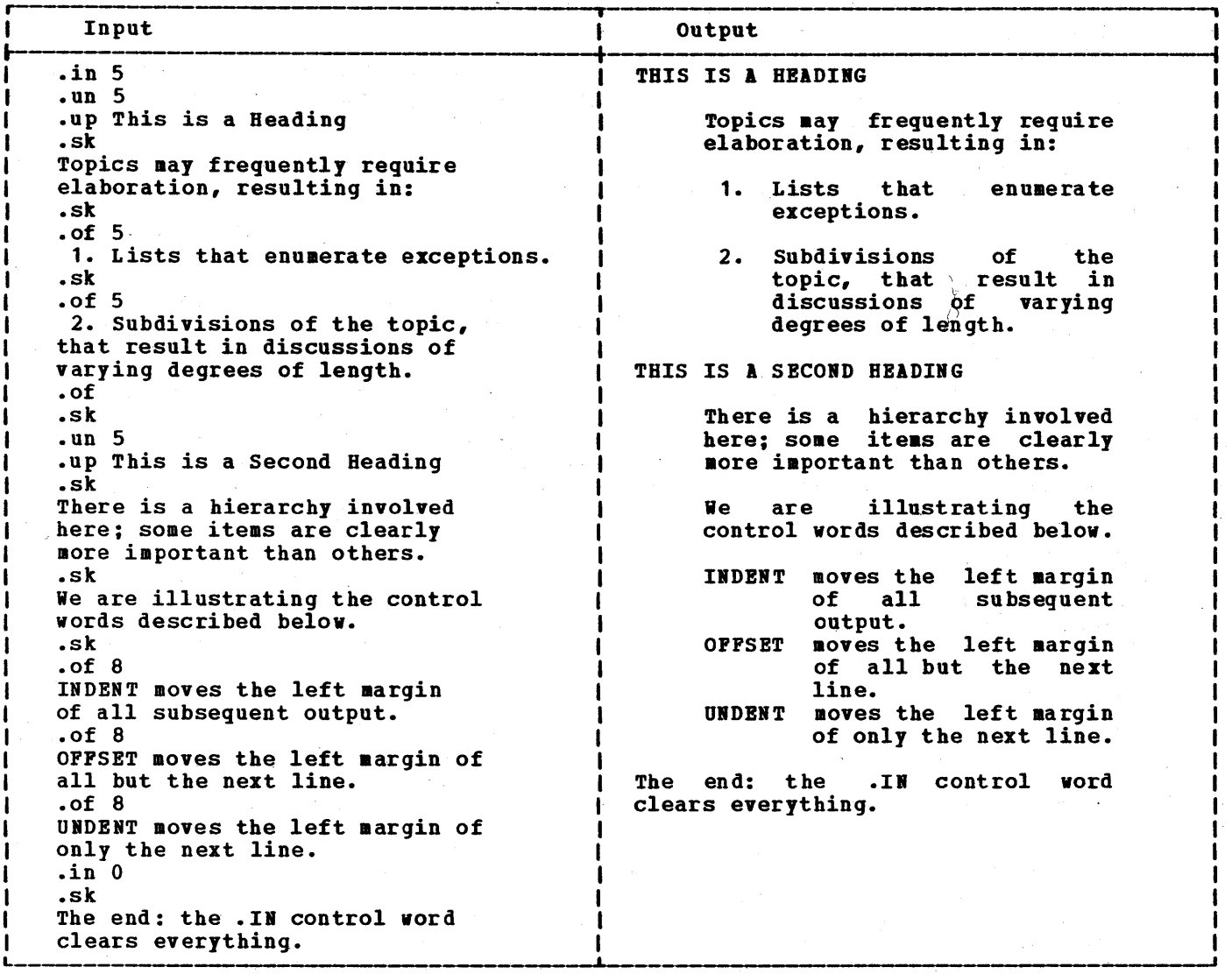

Figure 1. Exaaple of Indents, Offsets and Undents

#### INDENTS ABD OFFSETS

Any INDENT control word cancels a current offset and resets the left margin. If you specify a positive or negative increment with the INDENT control word when an offset is in effect, the offset is canceled, and the new left margin is computed from the current indent value.

Both the .IL (INDENT-LINE) and .UN (UBDENT) control words use the current margin (the indent value plus the offset· value) when computing the margin for the next line.

To achieve a format that has several levels of offsetting, you can combine the .IN and .OF control words. See Figure 1 for an example of one technique to use. If you frequently need to create documents using similar formats, you may want to use EasySCRIPT. EasySCRIPT is described later in this section.

When you create lists using indents and offsets, you should use a tab character to provide the space required between the item indicator (that is, the number or special character), and the first word of text. character), and the first word or text.<br>When SCRIPT justifies a line, it inserts extra blanks where blanks already appear on the line. If you use blank spaces following the item indicator, SCRIPT may add extra blanks when it justifies the line; if so, the first line may not be aligned with the remainder of the offset item.

SOME USES FOR TABS

Tab characters at the beginning of input lines cause breaks. Thus, you can conveniently use tab characters to begin paragraphs or to create tables or charts. For example, the lines

> .tb 10 We are planting: (TAB) Barigolds (TAB) Peonies (TAB) Cucumbers .br this year.

are formatted as:

We are planting: this year. Barigolds Peonies Cucumbers

You should remember, however, to use the INDENT control word when you want to indent blocks of formatted text. If each line of text begins with a tab character, SCRIPT does not format the text.

Note, in the above example, the use of the .BR control word following the tabbed items. If SCRIPT formatting is in effect when these lines are processed, and there is no break after the last tabbed item, SCRIPT concatenates the next line with the last item on the list.

# Tab Fill Characters

When you specify tab settings with the .TB control word, you can specify a character to be used as a "fill" character when SCRIPT formats the line. Ordinarily, SCRIPT uses a blank to pad a line through a tab position. However, if you specify a tab setting such as

.tb ./5

then enter a line that begins with a tab character, the positions normally filled with blanks are filled with periods instead. Thus, the line

(TAB) This line begins with a tab.

is formatted as:

••••• This line begins with a tab.

You can specify a different fill character for each tab setting position you specify with the TAB-SETTING control word. If you do not specify a fill character, SCRIPT always uses a blank.

#### LET SCRIPT DO IT

There are several SCRIPT control words you can use to siaplify the composition of pages and text or titles. Bach of these control words accepts a text line as a parameter, and formats the line for you. Using these control words you can automatically:

• Center lines on a page

- Right-justify a text line or title
- Underscore, capitalize, or both underscore and capitalize a line

CENTERING AND RIGHT-JUSTIFYING LINES

The CENTER control word (.CE) adjusts a line on the page so that there are an equal number of spaces in each margin. The line:

• ce Chapter 1

may appear:

#### Chapter 1

The RIGHT-ADJUST (.RI) control word adjusts a text line or title so that it is flush with the right margin. Thus,

• ri Chapter <sup>1</sup>

appears as:

Chapter 1

Both the . CE and . RI control words allow you to specify a numeric parameter, indicating how many input lines should be right-adjusted, as in:

.ce 4

After this control word is processed, the next four lines from the input file are centered within the current margins.

The lines are not concatenated or justified.

You can also use, with the .CE and .RI control words, the operands ON and OFF:

> .ri on  $\bullet$ .ri off

 $\bar{\nu}$ 

All the text lines between the .RI ON and

REMENBER CONTROL WORDS THAT DO NOT CAUSE format functions do not cause breaks, so you can type individual words or phrases of<br>a sentence on different input lines, as you require. The underscoring and capitalizing control words are a good example of this.

The input lines

This .up sentence .us has several control .uc words in • up it.

result in

This SENTENCE has **several control WORDS** 

#### STACKING SCRIPT CONTROL WORDS

Whether you are using a few or many control words in text formatting, you can take advantage of SCRIPT's stacking facility. This allows you to enter more than one control word on a single input line, or to enter a control word and text on the same input line. To separate the control words, or the control word and text line, you can use a semicolon (;), for example:

.sk;.ce on

is equivalent to the two lines:

• sk .ce on

Stacking SCRIPT control words is convenient whenever you need to use more than arene whenever you hoed to use more than you return to edit the file later on, you can see all the control words together, and this can save time, especially if you are using a typewriter terminal.

# Redefining the Control Word Separator:

You must be careful when you use semicolons on text lines that are processed as control word lines. For example, the line

.us Be careful; semicolons end lines.

results, on output, in:

Be careful semicolons end lines.

To avoid this problem, there is a special control word, .CW (CONTROL-WORD-SE-PARA TOR) , that allows you to indicate a character other than a semicolon as the separator for stacking control words. For example, you can enter 'the line above as follows:

> .cw .us Be careful; semicolons end lines.  $.  $\mathbf{w}$  :$

The .CW ; line restores the control word separator.

The .CW control word is useful when you are defining symbolic tags that are made up of aore than one control word. For information on defining symbolic tags, see "Symbol Processing" later in this section.

#### WHEN YOU NEED A PERIOD IN COLUMN ONE

When SCRIPT processes input, every line that contains a period in column one is treated as a control word. If there is a period, and what follows is not a valid control word, SCRIPT issues an error message. What happens when you need to enter a period as text in column one?

You can use the .LI (LITERAL) control word, which tells SCRIPT that you do not want a line interpreted as a control word, for example:

. li ... and so it goes.

prints as

...and so it goes.

You can specify parameters with the .LI control word, if there are many lines that<br>begin with a period, for example the begin with a period, sequence:

> Study the following control words: .li on .DS .PA .IB • • li off This assignment is due on Monday.

results in:

Study the following control words: .DS .PA .IM. This assignment<br>is due on Monday.  $\mathcal{L}^{\mathcal{A}}(\mathcal{A}_{\mathcal{A}}^{\mathcal{A}}(\mathcal{A}_{\mathcal{A}}^{\mathcal{A}}))=\mathcal{L}^{\mathcal{A}}(\mathcal{A}_{\mathcal{A}}^{\mathcal{A}}(\mathcal{A}_{\mathcal{A}}^{\mathcal{A}}))=\mathcal{L}^{\mathcal{A}}(\mathcal{A}_{\mathcal{A}}^{\mathcal{A}})$ 

# FORMATTING PAGES AND TITLES AND THE RESERVE AND T

The output pages that SCRIPT formats are designed to fit on standard typewriter paper, 8 1/2 by 11 inches. This default<br>format is also suitable for standard 11-ioch coaputer foras. SCRIPT pages have:

a (Malaysia) (Malaysia) ny hivon'ny soratra tanàna (ny faritr'i )<br>Ilay no ben'ny taona 2008–2011 (Malaysia) (ny faritr'i )

• 66 lines per page

• 60 characters of text on each line

The control words that determine these values are .PL (PAGE-LENGTH), which has a default value of 66 and .LL (LINE-LENGTH), which has a default value of 60. In<br>addition, SCRIPT allows 6 lines at the top addition, SCRIPT allows 6 lines at the top of the page and 6 lines at the bottom of the page for aargins. These 12 lines are included in the overall page length; thus,<br>the total number of <u>text</u> lines on a page is the total number of <u>text</u> lines on a page is<br>54.

There are control words that deteraine the size of the aargins. They are:

> .TH (TOP-HARGIN) .BM (BOTTOM-MARGIN)

By changing the values of these control words, you can adjust the diaensions of a page of output. Two iaaediate considerations are:

- The physical size of the paper on which you are printing SCRIPT output.
- The number of lines printed or typed per page on the output device.

The latter is iaportant because SCRIPT assuaes, in addition to 11-inch paper, that output is printed at 6 lines per inch (thus, the page length of 66). You can see, then, that if you are creating output that prints at 8 lines per inch, you aay want to use the PAGE-LENGTH control word to reset this value:

• pI 88

Similarly, if you are printing  $6$  lines per inch on a different size of paper, for example 14-inch foras, you would also need to change the page length. In other words, the page length value should be the saae as the number of physical print lines on the paper.

When you change the page length, the top and bottom margins do not change automatically. If you need to format an output cally. If you heed to format an output<br>page, for example if you need exactly 68 lines of text, you can use the .TR (TOP-MARGIN) and .BM (BOTTOM-MARGIN)

control words to adjust the nuaber of text

The Control of Secondary Control of the Lands of the Control of the Control of the Control of the Control of the

in a complete the special service service in the second service of the service of the service of the service of the service of the service of the service of the service of the service of the service of the service of the s

lines that SCRIPT prints on each page. To print output with 68 lines of text on 14-inchpaper printed at 6 lines per inch, you could use the control words:

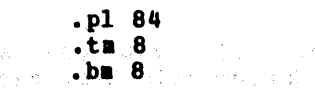

to achieve an output format of 68 lines per page.

Usually, once you have set the page formats for a document you do not need to change them: the values for these control words reaain in effect until you explicitly reset tbea.

occasionally, however, you aay need to adjust a page diaension during SCRIPT processing. Using the foraatting exaaple above, if you need to print a page using only 65 text lines, you can recalculate values for the top or bottoa aargin, or you can let SCRIPT do it:

 $-bm + 3$ 

increases the bottoa aargin by 3 characters, effectively decreasing the number of text lines on the page. To restore the original page depth, use the control word

ŧ

 $.$ bm  $-3$ 

The control vords that are used to lay out the format of a page are summarized in rigure 2.

# CHANGING THE LINE LENGTH

When you are changing the default dimensions of SCRIPT output, you aust consider tbe width of pages as well as the length. The SCRIPT default, 60 characters, is designed for typewriters or printers that print 10 characters per inch. You can calculate how wide you want your text lines to be and use the .LL control word to set the page width, that is, to control the right-hand margin of your output.

.11 89

The above line tells SCRIPT that you want 89 characters on a line. SCRIPT uses this amount to format output lines until you<br>explicitly reset the line length. As with

医变性神经 医腹腔炎

the .PL, .BB, and .TB control words, you can adjust the line length by a positive or negative specification. The line

 $.11 - 20$ 

resets the line length to 20 less than the current 'value. If you use this control word in conjunction with an indent control word:

.in 20

you can effectively center formatted output on a page.

#### WHEN IS LINE LENGTH IMPORTANT?

When SCRIPT is concatenating text, the line length represents the maximum number of characters that SCBIPT prints on a line. If SCBIPT is not concatenating text (as when .FO OFF is in effect), then any lines that are longer than the current line print as they appear in the input file, and extend into the right margin.

The .LL control word also controls the width of top and bottom titles that print on output pages.

TOP AND BOTTOM TITLES

When you use SCRIPT to create documents that are more than a single page, SCBIPT provides, by default, a top title that appears right justified on the top of each output page: .

PAGE 26

SCBIPT provides control words for you to set titles that are printed on the bottom of each page as well as the top. You can<br>use titles to indicate page numbers, of each page as well as the top. Tou can<br>use titles to indicate page numbers, chapter or section headings, document chapter or section headings, document<br>titles or form numbers, or almost anything you want. The control words to set titles are:

> • ET (EVEI-PAGE-TOP-TITLE) .OT (ODD-PAGE-TOP-TITLE) .EB (EVER-PAGE-BOTTOB-TITLE) .OB (ODD-PAGE-BOTTOB-TITLB)

If you want the same titles on both even- and odd-numbered pages, you can use the control words:

> • TT (TOP-TITLE) .BT (BOfTOB-TITLE)

BOW TO SPECIFY TITLES

Each title consists of three parts, which are printed in the following positions according to the current line length:

> part 1 is left justified part 2 is centered part 3 is right justified

These parts are specified in the title control word line by using four delimiters, usually a diagonal  $($ ). When you set a title, you must specify what information you want to provide in each section of the title. To center the words "First Draft" at the top of every output page, you specify:

.tt //First Draft//

If you want this title to appear on the left side of every output page, you specify

.tt  $/I$  irst Draft $I/I$ 

To cancel a title (so that it no longer prints on output pages), you make all three parts null:

.bt *II11* 

The above control word cancels any bottom title control words that may be in effect.

If you need to create a title that contains the diagonal character, you can choose any character that does not appear in the title as the delimiter:

#### .bt  $<<$ SCRIPT/370 is Fun! $<<$

If you use even or odd title control' words (.ET, .OT, .EB, .OB) then the titles you specify appear only on the even- or<br>odd-numbered pages. For example, the odd-numbered pages. For example, titles:

> $e^{\theta}$ /First Draft/// .ob *IllJune 17761*

result in the words "First Draft" appearing on the lower left of each even-numbered page of output and the words "June 1776" appearing on the lower right of each odd-numbered page of output.

Even and odd SCBIPT titles are convenient for formatting manuscripts that require folios or page numbers to be printed flush with the outside aargins on left and right pages of books.

.ha 3

then SCRIPT allows 3 blank lines between the top title (if any) and the first line of text on the page. The top aargin value, however, does not change. Instead, the position of the top title changes.

Increasing a top or bottoa aargin does not automatically change the heading or footing margins, either. If you try to decrease a top or bottom margin to a value too small to accomaodate the titles plus the heading or footing margin, an error results.

# PAGE NUMBERS

In addition to using top and bottoa title control words to indicate and change how page numbers appear on an output file, there are a few fancy things you can do with the .PN (PAGE-NUMBERING-MODE) control word. Operands of the .PH control word allow you to specify:

PAGE NUMBERING: If you do not want SCRIPT to print the page nuaber on output, but want SCRIPT to continue incrementing the nuabers, use

.pn off

If you do not want SCRIPT to increaent the page number counter, you can use the control word:

• pn offno

To restore either of the above, use:

.pn on

FRACTIONAL PAGINATION: You can also specify that you want fractional pagination to begin with the next even-numbered page:

.pn frac

If this control word is encountered while SCRIPT is prooessing page 46, then subsequent pages are numbered 46.1, 46.2, 46.3, and so on until the control word

.pn norm

is processed. Then, SCRIPT does a page eject and numbers the next page 41.

BOHAN NUMBRALS FOR PAGE NUMBERS: When you want page numbers to be printed in lowercase roman numerals use:

.pn roman

 $\gamma_{T}$ 

This operand is useful for printing front natter, such as prefaces, forewords, and so on. To restore arabic numbering, use the control word:

.pn arabic

PRBFIXES FOR PAGE NUMBERS: If your document uses special numbering schemes, such that each chapter or section requires a prefix in front of the page nuaber, you can use the PREP operand of the .PM control word, for example:

.pn pref 1-

After this control word is encountered, a bottoa title that is specified as:

.bt/&///

prints as

 $1 - 28$ 

This operand is useful for texts that begin a new nuabering scheae with each section.

111 of the above operands affect titles that have a page number symbol (normally the &) in thea.

In addition, the automatic table of contents generated by the heading level (.Bn) control words contain the page nuabers in the format specified by the .PH control word. For information on creating tables of contents in SCRIPT, see "Head Levels and Tables of Contents" later in this section.

# **MULTIPLE TITLES**

You can actually set up to 12 titles at one time in a SCRIPT file. These 12 possible titles are:

- Six lines of titles for even-numbered pages
- Six lines of titles for odd-numbered pages

When you want to use multiple titles, there are two things you must consider:

- 1. Specifying the text of the titles.
- 2. 1110cating space for the titles to print.

All of the title control words accept numeric parameters of 1 through 6, which indicate the number of the title line. For top titles (.TT, .IT, .OT), title lines 1

# **HULTIPLE-COLUMN PROCESSING**

SCRIPT can format output in up to nine coluans. The control words that JOu aight use for aultiple-coluan foraatting are:

- .CD (COLUBI-DBPIIITIOI)
- .CL (COLUMN-LENGTH)
- .SC (SINGLE-COLUMN-MODE)
- .MC (MULTICOLUMN-HODE)
- .CB (COLUMN-BEGIN)
- .BC (BALANCE-COLUMNS)

When you want SCRIPT to process multiple-coluan output, use the following procedure to deteraine how to specify the control words.

- 1. Decide how aany coluans you want and how wide you want each column to be.
- 2. Decide how much space you want to leave<br>between each formatted column. This between each formatted column. space is called the "gutter."
- 3. Determine where you want each column to be placed on the page, based on the coluan length plus the gutter length.
- 4. Calculate the overall line length, which is the sum of the lengths of the co1uans plus the length(s) of the gutter (s) •

Por exaaple, if you want to process text in three co1uans on paper that is 11 inches wide, you might first decide that each co1uan should have 28 characters, and that

#### ••••••••••••••••••••

low we are having SCRIPT process in three co1uan foraat, using the control vords .CL 28, .CD 3 0 31 62, and .LL 90. We had to do a little more, however, to<br>provide the nice spacing provide the nice spacing<br>between the double and between the triple column foraats.

To get line spaces across the entire width of the page, we restored single-column formatting. We did this with the control word:

.cd 1

before using the .CD 3 line.

#### ••••••••••••••••••••

# THE EFFECT OF COLUMN DEFINITIONS

Notice that the COLUMN-DEFINITION control word provides two functions: it defines the number of co1uans, then the displaceaents of each. If you enter the control word

after having'previously entered .CD 3 0 31 62, SCRIPT output is foraatted in one column, with a displacement of 0. You do not need to respecify this value; if you

then later want to begin foraatting in 3 coluans again, you only need to specify

exaap1e.

.cd 3

and the disp1aceaents of 0, 31, and 62 that

JOu want to leave a 3-character gutter between the coluans. Iou could use the control words:

> .cl 28 .cd 30 31 62 .11 90

The .CL (COLUMN-LENGTH) control word specifies the width of each coluan. The first parameter of the .CD (COLUMN-DBFINI-TION) control word indicates the number of coluans, and the reaaining paraaeters indicate how far each coluan is shifted from the left margin (its displacement).

Using the above exaap1e, if you want the first column to be printed in column 1,<br>then specify 0 as the displacement. Then<br>the second column can begin in position 31  $(28 + 3)$ , and the third in position 62 (31)  $+28 +3$ . The overall width is the total width of the co1uans (3 x 28) plus the width of the gutters  $(2 \times 3)$ , or 90, which you can use for the line length (.LL).

The LINE-LENGTH control word controls the width of top and bottom titles; therefore, you only have to include it if you have specified any top and/or bottoa title control words, and if you want the titles to be right- and left-justified with the outside aargins of the 3-co1uan foraat. Let's see what happens when we use the three control words shown above:

> Ihile teaporarily in single-column mode, we add spaces and soae asterisks, to aake the page look better. Similarly, we have to be sure and leave spaces after this short threecolumn

• cd 1

r--------· --------------------------------------------------------------- This text is shown in SCRIPT default format, with 60 characters per line of text. No control words have been entered so far. • sp .cd 4 5 18 31 44· .fo of  $f$ Apple Banana cante10pe Cherry Pig Grapefruit Pear P1ua waterae10n .cd 1 0 .sp .fo Now the list is ended. You can see that when you let SCRIPT do the formatting for you, you can auch aore easily update the alphabetical list, when necessary. When SCRIPT processes these lines; the result is: This text is shown in SCRIPT default format, with 60 characters per line of text. 10 control words have been entered so far. Apple Banana cantelope Cherry rig Grapefruit Pear P1ua **Watermelon** low the list is ended. You can see that when you let SCBIPT do the formatting for you, you can auch aore easily update the alphabetical list, when necessary.

rigure 3. Ixample of SCRIPT Mu1tiple-Coluan rormatting

.be on

L

Co1uans may be automatically made "ineligible" for balancing by SCRIPT. If so, then SCRIPT does not attempt to balance the columns when any of the conditions aentioned above occurs.

A column is made ineligible for balancing:

- 1. If it was started with (COLUMB-BIGII) control word. a .CB
- 2. If it was started as the result of a .KP (KEEP) control word or a .CC control (CONDITIONAL-COLUBN-BEGIN) CONTIOL<br>Word. Keeps are also caused by some heading level control words.
- 3. If a keep has been processed in this co1uan.

If, however, the new column that is started<br>after any of the above results in a page eject, then the coluan is considered available for balancing.

 $\frac{HBD \cdot LBVEL}{1}$  3 (. $\frac{H3}{12}$ ): generates a table of contents entry and a topic heading. The table of contents entry is indented two characters; there are no skips before it. The topic heading is automatically capitalized, but not underscored in the text, with three skips before and two line spaces after it.

**HEAD LEVEL 4 (.H4): generates a topic heading, but no table of contents entry.** The topic heading is automatically underscored, but not capitalized, with three skips before and two line spaces after it.

**HEAD LEVEL 5 (.H5): generates a topic heading, but no table of contents entry.** The topic heading is automatically underscored and capitalized, with one skip before it. There are no spaces after it; a level 5 heading is concatenated with the text that follows.

The heading introducing each of the heading levels in this description are generated with the .B5 control word.

**HEAD LEVEL 6 (.H6): generates a topic heading, but no table of contents entry.** The topic heading is automatically underscored, but not capitalized, with one skip before it. There are no spaces after it; a level 6 heading is concatenated with the text that follows.

The function of a keep is provided for the topic headings generated with these control words. The current column must have enough room available to contain the topic heading, the spaces after it, and two additional lines. If there is not enough room, a column eject is performed.

#### SPACING AND PAGE EJECTS

SCRIPT control of heading levels takes advantage of conditional spacing capabilities. Thus, while a .B2 control word is generally followed by two spaces, these<br>spaces are not generated if a .H2 is immediately followed by spaces or skips (such as might be generated by another .Bn control word, for exaaple, .B3). This eliminates multiple spacing when headings are used without intervening text.

The .81 control word causes a page eject only if SCRIPT is not already at the top of a page. There are soae instances when you will want to precede a .B1 with a page eject control word:

When you want to assign the page a specific page number (for exaaple, with a .PA 1 control word).

When you want an odd or even page eject  $(.$  OP or  $.-$  EP).

#### CBARGING BEADIIG LEVEL DEFINITIONS

If any of the default characteristics for particular heading levels do not satisfy your requireaents, you can change them with the .DH (DEFINE-HEAD-LEVEL) control word. Or, you can use the .DB control word to change the definition. of a head level only teaporarily. The .DB control word accepts keyword paraaeters that describe head level characteristics. For exaaple, SPAF is a keyword that you use when you want to change the number of line spaces automaticalIf' generated following a heading; SKBF indicates how aany lines to skip before the heading. The line

## .dh 3 spaf 1 skbf 2

changes the number of line spaces generated after each .B3 control word from 2 to 1 and the number of skips generated in front of the heading froa 3 to 2. To restore the default settings, enter

.dh 3

Characteristics you set or change with the . DH control word remain in effect until you reset them.

Beading level- characteristics are also changed with you use the control word

.ez on

to initialize EasySCRIPT GHL tags.

# THE TABLE OF CONTENTS

When SCRIPT processes a heading level control word that requires a table of contents entry, it writes a line into a file called IKSUT2 SCRIPT. The information that is written into this file includes:

- The text of the topic heading.
- The page number of the page on which the topic heading appears.
- The revision code character that was in effect when the topic processed. heading was
- The head level definition that was in effect when the topic heading was errect when the topic heading was<br>generated. Even if that head level is redefined later, this table of contents

• specify a foraatting control for a text line passed with the control word (for example ". US line" or ". CB line").

Since the table of contents is in a special format, the results of any control words that attempt to modify the format are unpredictable. tou aay want, however, to provide additional spaces between headings, or to force column or page ejects where appropriate.

aasterfile. If each unit of inforaation is in a separate file, then when you want to aove or reaove inforaation, you need only to change the position of the .IM control word in the aasterfile, or to delete it.

In addition, saall files aay be easily shared by several masterfiles. Bach masterfile may imbed the small file where appropriate. Thus, you do not need to keep duplicate copies of siailar inforaation in different places.

Third, you should keep in mind that<br>while there may be a limit to the number of records that can be contained in a single disk file, there is no restriction on the number of files that SCRIPT can process. also, using the CMS Bditor, many different people can work on pieces of the saae document simultaneously.

Por convenience in updating and tracking SCRIPT files, it is recoaaended that you use one file as the aasterfile for a SCRIPT docuaent. This file can contain the foraatting controls for page size. depth, coluan definitions, and so on, that are to be in effect for the entire docuaent. The reaainder of the aasterfile aay contain only the . In control words that imbed the rest of the files.

When you are proofreading SCRIPT output<br>files that contain many imbed files, you can use the IUBBBR option of the SCRIPT coaaand. When you use this option, SCRIPT prints, next to each output line, the filename of the file that is currently being processed, and the relative record number of the last input line SCRIPT had read when the output line was foraatted. This feature also aakes it very easy to update and correct your SCRIPT files.

If your docuaent is in aultiple-coluan foraat, you aay need to specify a nuaeric parameter with the NUMBBR option, such as

script mymaster (print number  $(2)$ 

If you do not specify a numeric parameter,<br>SCRIPT leaves 16 blanks between the filename and the text; in multiple-column<br>formats, there may not be enough room on the paper to accoaaodate thisaany blanks.

The UNFORMAT option of the SCRIPT<br>command recognizes the IMBED and APPEND control words. When these control words are processed and SCRIPT is not.foraatting output, the contents of the iabedded or appended file are written into the foraatted output. That is, the IMBED and APPEND control words are actually processed, whereas all other SCRIPT control words are not.

# DELAYED IMBEDS

There is a special kind of imbed file that you can create with the .DI (DELAY-IMBED) control word. This control word allows you to enter input lines into a special SCRIPT file named IKSUT1, which is the delayed<br>imbed file. When you are finished entering<br>lines into the IKSUT1 file, SCRIPT continues processing text. Is soon as a page eject occurs (either naturally or because of a control word that causes a page<br>eject), the IKSUT1 file is imbedded. Por exaaple, the following sequence shows how you might delay the inclusion of a few lines of text until the next page eject<br>occurred:

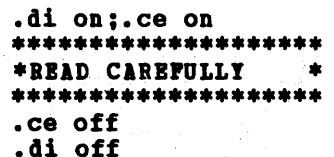

When SCRIPT encounters a .DI ON control<br>word, it begins accumulating text in the IKSUT1 file; it does not process the lines at this tiae, except to look for ".DI OPP" beginning in column 1. After the .DI OFF control word is found, SCRIPT continues processing output with the next line in the file. Is soon as a page eject occurs, the delayed text is iabedded~ and processed before SCRIPT continues with the next input line in the file.

See Figure 4 for an example of the .DI control word. Notice that a numeric paraaeter is used with the .DI control word, instead of the ON and OPP operands. Pigure 4 itself has been foraatted using Figure 4 itself has been formatted using<br>the .DI control word.

SAVING FILE STATUS

The SA (SAVE-STATUS) and RE (RESTORE-STA-TUS) control words are useful with delayed iabeds. These control words save SCRIPT settings for such things as indents, foraatting, line lengths, and so on, and then restore thea. Why would you want to do this? Delayed iabeds, like any iabed files, are processed as if they are a part of the original input file. With a delayed iabed, though, you cannot be sure what values are going to be in effect when the delayed file is actually imbedded.

Por exaaple, the 1eft aargin aay be at coluan one when the .DI control word is first read, but a .11 control word aay have been processed before the end of the page was reached. If you do not want the

entirely, regardless of whether the current file is an iabed file or not. When you use the QUIT control word, processing terainates after SCRIPT prints the remainder of the current page (and thus any bottom titles in effect) and after SCRIPT closes all open files. In contrast, QUICK-QUIT<br>causes immediate termination of processing, causes immediate termination of processing,<br>without a final page eject. Thus, some foraatted text on the last page aight never have been printed.

# A PROFILE SCRIPT

SCRIPT provides a profile capability (like a CHS PROFILE EXEC) via the imbed function. If you have a file naaed PROPILI SCRIPT on any of your accessed disks, then it is automatically imbedded before any other input text in the primary input file when you issue the SCRIPT command. SCRIPT uses

the standard CBS disk search order to locate the PROFILE SCRIPT. If there is no PROfILB SCRIPT, no error condition results; SCRIPT just begins processing the primary input file.

You can use the contain: PROFILE SCRIPT to

- Prequent1y used set syabo1s or aacro definitions
- Standard formatting controls or titling control words that you use for all of your files

If you do not want the PROFILE SCRIPT imbedded when you SCRIPT a file, use the NOPROF option of the SCRIPT command:

script test (noprof

This command option suppresses SCRIPT's search for a PROFILE SCRIPT.

on the terminal. You can circumvent this<br>proofreading problem in some cases by naking the translation conditional, using the .IP control word.

.if SYSOUT eq PRINT .tr \* af

This control word line results in output translation of asterisks (\*) only if output is going to the printer. Por details on how this works, see the discussion of the • IP control word in Section 3.

This technique is also useful for hyphens, since the special hyphen (I'BP') that aligns with corner syabo1s is non-printable on a teraina1, so you cannot see thea. Thus, if you use

• if SYSOUT eq PRIIT .tr - bf

you won't have this problem. (You should try to remember to translate the hyphen back to its normal state for text, since the X'BP' hyphen does not align properly when used for inter-word hyphenation.)

#### **DRAWING BOXES**

At last! SCRIPT has automated the process<br>of drawing boxes around illustrations or text, and of foraatting charts with horizontal and vertical lines. The control word that does it all is .BX (BOX), which you use in three steps:

1. Define the coluans that you want to contain vertical rules, for exaap1e,

.bx 1 10 20 30

This control word initializes an overlay structure for subsequent text and formats and prints a box top:

r------------------~.----------

2. Each time you want a horizontal line ·across a box, use the control word

.bx

with no operands. The lines are drawn with intersections at the vertical rules:

I--- .,

3. ihen you want to finish a box, use the control word

.bx off

This terminates the overlay structure and draws a bottom line, again with the correct intersections:

 $L_{\text{max}}$ سالب كالمستحقق المستحقق

That's how the structure is provided. What happens to your text? After a box is started, SCRIPT processes and formats output lines as usual. Then, after each line is coaplete1y foraatted and ready to print, SCRIPT overlays it with the current box structure.

lote, however, that if a co1uan that has been defined as a vertical coluan already has a data character in it, it is not overlaid with a vertical bar.

Let's look at some examples of drawing boxes •

> .bx 1 10 43 .in 2;. c1 41 .tb 10 .of 8 Item1 (TAB) This is the first itea in a noraal-100king offset list. • bx .of 8 Second (TAB) This is the second itea of a noraal-100king offset list. .bx off .of 0

When these input lines are processed, the result is:

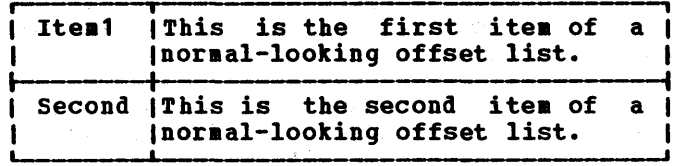

Notice how the overlay structure coap1ements the formatted text. By using the . IN and .CL control words, the left and right text aargins are shifted two characters each way.

Notice, also, that the coluans defined on the .BI control line are the exact co1uan positions. Contrast this with the setting of the .TB control word (.TB 10, remember, results in spaces through co1uan 10, with text beginning in coluan 11). This aeans you can use the saae numbers for the .BI control word as for the .TB control word, and tab over to the coluan where the vertical bar will be.

The special corners and intersections that SCRIPT uses for format boxes are compound syabols made of corner characters. Since these characters are not available on

3. Delayed keeps are always printed in the next column, even if there is enough room for it in the current column.

When you want SCRIPT to do a keep, use the .KP (KEEP) control word to delimit the input that you want to keep together, for example:

> .kp on These text lines are all part of a keep. .kp off

You should always mark the end of a keep with the .KP OFF control word. If you do not, SCRIPT considers the keep ended when a full coluan of text has accumulated, or when certain control words that are not allowed in a keep are encountered, for example .PI or .CB.

You can also end a keep by beginning another keep, for example:

> .kp on These two lines must be kept together .kp on These two lines must be kept together. .kp on  $\bullet$

> > ۰.

Floating and delayed keeps are especially convenient when you have SCRIPT illustrations or tables in text, or when you want to leave blocks of text open for other kinds of artwork. These lines are used to create the floating keep that appears at the top of the next coluan:

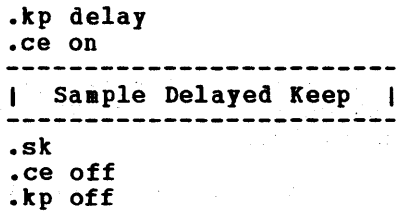

If the control word . KP DELAY in this example is changed to .KP FLOAT, then the figure is printed as it is processed in the input file, if there are at least four lines remaining in the coluan when the keep is processed.

## <u>Using Keeps</u>

Keeps are very useful for formatting text and illustrations, but you must be aware of two things if you are to use keeps properly.

# | Sample Delayed Keep |

First, keeps do not cause breaks. If SCRIPT formats part of a line before<br>encountering a .KP control word, it saves the line until the end of the keep is reached, then continues processing. This is convenient for many kinds of keeps, footnotes, for example. However, it can result in the last line of a paragraph that precedes a keep getting printed following the text that is within the keep. To avoid this, be sure that you cause a break before beginning the keep:

> end of paragraph. .br;.kp on This line begins the new paragraph.

.kp off

Bany control words cause breaks, remember, so that if you have used a SPACE or SKIP before the keep, or an INDENT or OFPSET control word, you do not need to use the BREAK control word.

1 second important thing to remember when you use keeps is that there are control words that are disallowed in keeps, among them the .CD (COLUMN-DEFINITION) control word (and the .SC and .BC control words, which also change column definitions). This means that you cannot, while processing multiple columns, use a keep to process a sinqle-column illustration.

If SCRIPT encounters a disallowed control word while processing a keep, it terminates the keep. If you want to perform the function of a keep with an illustration that changes the column<br>definition, you can use the .DI definition, you can use the .DI (DELAY-IMBED) control word, which is similar to a delayed keep. When you use a delayed imbed, the text of the "imbed" is always printed at the top of the next page. The DELAY-IMBED control word is described under "Combining SCRIPT Piles" earlier in this section. For complete details, see the .DI control word format in section 3.

# FOOTNOTES AND HEADNOTES

Pootnotes and headnotes are two special kinds of keep. Pootpotes provide an automatic way of formatting footnotes to appear at the bottom of a column. SCRIPT does the calculation necessary to decide how aany lines of text it can print in this column, so you do not have to decide where

When SCRIPT is formatting double coluans, the revision character is placed within the gutter provided between columns, so that the second coluan is not shifted over. However, JOu aust provide for the two characters used by .RC when you define aore than tvo coluans using the .CD control word.

If you have many .RC control words in a

file, but you do not want them to print, you can change the control word that initializes them to a null (blank) character:

.rc 1

After this control line is processed, revision code 1 is considered a blank.

consultation  $\label{eq:1} \mathbf{v} = \mathcal{F}(\mathbf{r}) = \mathbf{v} \mathbf{v}$ 

 $\mathcal{F}^{\mathcal{H}}(\mathcal{H})=\mathcal{F}^{\mathcal{H}}(\mathcal{H})$ 

 $\sim$ J.

 $\omega_{\rm c} = \omega_{\rm c}/\omega_{\rm c}$  .

considers "&naae," an undefined symbol, and performs no substitution, even if there had been a previous set syabol in the form

 $s$ se name = something

COBPOUID SYBBOLS

When substituting symbol names, SCRIPT performs as many levels of substitution as necessary. Bach input line is scanned repeatedly until all symbols are substitut-<br>ed. This allows you to enter compound This allows you to enter compound syabol expressions. Por exaaple, if the following symbols have been set:

> .se  $x = 1$ .se typel = first  $s$ se type $2 =$  second

then the line

This is the &type&x try.

results in:

This is the first try.

Por an additional example of compound syabol expressions, see "Syabols for the System Date and Time" below.

UNDBFINBD SYKBOLS

When SCRIPT does not perform substitution on symbols beginning with "&" as in the case of any undefined symbol, or if "substitute mode" (controlled by the .SU control word) is set to OFF, the unresolved symbol remains in the file and is printed on output as it appears in the input file.

If you are familiar with the CMS BXEC processor, you might expect undefined syabols to be removed from a line. This is not true of SCRIPT symbols. The undefined symbols appear in your output, so you can see them.

In some cases, symbols may not be set until after the appearance of the substitution form, as in references to page numbers that occur later in the file. In this case, SCRIPT considers the symbol to be undefined and cannot perform substitution. There is, however, a SCRIPT coamand option that causes SCRIPT to read through an entire file twice: once to read the set symbols, and the second time to perform substitution, format, and print the document. This is the TWOPASS option:

## script ayfile (twopass

When SCRIPT processes the input file MYFILE when SCRIPT processes the input rile firstle<br>SCRIPT, it reads the input twice; on the SCHIPT, it reads the input twice; on the<br>first pass, it reads and sets symbols, and on the second pass it perforas substitution while it formats output lines. The TWOPASS option is also required if you want to generate an automatic table of contents to appear at the front of a document. Automatic tables of contents were described under "Bead Levels and Tables of Contents" earlier in this section.

#### UNSETTING SYMBOLS

If you do not want to use a symbol in a file anyaore, you can cancel the symbol using the .SE line:

#### .se syabolname off

Thereafter, the symbol name is treated by SCRIPT as an undefined syabol.

#### IIBIBITIIG SUBSTITUTION

When you are creating an input file that<br>uses expressions that contain literal uses expressions that contain ampersands, you may, as a precaution, want to turn substitution off while SCRIPT processes the input. To do this, use the .SU (SUBSTITUTE-MODE) control word:

> .su off &0 through &9 are special symbols.

Now, when SCRIPT processes this line, it now, when SCRIFI processes this line, it<br>does not attempt to substitute values, if any, for the symbols &0 and &9. To restore syabol substitution, use the control word:

.su on

#### RESERVED SET SYMBOLS

There are several groups of reserved symbol names that are automatically initialized and recognized by SCRIPT. The first group consists of eight symbols that you can use to obtain the current system values for the date and time. The second group contain values of SCRIPT control word settings. 1 third group of symbols, &0 through &9, are used in a special way by SCRIPT macros and by the IBBED and APPEND control words.

These symbols allow you to conditionally<br>change some SCRIPT processing values. Consider the following example:

> $s$ se in  $=$   $\delta$ \$in .if  $\delta$ in = 0  $\delta$ in = 1  $-bx$   $6in$   $65c1$ .in +2  $. c1 -2$ text... text... .bx off  $\cdot$ in  $-2$ ;. cl  $+2$

I The .BX control word begins a box I I structure using the current margins, I | whatever they are. The .IN and .CL | | whatever they are. The .IN and .CL |<br>| control words shift the margins so that | I text is centered within the box. After I I the text is processed, the original I  $\blacksquare$  **values are restored.** 

As another exaap1e, consider the situation in which you want to leave a blank page with only a figure caption at the bottom. The file may be printed within different masterfiles requiring different page lengths:

```
.pa;.ca leave page for a figure 
.se lines = &51c - 1.sp &lines a 
Figure x. Saap1e Output
```
Iou will find aany convenient uses for these special syabo1s, which are especially useful in writing SCRIPT aacros.

THE & \$RET SPECIAL SYMBOL

Another special syabo1, &SRIT, contains the return code from the last CMS command that was executed with the SYSTEM-COMMAND (.SY) control word. Initially, &SRET is o.

&0 THROUGH &9

The special syabols &0 through &9 are set whenever a .IB (IMBED) or .AP (APPEND)<br>control word is processed, or whenever a CONCLICI WORD IS PROCESSED, OF WHEREVER THE SCRIPT MACTO is invoked. Thus, during the processing of a long input file, these symbols may be set and reset many times.

The symbols &0 through &9 are considered undefined until they are explicitly set, or<br>used. Since the symbol 80 contains the since the symbol 80 contains the number of tokens passed on a . IM or . AP control word, it is reset whenever you use either of these control words.

50 SCRIPT/370 Version 3 User's Guide

# **ATTRIBUTE SYMBOL PREFIXES**

SCRIPT ,provides, in addition to the reserved symbols discussed above, two reserved symbols discussed above, two<br>attribute prefixes that you can use to test other symbols. These are E' and L'.

E' verifies the existence of a syabo1. That is, it tells you whether or not there is a definition active for a symbol name. When you use the E' prefix, a string may be substituted with either 1 or 0, depending on whether or not the symbol has been<br>defined. For example, if the following<br>symbol has been set:

.se test = on

the line

The result is & E'&test..

is substituted as:

The result is 1.

If the symbol named "test" had not been set, the value of &E'&test would be 0. If a string is not a defined syabo1 naae, as in

&E'czechos10vakia

then the result is also 0.

t' can be used to test the length of a syabo1 (or any token, for that aatter). Por exaap1e, after the lines:

> .se test = 'This is a test.' .se length  $= 81%$ test

the value of "length" is 15. If the symbol named "test" had not been set, then "length" would have a value of 5.

**Neither &E' or &L' can be used to test** compound symbols. The result of

&LI&A&B

is always 4, regardless of whether &A and &B are defined syabo1s, and regardless of their lengths.

# SOME THINGS YOU CAN DO WITH SET SYMBOLS

There is virtually no limit to the uses for set symbols, or symbolic names, in SCRIPT files. Is you become faai1iar with SCRIPT, and are at ease using it, you will find nany applications for symbol processing. Soae techniques which you aight want to use are shown below.

#### Syabol Processing

• To rearrange illustrations, update the .SE numbering scheme. You should not have to manually change the figure captions or references in the body of your text. These numbers are automatically substituted with their new values by SCRIPT. (You must, of course, remove references to figures that you have deleted. )

# CONDITIONAL PROCBSSIIG WITH IF AID GOTO

The syabolic capability of SCRIPT allows you to assign values to syabolic naaes. The high-level IP/GOTO capability provides a way of testing syabol values during SCRIPT processing, and to indicate how processing should continue, based on the results of the test.

The SCRIPT control words that provide this function are .IP, .GO (GOTO), and "..." (SET-LABEL). A sample sequence might look like the following:

> $\textbf{if } \text{type} = 1 \text{ .go } \text{bypass}$ ••• bypass

~2~!. .b!n!n9

In the above exaaple, all the control words and text between the .IF and the control word (which sets the label "bypass") are skipped if the syabol "Stype" has a value of 1. The conditions that you can test for and the codes you can use are:

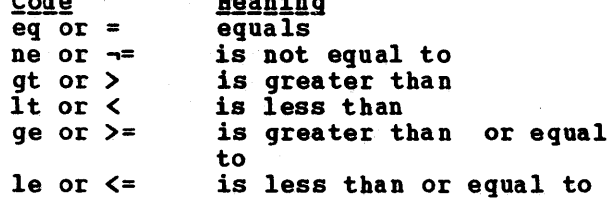

The target of a . IF control word does not have to be a .GO control word, for example:

> $\texttt{if } \texttt{S}$  SYSHOUR  $\texttt{>=} 12$  .im pm  $\texttt{if } \texttt{S}$  and  $\texttt{S}$   $\texttt{S}$  and  $\texttt{S}$

In this exaaple, a different file is imbedded (either PM SCRIPT or AM SCRIPT) based on whether the time is before or after 12 noon.

Conditional processing with the .IP control word can be especially convenient when one file is included as an iabed in several different aasterfiles. You can provide for slight differences aaong the

52 SCRIPT/310 Yersion 3 User's Guide

files by setting the same symbol to a different value in each masterfile, and using that symbol to determine how processing is done in the imbed file.

USING SYMBOLS TO INVOKE SCRIPT CONTROL **WORDS** 

Iou can use the .SB control word to define high-level aacro-like "tags." These tags aay contain sequences of control words that you frequently use together.

Por exaaple, if you are creating a document that has several different formatting requireaents, and you need to switch froa a two-coluan foraat to a single-coluan format, to a three-column format, and so on, the existing control words for aultiple-coluan foraatting do not provide enough function to allow this kind of switching back and forth. Bach of the required foraats aay require a coluan definition (.CD control word) and a coluan length (.CL control word) specification.

since each syabol consists of at least two control words, then you aust use the control word separator within the syabol, so that when the syabol is invoked, both control words are processed:

> .se  $1col = 1$ .cd  $1 0; c1 72$ ' .se  $2col = 1$ .cd  $2 \ 0 \ 46$ ;.cl  $43!$  $\texttt{.se } 3 \texttt{col} = \texttt{'.cd } 3 \texttt{ 5 } 25 \texttt{ 45}; \texttt{.cl } 15$ '

lotice what happens, however, when these .SE control words are processed: since the semicolon is the default control word semicoron is the default control word broken up as:

> se  $1col = 1$ .cd 1 0  $. c1$   $72'$

The second of these lines causes an error in SCRIPT processing. In order to prevent this, you aust change the control word separator symbol.

### Changing the Control Word Separator

Each time a control word line is processed, SCRIPT divides it into two pieces, the part before the first control word separator, and the remainder, which is saved for later. Thus, a line like:

**.cv ?;.se**  $B = \{1, BB\}$  **?.cv ;** 

is processed as follows:

word allows a syabol value to be deliaited with apostrophes. In a COPY file, it's done with a nonblank ending character.

If this COPI file is in the aacro library named SCRIPT HACLIB, then you can issue the following SCRIPT command to process a file that uses the symbol &B:

script test (lib (script

If you do not use the LIB option, then the syabol B is an undefined syabol.

The default filenaae for the syabol library is GIL. If your BICLIS file has this name, then you can omit the filename on the SCRIPT command line (but you must<br>still specify LIB, so that SCRIPT knows that it has to search a library).

**ARRAY SET SYMBOLS** 

In array symbol is a special form of the<br>set symbol that allows you to assign many set syabol that allows you to assign aany values to the saae syabol naae and, on output, refer to all the values by referring only to the syabol naae. In array syabol aay be set with a control word in symbol may be set with a control word in<br>the form:

.se  $name() = symbol-value$ 

where the parentheses indicate that this is an element of an array and 'symbol-value'<br>is any expression that may legally appear on a SET-StBBOL control word line.

When SCRIPT encounters the array syabol value in the fora:

Snaae (\*)

"Sname(\*)" is substituted with the values<br>of all the currently defined array of all the currently defined array eleaents, in the order in which they were indexed, and foraatted with coaaas and blanks separating the individual elements.

Por exaaple, if you are creating an index for a docuaent, you could use array syabols on the pages you want to reference. If the line

.se list( $) = \delta$ 

appears in a number of places in a docuaent, then the expression

best sellers Slist(\*)

aay result in the line

best sellers 10, 12, 20, 42

If, on expansion of an array syabol, the output line becoaes too long, the first piece is used on one line, and the overflow is printed on the next.

CONTROLLING ARRAY BLEMENTS

Bach element in an array has a number<br>associated with it. In the example used above, 10 is the first eleaent because it is the first one encountered; 12 is the second element; and so on.

You can explicitly name the array<br>element you wish to set, by including a nuaber witbin the parentheses:

.se  $list(1)=8$ 

The above line sets element number 1 of the array that will be substituted with the syabol Slist(\*). When this syabol is used, this particular entry will be listed first, .even if it is not the first one set.

This aay be convenient for setting priaary index entries, that you want listed in front of secondary entries. Bere's another exaaple:

> .se  $nane(1) = 1$ .se  $nane (47) = 2$ .se name  $(25) = 3$ .se name  $(2) = 4$ .se  $nane(3) = 5$

then the expression

Snaae (\*)

would result in "Snaae(\*)" being substituted as follows:

$$
1, 4, 5, 3, 2
$$

In other words, SCRIPT inserts the array eleaent values in ascending eleaent index order, not in the order in which they were defined. Note that in this example there were several available but undefined element numbers in between those that were defined. On final array substitution, any undefined eleaents in an array are ignored on output.

#### **Element Zero**

Ivery array syabol has an eleaent zero, represented by the expression

#### Snaae (0)

Ileaent zero has two functions.

# INTERACTIVE SCRIPT PROCESSING

医血细胞 计自动调整 医阿尔伯氏

When you use SCaIPT, you do not have to have all of your input text in final form when you issue the SCRIPT command. The previous discussion, "Syabol Processing", explained how SCRIPT can test and aanipula te variable syabols. There are several methods you can use to communicate with SCRIPT to change or test variable symbols<br>just prior to or during SCRIPT command just prior to or during SCRIPT command<br>processing.

There are three control words that cause SCRIPT to interrupt processing, issue a virtual machine read to your terainal, and allow you to enter a line or lines of input or data.

- The .RD (READ-TERMINAL) control word accepts data lines at a typewriter terainal during SCRIPT output. This control word is useful if you are creating fora letters and want to enter naaes, addresses, or other kinds of variable information directly at the terainal.
- The .TE (TERMINAL-INPUT) control word accepts input lines of data or control words and processes them as they are entered.
- The .IV (RBID-VIRIIBLE) control word allows you to assign a value to a syabol naae during SCRIPT processing by reading it froa the terainal.

The last two of these, .TE and .RV, are enhanced by the control word .TY (TYPE-ON-EXAMINAL), which displays a line at the terminal during SCRIPT processing. (The line is not included in the printer or disk output file.) You can use the .TY control word to display proapting aessages for the .TE and .BV control words.

The .TE control word accepts several operands. You can specify

.te on

so that SCRIPT continues reading input froa the terminal until you type in

.te off

Then, SCRIPT processing continues with the near, SCRIFI processing continues with the<br>next line in the file. You can enter SCRIPT control words or text (which SCRIPT foraats according to the formatting controls in effect).

If you specify a nuaeric paraaeter with the .TB control word, such as

法不出 医乙炔 医单元子宫

 $\label{eq:2} \begin{split} \mathcal{L}(\mathcal{L}_{\mathcal{A}}^{\mathcal{A}}(\mathcal{A}^{\mathcal{A}})) = & \mathcal{L}_{\mathcal{A}}^{\mathcal{A}}(\mathcal{A}^{\mathcal{A}}) = & \mathcal{L}_{\mathcal{A}}^{\mathcal{A}}(\mathcal{A}^{\mathcal{A}}) = \mathcal{L}_{\mathcal{A}}^{\mathcal{A}}(\mathcal{A}^{\mathcal{A}}) = & \mathcal{L}_{\mathcal{A}}^{\mathcal{A}}(\mathcal{A}^{\mathcal{A}}) = & \mathcal{L}_{\mathcal{A}}^{\mathcal{A}}(\mathcal{A}^{\math$ 

.te 4

 $\label{eq:2.1} \hat{\rho} = -\hat{q}^2 + \hat{q}^2 + \hat{q}^2 + \hat{q}^2 + \hat{q}^2$ 

then SCRIPT reads that nuaber of lines before it continues processing.

You can also terainate terainal input with the control words .QU (QUIT), .QQ (QUICK-QUIT), or .Br (BID-Or-PILB). When .OU or .OQ is encountered, SCRIPT terminates processing; the .BP control word indicates the end of the current file. indicates the end of the cultent file.<br>(The .TE control word is essentially an imbed, where the "file" imbedded is your<br>keyboard!)

The following exaaple uses all three of these control words to process and foraat the saae file an indefinite number of tiaes.

> ••• start .ia heading .ty Enter NAME and ADDRESS (3 lines) .te 3 .ia letter • ty lny more? .rv answer .if .&answer eq .yes .go start

The lines between the label ...start and the .IF control word are processed an indefinite number of tiaes. As long as you continue to enter "yes" when prompted with the message "Any more?", SCRIPT loops back<br>to the beginning of the file, prompts you for another naae and address, and continues.

Notice how the .RV control word results in the setting of the symbol name. After a word is entered in response to the .BV control word, it is as if you had used the .5E control word:

.se answer = value

where "answer" was the name specified on the .RV control line, word (or expression) terminal. and "value" is the you enter from the

Once you have set a symbol in this manner, you can use the symbol "&answer" as you would any other set symbol. In the above exaaple, a period is concatenated above example, a period is concatenated<br>with the symbol name, so that if a null with the symbol hame, so that if a huil control word, the .IP line does not cause an error message.
# **MRITING SCRIPT MACROS**

Like many other high level languages, SCRIPT offers a macro capability, which allows you to define your own control words that are combinations of existing control words.

You can define macros with the .D<mark>H</mark> (DEFINE-MACRO) control word. In order for your SCRIPT .acros to be processed by SCRIPT, you must use the .MS (MACRO-SUBSTI-TUTION) control word:

.ns on

Since SCRIPT macros are invoked as if they were control words, if you try to invoke a SCRIPT macro when you have not used the above control line, the macro is treated as an invalid control word.

### **HOW MACROS ARE DEFINED**

When you define a SCRIPT macro, you must assign a name for it and then specify the input lines that are to be substituted whenever the macro is called. Some SCRIPT control words can be duplicated by macros. Par example, the .PP control word could be defined as a macro as follows:

.dm pp /.sk/.il  $3/8*$ 

The control word components of the macro definition must be separated by any unique delimiter; a diagonal (/) is used most<br>frequently. The final delimiter may be The final delimiter may be omitted.

The special symbol 8\* represents "the<br>line," which is the line passed to the macro for formatting. Thus, when the line line passed to the

.pp On second thought,

is processed, &\* has a value of "On second thought,".

### WHAT TO NAME YOUR MACRO

The macro name does not have to be two characters in length. It can be up to 10 characters, and may contain special characters. The name may be the saae as the two letter name of a control word, but it may not be the same as the long name of a

control word or any equivalent. In other words, a macro called "BR" will be invoked instead of the BRBAK control word, but a macro called "BREAK" will not. This is because SCRIPT tries to find a two-letter equivalent for any long control word before looking it up as a macro or a control word. If the input line says ".BREAK," SCRIPT recognizes the word and changes it to ".BR". Thus, the thing called "BR", not the thing called "BRBAK", is performed whenever either .BR or .BRBAK is encounwhenever either .BR or .BREAK is encoun-<br>tered. If you name your macro BREAK, it can never be invoked because SCRIPT will think you want the .BR control word when you try to invoke it.

# SPECIAL SYMBOLS FOR MACROS

The .DH control word also recognizes the special symbols &0 and &1 through &9, which are assigned values when a macro is processed. &0 represents the number of tokens (words) that are entered in the line (&\*). &1 is the first token, &2 the  $(s<sup>+</sup>)$ .  $s<sup>+</sup>$  is the lift token,  $s<sup>2</sup>$  the second, and so on. Thus, if a macro is called with the control line

.process fi1eb 10 fi1ea no

then the following values are set:

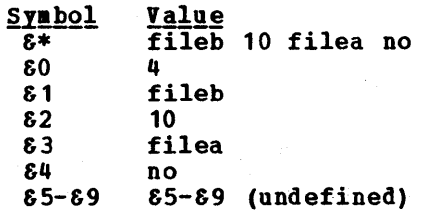

Note: The APPEND and IMBED control words accept tokens that are passed to imbedded files using the symbols &1 through &9; &0 is set to the number of tokens passed. These are the same symbols as those used in macro calls; therefore symbols set by the IBBED or APPEND control words are canceled by macro calls, and vice versa.

The symbols &1 through &9, if not set, The symbols of through by, if not set,<br>are considered undefined by SCRIPT when it are considered undefined by SCRIPI when it<br>scans the line. Therefore if you create a macro as follows:

.dm ofs  $/$ .sk $/$ .of  $&1$ 

# **EASYSCRIPT**

EasySCRIPT is a systea generation option of SCRIPT<sup>1</sup>. The **BasySCRIPT** GML processor provides five SCRIPT foraatting shortcuts that take advantage of SCRIPT to offer an elegantly siaple way to foraat aost documents. EasySCRIPT tags can be freely interaixed with standard SCRIPT control words. Using these shortcuts, you can:

- 1. Produce nuabered or bulleted lists automatically.
- 2. Automatically format headings and a table of contents. Ind, if you want, you can have BasySCRIPT nuaber your headings using the Devey decimal numberin9 system. Then, when you add or delete inforaation, the nuabering is changed for you.
- 3. Format text in paragraphs aligned with the current indent level of a list or heading section.

EasySCRIPT functions the .BZ control word. may be invoked using The control word

• ez on

enables the EasySCRIPT GBL tags.

### **BASYSCRIPT TAGS**

There are five BasySCRIPT tags. Each tag provides two different sets of functions depending upon whether it is capitalized or not. The rule is that the capitalized version provides MORE function.

The five basic tags are:

1. SHx -- Inserts a Dewey-decimal numbered heading of level x where x is 1, 2, 3, 4, 5, or 6.

To create documents without the<br>Dewey-decimal heading numbers, type Dewey-decimal heading numbers, the 'h' in the heading command in lowercase.

2. SP -- Start a new major paragraph. A major paragraph resets the indentation to zero and produces the necessary spacing.

To aaintain the current for a minor paragraph, paragraph command with a lowercase 'p' . indentation type the

3. SNx -- Inserts a numbered item of level  $x$  where  $x$  is  $1, 2, 3$ , or  $4$ .

If you do not want items numbered, enter the tag with a lowercase 'n'. A list is itemized at the level of indentation desired.

4. SB -- Inserts a bulleted itea (one that begins with a e) under the current paragraph or numbered itea.

Sub-bullets (items that are introduced with hyphens) may be entered under bulleted items by typing the bullet tag with a lowercase 'b'.

5. Stoc -- Generates a table of contents.

As you can see, all five EasySCBIPT tags begin with an ampersand  $(6)$ . A tag may be connected to the line that follows with a period or with one or more blanks:

 $6TAG.line$ 

is the same as:

STAG line

These tags are enabled by the .EZ ON control word, but even if .EZ ON has not been processed, all of these functions can be invoked as operands. of the .EZ control word. For example,

.ez B2 line

is valid if only EasySCRIPT was selected when the SCRIPT program was generated. If the .EZ ON control word has been processed, the same function can be invoked with the expression:

SB2 line

<sup>---------------&</sup>lt;br>'For this reason, if your SCRIPT module was generated without EasySCRIPT, the .EZ control word is treated as an invalid control word.

# BasySCRIPT

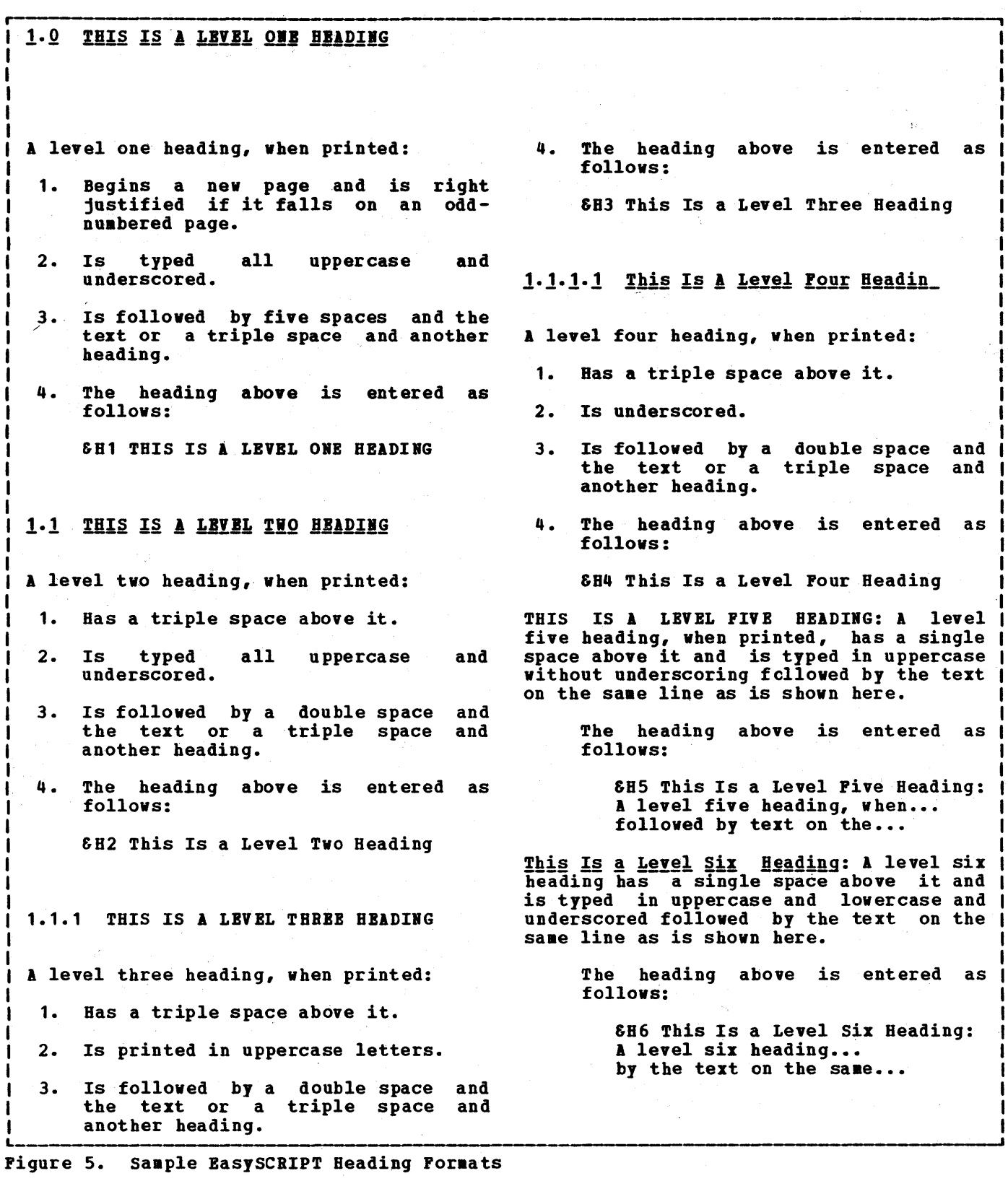

 $\label{eq:2.1} \frac{1}{\sqrt{2\pi}}\int_{\mathbb{R}^3}\frac{1}{\sqrt{2\pi}}\left(\frac{1}{\sqrt{2\pi}}\right)^2\frac{1}{\sqrt{2\pi}}\int_{\mathbb{R}^3}\frac{1}{\sqrt{2\pi}}\frac{1}{\sqrt{2\pi}}\frac{1}{\sqrt{2\pi}}\frac{1}{\sqrt{2\pi}}\frac{1}{\sqrt{2\pi}}\frac{1}{\sqrt{2\pi}}\frac{1}{\sqrt{2\pi}}\frac{1}{\sqrt{2\pi}}\frac{1}{\sqrt{2\pi}}\frac{1}{\sqrt{2\pi}}\frac{1}{\sqrt{2\pi}}\frac{$ 

- b. This is item two of a second level numbered item. enough to show format.
- 3. This is item three of a first level numbered iten.

This is a minor paragraph placed ints is a minor paragraph piaced<br>underneath the item and it shows how the indent is maintained underneath the item.

a. This is another item one of a second level numbered item.

> This is a minor paragraph placed underneath a level two numbered item to illustrate how the indention is maintained.

> • We can put bulleted items<br>under any level of indention.

The item above was entered as follows:

&B Ie can put bulleted itess...

• Here is another bullet.

And, of course there is always a sub-bullet!

The item above was entered as follows:

 $\delta b$  And, of course...

1) This is item one of a third level numbered item.

> The item above was entered as follows:

SI3 This is item one of a third...

- 2) This is item two of a third level numbered item. This added sentence shows how longer itens are formatted.
	- a) This is fourth ites. item level one of a numbered

The item above was entered as follows:

**6N4 This is item one of a** fourth...

• Here is a bul1eted

item under the fourth level of numbered item.

Rinor paragraphs here? Certainly! And we manage to maintain the indentions and not foul up any counting!

- As aany bullets as necessary to do the job.
	- Sub-bullets, too.
	- There is so auch indented now that little space is left for text.
- b) This is fourth item. itea level two of a nu.bered
- 3) And we can go back to level three.
- b. Or level two.

A ainor paragraph tag aaintains any existing indention as shown here.

4. Or level one.

### UN-NUMBERED LISTS

Un-numbered lists can be formatted using the 'Six' tag with a lowercase 'n'. Pollowing are some examples of un-numbered lists:

> This is itea one of a level one indention. This is item two of a level one indention. This is item three. This is item four.

This is itea one of a level two indention. This is item two of a level two indention. This is item three. This. is itea four.

This is item one of a level three indention. This is item two of a level three indention.

# **AUTOMATIC HYPHEMATION**

The SCRIPT hyphenation facility is a systea generation option of SCBIPT'. It consists of an algorithaic hyphenation prograa, an exception dictionary, and a special editor for the dictionary.

When you want SCRIPT to use hyphenation when formatting output lines, use the .HY (BYPBENATE) control word:

.hy on

To cancel hyphenation, use the control word

• hy off

To suppress hyphenation at the end of a paragraph, use the control word:

.hy sup

This causes hyphenation to be interrupted until the next break occurs; then hyphena- tion is automatically resuaed.

### **HOW THE HYPHENATOR WORKS**

When SCRIPT is formatting a line and the next word does not fit in the current line, SCRIPT tries to hyphenate the word if at least four spaces remain on the current line.

To find out where the word should be hyphenated, SCRIPT:

- Searches the exception dictionary, if there is one, to see if there is an entry for the word. The hyphenation exception dictionary is discussed below.
- If the word is not in an exception dictionary, SCRIPT uses a special algorithm to determine the best hyphenation point (such that the longest piece of the word remains on the current line) •

lFor this reason, if your SCRIPT module is generated without hyphenation, the .HY control word is treated as an invalid control word.

 $\sim$ 

ALTERING THE HYPHENATOR'S CHARACTERISTICS

da komunikasi (1941)<br>Pilipina (1941) (1941)

If you want aore or less frequent hyphena- tion, you can change the default characteristics of the hyphenator. There are two internal values kept by the hyphenator: TBRBSB, which is the hyphenation threshold (the ainiaua nuaber of blank characters that must remain on the line before SCRIPT atteapts to hyphenate the next word); and MINPT, which is the mininum hyphenation point (the saallest acceptable hyphenation point for the next word).

The default values are 7 for THRESH and 4 for MINPT. To change them, use the SET operand of the .BY control word:

> .hy set thresh 6 .hy on

After these control words are encountered, then there aust be at least six blanks left on the line before SCRIPT tries to hyphenate the next word.

You should keep in aind that using hyphenation vith SCRIPT requires overhead in processing time; the larger the threshold value that you use, the less hyphena- tion is done, so processing tiae may be iaproved.

### HYPHBIATIIG SIIGtE WORDS

Regardless of whether SCBIPT is using automatic hyphenation or not, there may be occasions when you would like a word to be hyphenated if it occurs at the end of a line. The .HW (HYPHENATE-WORD) control word allows you to specify that you want a word hyphenated, if necessary, and to specify how it should be hyphenated.

This aay be convenient for long words that are noraally hyphenated, or for words that aay occasionally need hyphenation, for exaaple:

> Guinevere's .hw lighter--than--air laughter vas heard .hw through-out<br>the kingdom.

When this line is processed, SCRIPT uses the hyphens supplied as hyphenation points

66 SCRIPT/370 Version 3 User's Guide

# Automatic Hyphenation

to jump all over the place. If you insert a word that is already in the dictionary,<br>the new one will be put on the line next to the old one. You may then go up or down one and delete one of the two. The FIND subcommand ignores hyphens, so you can find<br>any word no matter how it is hyphenated.

HYPEDIT does not have as many subcomaands as the regular editor. If you try to use one that is not allowed, you will get a

?HYPEDIT: message. About the only one you vill siss is the CHANGE subcommand. Because of the encoding that must be done on each word, no changes are permitted once the word has been entered. To change an entry, you have to delete the current one and insert the new one. The basic subcommands, INPUT, QUIT, SAVE, UP, DOWN, DELETE, and PItE, work just the saae way as in the standard CHS EDIT command.

The following are examples of valid SCRIPT command lines:

script test (print page(10) adjust(4))<br>script resume nowait quiet

You may truncate the name of any of the options to the ainiaua length that is not aabiguous. If you use a truncation that is aabiguous, SCRIPT uses the first option it finds that fits. The options are listed below in the order in which they are scanned, so you can tell from this before in the official function they are sounded, so you can term from this<br>list which option would be-used if you gave an ambiguous name, such as "I".

The options aay be given in any order; if two conflicting options are entered, the last one processed takes effect.

### **ADJUST**

The format of the ADJUST option is:

ADJUST [ (nn[) ]]

This option causes output to be shifted over "nn" spaces. The number may be one or two characters long; if no nuaber is given, 30 is assumed. (If the defaults are used for page diaensions and the output is printed on standard 14-inch wide paper, shifting the output 30 spaces to the right causes it to be centered.) The right parenthesis is required only if aore options follow.

# **CENTER**

The foraat of the CBITER option is

CENTER  $[$  (nn $[$ )  $]$ ]

CENTER is another name for ADJUST. The ADJUST and CENTER options are identical.

# CONTINUE

The CONTINUE option causes processing to continue after an error condi-<br>tion has occurred, and an error message has been displayed. Severe tion has occurred, and an error message has been displayed. errors and teraina1 errors cause SCRIPT to terminate even if CONTIIUE is specified.

# **FILE**

The FILE option causes formatted SCRIPT output to be written into a disk<br>file. The output file is named "Sfilename SCRIPT", where filename file. The output file is naaed "Sfi1enaae SCRIPT", where filename consists of the first seven characters of the filename given on the command line. If \$filename SCRIPT already exists, it is replaced; no If Sfilename SCRIPT already exists, it is replaced; no message is issued to tell you that the old one is being erased.

The filemode of this file is An, where n is the same as the mode number of the primary SCRIPT input file. If there is no read/write A-disk when the PILE option is used, SCRIPT terainates processing.

The output may be in either printer or typewriter format, depending<br>In whether the PRINT option was specified. This means that if you do upon whether the PRINT option was specified. not specify the PRIIT option when you specify the PILE option, then the file will be in typewriter foraat by default.

# $\mathbf{P}\mathbf{R}\mathbf{I}\mathbf{N}\mathbf{T}$  and the constraint of the constraint  $\mathbf{P}\mathbf{R}\mathbf{I}\mathbf{N}\mathbf{T}$  and the constraint  $\mathbf{P}\mathbf{R}$

The PRINT option specifies that soutput is to be formatted in printer format, one of the two basic SCRIPT output formats. If the FILE option is not specified, the PRINT option also causes the output to be directed *to* the offline pt:inter. (If PILI is specifiea, PRIIT aerely controls the output format; the destination is a disk file.)

しょうしょう きゅうこう 冷凍

りょうしょう おおし かまい ゆうしょう しょうかんしょく

# TERM

The TBRM option specifies that output is to be formatted in typewriter<br>format, one of the two basic SCRIPT output formats. If the FILE option format, one of the two basic SCRIPT output formats. If the FILE option<br>is not specified, the TERM option also causes the output to be directed to the terminal. (If FILE is specified, TERM merely controls the output format; the destination of the output is a disk file.) TERM is the default mode of operation. default mode of operation.  $\mathcal{V}(\mathcal{F}(\mathcal{A}))=\mathcal{F}(\mathcal{A})$  .

### **PAGE**

The PAGE option allows you to selectively print pages of formatted SCRIPT output. The PAGE option has several formats; these are:

SCRIPT fn PAGE (frpage topage

"frpage" indicates the page number of the first page you want printed and "topage" indicates the page number of the last page you want printed.

- SCRIPT fn PAGE (frpage ONLY
- prints only the Page specified as frpage.
- SCRIPT fn PAGE (frpage SCRIPT fn PAGE (frpage \*

either of the above commands print SCRIPT output from the page specified to the end of the file. frpage aay also be specified as an asterisk (\*). This means that printing should begin with the current page, whatever the page number is.

SCRIPT fn PAGE (PROMPT

tells SCRIPT that you want to specify several pages or page ranges. SCRIPT prompts you to enter a page range, and you can enter any of the frpage/topage coabinations shown above.

The page ranges must be entered in the order in which the pages appear in SCRIPT output, for example,

script myfile (page  $6$  1

is valid if, following the page numbered  $6$ , there is a control word

 $-pa 1$ 

that numbers the next page 1.

When you have specified the PAGE option, SCRIPT continues prompting you until the end of the file is reached or until you enter a null line in response to a prompting message. If there is no page with the number you have given, or SCRIPT has already passed the page with that number, script may reach the end of processing without printing anything. There is no error condition.

72 SCRIPT/370 Version 3 User's Guide

SCRIPT Command Options

# **SYSVAR**

The format of the SYSVAR option is:

SYSVAR (n val n val  $\ldots$  [)]

This option allows you to set special symbols from the command line. Bach "n val" pair causes the syabol "&SYSY1Rn" to be set to the value "val". "n" may be any single number or letter, and "val" may be any combination of letters and numbers up to eight characters long, but without any imbedded blanks or parentheses. Since these values are part of a CBS command line, they will be converted to uppercase letters.

The maximum number of SYSVAR pairs is limited only by the length of the coaaand line you can enter.

# **THOPASS**

The TWOPASS option causes two passes to be made through the input files; both passes process all the control words, but output occurs only on the second pass. If this option is not in effect, SCRIPT formats and second pass. It this option is not in effect, scaller formats and<br>outputs everything in one pass. Two passes are required if a symbol<br>value is needed earlier in the book than it is set. Usually, the value is needed earlier in the book than it is set. Usually, the requirement for two passes results from having a table of contents at the front of a book. I first pass through the book is then needed so that SCRIPT can find out what page numbers to use for all the table of contents entries. Since two passes take twice as long as one pass, it is good practice to put your table of contents at the end of your book; is good practice to put your table or contents at the end or your book;<br>those pages can always be moved to the front of the document before it is used.

The TWOPASS option may also be effective for correcting SCRIPT files that may contain errors. Since no output is performed on the first pass, you can locate and correct SCRIPT errors before any actual output is printed.

 $\cdots$  (SET-LABEL)

The SBT-LIBBL control word aarks a line of your SCRIPT file so that that line may be referred to in a .GOTO control word. The format of the ... control word is:

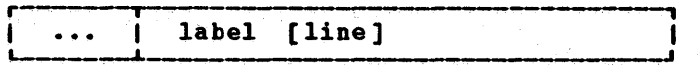

where:

- label is a name of up to eight characters that can be used to refer to this line of your SCRIPT file.
- line is the active part of this input line. The first nonblank character<br>after the label is treated as the beginning of the line; it aay therefore be a control word, but a text line associated with a label aay not begin with blanks. If the input line has a label only and no active line, then the next line to be processed is the one following the labeled line.

# Usage Notes

- 1. When the ••• control word is encountered, SCRIPT saves the inforaation necessary to enable it to find this line again if a GOTO control word is encountered. Any valid SCRIPT input line aay follow the label, or the label alone may occupy this line of the SCRIPT file.
- 2. Use of labels and the .GO (GOTO) control word is restricted to one input control word is restricted to one input<br>file. That is, when a new file is iabedded or appended, a new set of labels is started for that file. SCRIPT can only branch to a label within the saae input file.
- 3. Every label in a particular file must be unique. If two identical labels are found in the saae file, an error message is generated.
- 4. The storage area where SCRIPT saves label information is large enough for approxiaately 120 labels. If another SIT-LABBL control word is encountered after this storage area is full, an error message is generated. Labels are kept in the table as long as the associated file is open. When a file

is closed, its labels are removed from the table, and that space is available for more labels. A file is closed when the real end is reached or when an APPEND control word is processed, but not when an end-of-file is simulated by<br>the .BP (BND-OF-PILE) control word, unless you specify the CLOSB operand.

- 5. The label/GOTO function can be relatively inefficient. You should use it sparingly in situations where it is the best way to achieve the required results. When going to a label that is results. When going to a label that is<br>later in the input file, it is most efficient when the label is not far from the GOTO; when going to a label<br>that is <u>earlier</u> in the file, it is most efficient when the label is near the beginning~
- 6. 1 space is not required after the control word itself, if the short fora is used. (This is the only control word where this is true.) To set a label called "HBRB", either "... HBRB" or "...HERE" may be used.
- 7. The ... for a label must begin in column 1.

# **Example**

Suppose you had a file called REPORT1 that contained a summary of activity for January, another file, REPORT2, for February, all, another life, abroall, for replacity, you wanted to create a year-to-date report by imbedding all the report files up to last aonth's report, you could use this sequence of SCRIPT control words:

```
.se ctr = 1••• loop .ia reportSctr 
- se ctr = 6ctr+1
.if Sctr 1t SSYSMONTH .go loop
```
The first tiae the IMBED (.ia) is processed, the value of the symbol "Sctr" is 1, so the filename "reportSctr" becomes "report1." The next control wotd adds one to the value of the symbol; it is now 2. If the month is later than March (month 03), then the value of the counter is less than the month number, and the loop is processed again. This time the filename "reportSctr" becoaes "report2." The loop continues until the counter is equal to the current month nuaber. *S!!* 

or by a BEID-LEVEL control word keep that causes an eject to a column. or a new

- 4. If a page eject occurs vhile processing multiple columns, this does not mark<br>the current column ineligible for the current column ineligible balancing. 1 coluan eject that changes the current column from the last column of a page to the first column of the next page is the saae as a page eject. Unlike intra-page column ejects, it does not mark the old current coluan as ineligible for balancing.
- XXX

### -BN (BOTTON-MARGIN)

Use the BOTTOM-MARGIN control word to specify the nuaber of lines to be skipped at the bottom of output pages, overriding the initial value of six. The format of the .BM control word is:

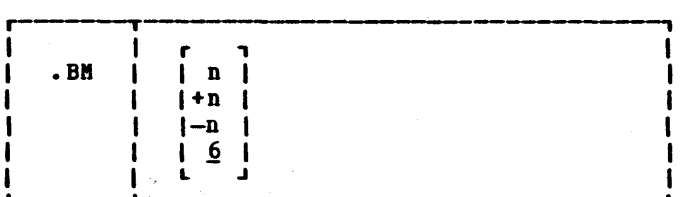

where:

n specifies the number of lines to be skipped at the bottoa of output pages. n aust be large enough to accommodate the footing margin (. FM) and the footing space (.FS), both of which are allocated from the bottom aargin area. If +n or -n is specified, the current value of the bottom margin is incremented or decreaented. If no value is specified for n, the default value of 6 is used.

# Usage Notes

- 1. The value set by the .BM control word applies on the current page and all subsequent pages until another .BM is<br>encountered. If there is not enough If there is not enough room left on the current page for the new bottom aargin, the new value does not take effect until the next page.
- 2. The value given may not be so large that the top margin plus the bottoa margin fill the entire page. In error message is issued if you try to set the bottom margin to aore than the page length minus the top margin. If you

intend to increase the bottom margin so<br>that you can increase the footing increase the footing aargin or the footing space beyond what the old bottom aargin would allow, be sure to do it'in that order. The rule is, increase the bottom margin before the footing margin or footing space,<br>but decrease the footing margin or but <u>decrease</u> the footing margin or footing space before the bottoa aargin.

3. This control word acts as a break. It is not allowed in a keep.

XXX

### -BR (BREAK)

Use the BREAK control word to ensure that the next input line is not with the previous line or foraat of the .BR control word is: concatenated lines. The

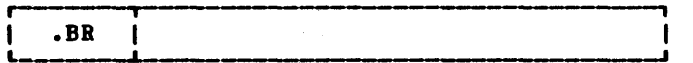

# **Usage Notes**

- 1. The .BB control word is necessary only when SCRIPT is concatenating input when SCRIPT is concatenating input<br>lines; it causes the preceding line to innes; it causes the preceding line to<br>be typed as a short line, if it is shorter than the current column length.
- 2. Many other control words have the effect of a break. 10 BRBAK control word is necessary when one of these is present.
- 3. A leading blank or tab on an input line has the effect of a break.
- 4. The .BB control word can ensure soae other control words are effective too early or too late, for exaaple: that not

 $\cdot$ br;  $\cdot$ tr \$ 40

may be used to prevent the translation from being effective on the preceding text line, and:

 $\cdot$ tr \$ \$;. br

may be used to make sure the translation does not affect the next line.

#### Example

Heading: .br **First line of paragraph** 

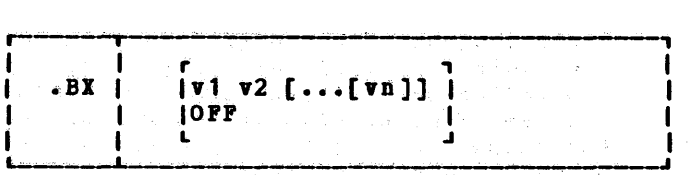

where:

- v1 ~ vn are the positions at which you want to place vertical rules in output text. This format of the control word initializes the box and draws a horizontal line, with v'ertical descenders at the coluans indicated. subsequently, entering the .BX control word with no operands causes SCRIPT to print a horizontal line with intersections at the columns indicated.
- OPP causes SCRIPT to finish drawing the box, by printing a horizontal line with vertical ascenders at the coluans in effect.

# Usage Notes

- 1. The .BI control word describes an overlay structure for subsequent text that is processed by SCRIPT. After the • BI v1 v2 ••• line is processed, SCRIPT continues formatting output lines as usual. However, after a line is coapletely foraatted and before it is printed, SCRIPT places vertical bars in the columns indicated by v1, v2, and so on, unless a coluan is already occupied by a data character. In this case, SCRIPT does not place a vertical bar in the coluan.
- 2. The .BX control wora causes a break.
- 3. There ate two sets of ehar acters used in drawing boxes. If the output is in "typewriter" format, boxes are formed with dashes (-), vertical bars (I), and plus signs (+). If the output is in "printer" format, special box drawing characters available in the TN character set are used.
- 4. A .BX control word with different coluans specified may be used while a box is being drawn. When this happens, vettical ascenders are put in for all the old coluans and vertical descenders are used for all the new columns. The vertical rules are then placed in all subsequent output lines in the new coluans designated.
- 5. The column specification for the .BX control word uses a different rule than<br>is used elsewhere in SCRIPT. In elsewhere in SCRIPT.

control words like .IN, .TB, .CD, the numbers in the control vord represent not columns but displacements. The SCRIPT control word .TB 5 means that a tab character should be expanded to enough blanks to fill up through column 5; the next word starts in column 6. In the .BX control word, .BX 5 means to put vertical rules in column 5. Thus, you can use the same numbers for a .TB control word as for a . $BX$  control word, and the vertical bar will be placed in the coluan just before the beginning of the word following a tab. Further, you can define a box that is to be the full coluan width syabolically with the following control word:

.bx 1 &\$cl

because the number represents the actual coluan where the vertical rules should be placed.

#### **Example**

There is a SCRIPT file called MARYHADA SCRIPT that looks like this:

> Bary had a little laab, Whose fleece was white as snow, And everywhete that Bary went, The lamb was sure to go.

The following. input sequence could be used to center this material in the saae width as the length: a box that is current column

> $\cdot$ bx 1  $\&$  \$cl .ce on .im maryhada .ce off .bx off

The result:

والموارد والمستوفيات والمستقر المتوارد والمستحدث التقامية المالكانية لينقر المستوف كالمستوفيات <sup>I</sup>Bary had a little lamb, Whose fleece was white as snow, And everywhere that Mary went, The lamb was sure to go.

<u>XXX</u>

<u>.CB (COLUMN-BEGIN)</u>

 $\mathcal{L}_{\text{max}}$  , where  $\mathcal{L}_{\text{max}}$ 

The COLUMN-BEGIN control word causes subsequent text to start a new column of output. The format of the .  $CB$  control word is:

类型的 医心

The displacements of the columns do not control how wide the columns are to be; you must set the column lenth (using the .CL control word) to control this. If the current coluan length is greater than the number of positions between coluans, there is no error; SCRIPT simply overlays part of the first column with the second. (It would be possible to define all columns to begin in the same position. If you did this, an entire column would be overlayed with the text of a later column.)

The gutter between columns is obtained by defining the column length to a value less than the distance between column starting positions.

- 2. If you specify fewer displacements than the number of columns, and had previ-<br>ously specified displacements on ously specified displacements on another .CD control word, those values remain in effect for any columns not respecified. Whenever a .CD control word is used, there must be available (either on the control line or previously specified) displacements for each column. If you specify . CD n without specifying any displacements, the arbitrary values 0, 46, 92, 0, 0, 0, 0, 0, 0 are used.
- 3. If you use several different column formats in a document you can create symbolic names (with the .SI control word) or macros (with the .DM control word) to establish column definitions, column lengths, and so on. If you use a single one-column format and a single multiple-column format, you can switch back and forth using the .SC (SINGLE-COLUMB-MODE) and .MC (MULTICO-LUMB-MODB) control words.
- 4. This control word is not allowed in a keep.

### **Example**

This book has some parts formatted in two columns and some parts done in a single column. In either case, the first column starts in the leftmost position. The first definition of the columns for this book looks like this:

.cd 2 0 46

This control word specifies that there are to be two columns, the first starting in position 1 (displacement 0), and the second in position 41 (displacement 46). BoW, to switch to single column mode, this control word is sufficient:

.cd 1

lnd to switch back to tvo column mode:

.cd 2

The displacements, 0 and 46, remain in effect until you change them. **XXX** 

### .CE (CENTER)

Use the CENTER control word to center<br>output lines between the margins. The output lines between the margins. format of the .CEcontrol word is:

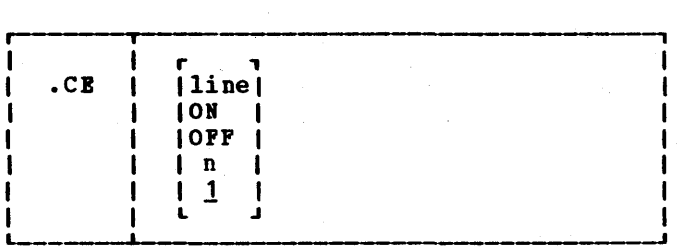

where:

line is the line that is to be centered.

- 01 specifies that subsequent text lines are to be centered.
- OFF terminates centering mode if it was OB, or if n has been specified and has not been exhausted.
- n specifies the number of lines to be specifies the number of fines to be<br>centered. If omitted, 1 is assumed. If .CE n is specified when .CE ON is in effect, centering is turned off when n lines have been centered, or when . CE OFF is encountered.

# Usage Notes

1. The line(s) are centered starting at the current left margin (including indent and offset values in effect); leading blanks are considered part of the line's length. When centering is in effect, no formatting is done on the line. That is, the line is centered as line. That is, the line is centered as<br>it stands, and it is not filled from other input lines or justified. If a tab character appears in the line to be centered, the tab is resolved before the line is centered.

2. This control word acts as a break.

3. If the line to be centered is longer than the current column length, it is truncated, and the excess is used on a

useful when attempting to locate a specific region of the file during editing.

- 2. If you want an entire line to be ignored, and not scanned for control word separators, you can use another form of comment. Any line that begins vith ".\*" is ignored. ".\*" is not<br>considered to be a control word, but • cftis.
- 3. The • CH control word can be used in conjunction with the .IF control word to enable or disable strings of control words. For an exaaple of how to do this, see the discussion of the .IF control word.

# **Example**

 $\bullet$  CH. Remember to change the date.

The line above is seen when examining an unforaatted listing of the SCRIPT file, and it reainds you to update the date used in the text. **XXX** 

### .CO (CONCATENATE-HODE)

Use the CONCATENATE-MODE control word to cancel or restore concatenation of input lines and truncation at the current column length. The format of the .CO control word is:

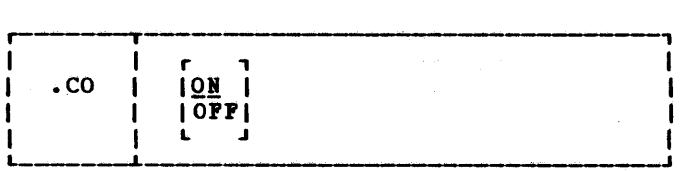

where:

- ON restores concatenation of input lines. ON is the 'initial setting, as well as the default value.
- OFF cancels concatenation of input lines. cancers concatenation or input fines.<br>If justification is still in effect, .CO OFF results in each line being padded with blanks to the coluan length.

Usage Notes

1. When SCRIPT is concatenating text, output lines are formed by shifting words to or from the next input line.

The resulting line is as close to the specified caluan length as possible without exceeding it or splitting a without exceeding it of spiriting a<br>word; if no-justify is in effect, output resembles normal typist output or the BT/sT. Concatenation is the normal mode of operation for the SCRIPT coaaand.

When SCRIPT is not concatenating text, there is a one-to-one correspondence between the vords on the input and output lines. If SCRIPT is still justifying text, each line that is less than the column length is padded with blanks to fill the coluan.

2. This control word acts as a break. lIlI!

# .CP (CONDITIONAL-PAGE-EJECT)

The CONDITIONAL-PAGE-EJECT control word causes a page eject to occur if fever than the specified number of lines remain in the current column<sup>1</sup>. The format of the .CP control word is:

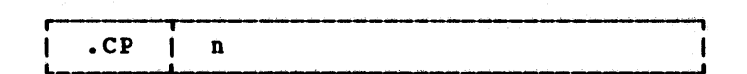

where:

n is the number of lines that must remain on the current page for additional lines to be processed without a page eject. If it is omitted, the control word is ignored.

#### Usage Notes

--------------

- 1. The .CP control word is especially useful (1) before an illustration, to guarantee that sufficient space remains on the current page to accommodate its length, and (2) preceding a section heading to eliminate the possibility of a heading occurring as the last line of a page.
- 2. This control word is not allowed in a keep.

lIf you are using multiple coluan processing, and a .CP is encountered when there are fewer than the specified number of lines remaining in the column, a page eject occurs, even if this is not the last column on the page.

.cs 1 on 256 .cs 1 off .cs 2 on 1000 .cs 2 off entries in a MACLIB file.

Since only conditional section code 2 is to be included, the generated output line is "In this version of the system there can only be 1000 entries in a MACLIB file". <u>NNN</u>

### <u>.CH (CONTROL-WORD-SEPARATOR)</u>

The CONTROL-WORD-SEPARATOR control word allows you to change the syabol used to separate multiple control words on a single<br>line. The default control word separator symbol is the semicolon (;) character. The foraat of the .CW control word is:

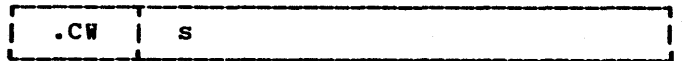

### where:

s specifies the character to be used as the "control word separator" symbol. Any character may be used. If the character's' is oaitted, no character is assigned as the control word separator, and therefore you cannot have aore than one control word on a line.

### <u>Usage Notes</u>

- 1. When the CONTROL-WORD-SBPARATOR control when the common word is processed, the default control word separator (;) is reset. It aay be necessary to change the control word separator syabol if it is inconvenient to type the default syabol, or if the default syabol is used as part of a control word operand (such as part of a symbol specification).
- 2. If a symbol value begins with the control word separator, the rest of the symbol value is treated as though it occupied the first position of the line.
- 3. control word separators are recognized on a .CB (COBBBIT) line, but not on a  $\overline{''}$  $\overline{'''}$   $\overline{1}$  ine.
- 4. The following control words must begin in coluan 1 and aay not be placed after a control word separator:

.cs n off .di off .li off ••• label

When SCRIPT is ignoring a conditional section, preparing a delay imbed, reading literal lines, or searching for a label no control word processing is done. Bach input record is checked in coluan 1 for the presence of the control word that ends the special processing mode.

5. Control words that accept text data (for exaaple, contain the separator. .US or .CB), should not current control word

**Examples** 

1. Siaple change:

.cw , .sp 2,.of 5,This section discusses •••

The above line is equivalent to the lines:

.sp <sup>2</sup>  $.$ of  $5$ This section discusses

2. Teaporary cancelation to get the separator character into a symbol value:

```
.cw 
.se 2col = 1;.cd 2 \ 0 \ 46;.cl 43;'
.se 1col = 1;.cd 1;.cl 89;'
.cw
```
In the sequence above, the control word separator is temporarily canceled so that the regular separator (;) can be used as part of the .SE (SET-SYMBOL) control line. since the symbols 2col and lco1 contain multiple control words, they can now be used instead of the actual control words involved. Since the control words are in a symbol that begins with the control word separator, they can be recognized as control words even if the symbol is encoun-<br>tered in the middle of a line. Since the tered in the middle of a  $\overline{line}$ . symbols end with control word separators, the effective next line can be concatenated to the syabol naae. With the symbols 2col and 1col set as shown, the line:

This is a line.&2col.Now start 2 columns.

Bas the saae effect as the sequence:

This is a line. .cd 2 0 46 .cl 43 low start 2 columns.

哀哀妄

Usage Notes

- 1. The DELAY-IMBED control word is especially useful for positioning diagrams<br>and tables. The next n lines of the The next n lines of the current SCRIPT file are saved in a special temporary file called IKSUT1 SCRIPT. When the top of the next output page is reached, this teaporary output pays is reached, this temporary<br>file is imbedded and processed by SCRIPT. After the inclusion of the saved lines, normal processing resumes.
- 2. This control word acts as a break.
- 3. An automatic page eject is not performed at the end of the inclusion. performed at the end of the findencial processing on a new page, you should end the delayed section with a .PA control word.
- 4. The .DI OFF control word must begin in column 1, not after a control word separator. When SCRIPT is processing a delay-imbed it is not processing input lines except to look for .DI OFF in coluan 1.

# **Examples**

1. To delay the inclusion of one line:

.di .pa

At the end of the current page, a blank page, except for top and bottom titles, is generated. Output resumes on the page after the blank page.

2. To include a figure at the top of the next page:

> .di 3 • sp 2 .im figure5 .sp 5

The current page is processed as if the .DI and the three following lines had not existed. At the top of the next page, the three lines are processed. This results in spacing two lines, imbedding the SCRIPT file named FIGURES, followed by spacing five mamed ricoans, forrowed by spacing<br>five more lines. If there is sufficient room remaining on the page, normal SCRIPT output resumes iaaediately.  $XXX$ 

#### -DN (DEFINE-MACRO)

Use the DEFINE-MACRO control word to establish aacro definitions for sequences of SCRIPT control words. SCRIPT aacros are invoked by preceding them . with periods, as SCRIPT control words. No macro substitu-<br>tion is performed unless the .MS tion is performed unless the .MS (MACRO-SUBSTITUTION) control word has been entered. The format of the .DM control word is;

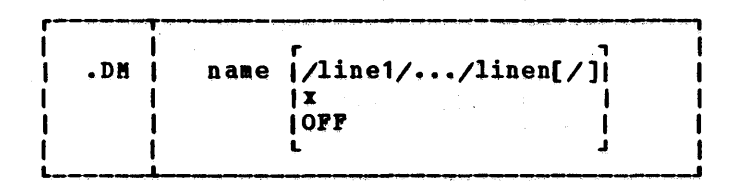

where:

I

naae is the syabolic naae you want to assign to the macro, so that you can invoke it with the control line:

.name

It aay contain a aaxiaua of 10 nonblank characters.

- is any deliaiting character, used to separate the lines in the macro. The final delimiter may be omitted.
- line is any SCRIPt control word line or line of data that you want to include in the aacro definition. It aay contain syabolic naaes, or any of the special aacro variables &\*, or &1 through &9 (see Usage Note 1).
- x indicates that you value of a macro syabol &x. x may be any alphameric character. want the current assigned to the

*OFF* cancels a macro definition.

#### Usage Notes

1. The following syabols have special meanings when used to define SCRIPT aacros with the .DB control word:

> $E^*$ : is the line passed to the macro when it is invoked. Thus, if the macro defined with the control line:

> > .dm typit I.ty *\*\*\*I.ty &\*I.ty* \*\*\*

is invoked with the line

# .typit Bellol

then the symbol &\* has the value "Bellol". The processing of this aacro results in the lines:

# -EB (EVEN-PAGE-BOTTON-TITLE)

The EVEN-PAGE-BOTTOM-TITLE control word saves a specified title line in a storage buffer for possible future use. This title may be used at the bottom of the current may be used at the bottom of the current<br>page, if it is even-numbered, and each subsequent even-numbered output page. The format of the .EB control word is:

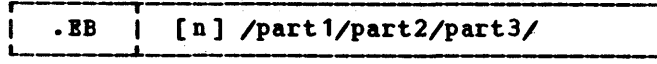

### where:

- n is the number of the bottom title line to be set. The number may be<br>from 1 to 6, and if it is omitted, 1 is assu.ed. The six possible title lines are the same for top titles and bottoa titles. Bottoa titles are nuabered froa bottoa to top; top titles are nuabered froa top to bottoa. Therefore, "even bottoa title 1" sets the saae storage buffer as "even top title 6." See the discussion of the .FS (POOTING-SPACE) control word for inforaation on how to allocate -space on your output page for bottoa titles.
- part1 is the portion of the title to be left justified.
- part2 is the portion of the title to be centered between the left and right aargins.
- part3 is the portion of the title to be right justified.
- / is any character that does not appear in part1, part2, or part3.

# Usage Notes

- Titles may be printed at the bottom of the current page, if it is even-nuabered, and each subsequent even-nuabered, and each subsequent even-num-<br>bered output page, if space has been allocated for it using the .rs control word. The specific location of the bottom titles on the page is controlled by the .BM (BOTTOM-MARGIN) and .FM (rOOTIIG-BIRGII) control vords; the number of bottom titles to be used on each page is controlled by the .PS each page is controlled by the .rs<br>control word. Any even title may be changed by including another .BT or .EB control word later in the SCRIPT file.
- 2. This control word is very useful for producing a aanuscript that is to be

printed in book style using both sides of a page of paper. By convention, when the book is opened, the even-numbered page is on the left. This distinction is iaportant if, for exaaple, it is desired to print the page number always on the outer edge of the page, which is 'on the left for even-nuabered pages and on the right for odd-numbered pages.

英英英

### - BP (BND-OP-FILE)

The END-OF-PILE control word simulates the end of the current file. The format of the .IF control word is:

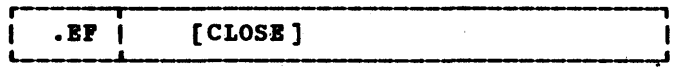

### $n = 1$

CLOSI tells SCRIPT not to hold your place in the current file, but to close<br>it, so that the next time the file is imbedded, SCRIPT begins processing at the top of the file, not at the line following the .IP control word.

# Usage Notes

- 1. The END-OP-FILE control word causes an end of file condition to be simulated on the current input file. If the current input file is not an imbedded file (see the IMBED control word), all processing is terminated. If the current input file has been iabedded, the .IP control vord causes input processing to continue in the outer file. In this latter case, SCRIPT remembers the position of the .EF<br>control word; if the file is imbedded again, then SCRIPT begins reading at the line following the IP control word instead of the beginning of the file (unless the CLOSE operand is used) •
- 2. The .EP control word, in conjunction with the IMBED, APPEND, and QUIT control vords, provides an easy and flexible mechanism for producing tables, as deaonstrated in the example below.

### **Example**

In this exaaple, a table is generated using tvo files. One file contains a single line

This allows you to have your output only on even-numbered pages, while leaving odd-nuabered pages blank for artwork to be added later. The .EP ON mode is canceled by either .EP OFF, .OP ON, or .0P OPF.

2. This control word acts as a break It is not allowed in a keep.

#### **Example**

.ep

current page is skipped. text resuaes printing is ext resumes printing is<br>if it is necessary to over numbered even in it is necessary to The rest of the The page on which even~nuabered even between. <u>XXX</u>

# - BT (BVEN-PAGE-TOP-TITLE)

The BYBI-PAGB-TOP-TITLB control word saves a specified title line in a storage buffer for possible future use. This title aay be used at the top of all subsequent even-nuabered output pages. The format of the .EP control word is:

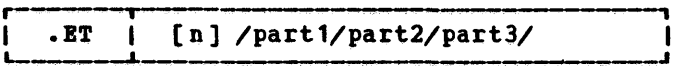

### where:

- n is the number of the top title line to be set for even-nuabered pages. The number may be from 1 to 6, and if it is oaitted, 1 is assuaed. The six possible title lines are the same for possible title lines are the same for<br>top titles and bottom titles. Bottom titles are nuabered f.rom bottom to top; top titles are numbered from top<br>to bottom. Therefore, "even top title 1" sets the same storage buffer<br>as even bottom title 6. See the as even bottom title 6. discussion of the .HS (HEADING-SPACE) 'control word for inforaation on how to allocate space on your output page for top titles.
- part1 is the portion of the title to be left justified.
- part2 is the portion of the title to be<br>centered between the left and right nargins. centered between the left and right
- part3 is the portion of the title to be right justified.

/ is any character .that does not appear in part1, part2, Or part3.

# <u>Usage Notes</u>

Titles may be printed at the top of each subsequent even-numbered output page, if space has been allocated for them using the .HS control word. The specific location of the top titles on the page is controlled by the .TH (TOP-BARGIN) and .HM (BEADING-MARGIN) control words; the nuaber of top titles to be used on each page is controlled by the .BS control word. lny even title aay be changed by including another .ET or a .TT (TOP-TITLE) control word later in the SCRIPT file.

**XXX** 

### .EZ (EASYSCRIPT)

Use the BasyScRIPT control word to initialize the GBL tags used by the BasySCRIPT processor. This control word is valid only if the SCRIPT module has been generated with the EasySCRIPT facility. of the .EZ control word is:

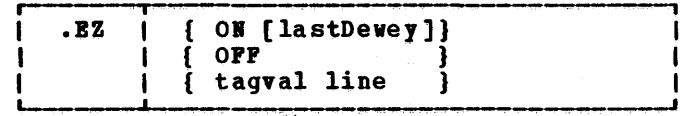

where:

- ON initializes the EasySCRIPT tags· that provide the EasySCRIPT numbering, paragraphing, and heading functions.
- OPF cancels the BasySCRIPT tags, so that they are not recognized by SCRIPT.
- tagval is an lasySCRIPT tag without the preceding ampersand (6). You can call out an HasySCRIPT tag without having set EasySCRIPT on by using the .EZ tagval control word.

line is an input line of data.

lastDewey is the Dewey decimal nuaber of the last heading that would have been used. EasySCRIPT uses this number used. BasySCRIPT uses this number<br>to set the counter it uses for numbered headings. If not specified,  $0.0.0.0$  is assumed. If you specify &xref, BasySCRIPT resumes<br>numbering where it left off when .BZ OFF was last processed.

92 SCRIPT/370 Version 3 User's Guide

# · LN (ROOTNOTE)

Use the FOOTNOTE control word to set aside up to ten lines<sup>1</sup> of formatted output text to be positioned at the bottom of the current column, if possible, or at the bottom of the next coluan. The format of this control word is:

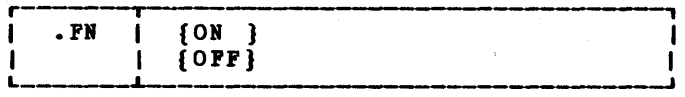

where:

ON marks the beginning of the material in the footnote.

OFP marks the end of the footnote material.

## Usage Notes

- FOOTNOTE ON starts a footnote. All lines until the subsequent FOOTNOTE OFF<br>control are put in the footnote. If control are put in the footnote. .FN OFF is encountered when no footnote<br>is in process, it is ignored. If the is in process, it is ignored. maximum number of lines is exceeded, the footnote is ended just as though a .FN OFF control word had been encountered, and a warning message is typed. The rest of the material is treated as ordinary text. (The real .FN OFF control word is ignored, since no footnote is then in process.)
- 3. The first footnote in a column is automatically started with a three line package consisting of two spaces and then a lS-character cutoff rule. The cutoff rule is composed of hyphens (-), but you may translate them to another<br>character if you wish. Note that the material in the footnote is translated according to the translations in effect at the time the footnote is formatted, not when it is actually printed.
- 4. The. FH control word does not act as a Ine .r. Contion word does not act as a break. The roothote is considered to<br>fit in this column if the number of lines left is sufficient to accommodate the footnote itself, the three line cutoff. package, and one more line for the callout. (In other words, there must be four more lines than the size must be four more fines than the size<br>of the footnote left in this column.)
- lYou may have aore than one footnote in a column, provided that each one occupies no more than ten formatted lines.

94 SCRIPT/370 Version 3 User's Guide

To ensure that your footnote and the callout appear in the same column, put the footnote itself before the callout. since the footnote does not cause a break, the sentence containing the callout may be interrupted for the footnote itself without disrupting the foraatted output.

- 5. The FOOTNOTE control word uses the same routines as the KEEP control word, so a keep and a footnote may not be in process at the same time.<sup>2</sup> A footnote in process is terminated by any disallowed control word or by a control word that starts a new keep, footnote, or headnote.
- 6. A footnote does not have any automatic offset. You must include an OFFSET (.OF) control word if you want the footnote offset. If an indent or offset is in effect when you begin a footnote, you should cancel and restore it within the footnote.

### **Example**

The first footnote in this section was done with the following sequence:

> .if SYSOUT eq PRINT .tr<sub>1</sub> b1 Use the FOOTNOTE control word to set aside .fn on .of <sup>1</sup> lYou aay have more than one footnote in a column, provided that each one occupies no more than ten formatted lines. .of 0 .fn off up to ten linesl of formatted output text... • tr 1 1

Notice that the callout to the footnote was placed after the actual footnote. Now, if praced after the actual floothote. Now, if<br>the footnote did not fit in the current column, a column eject would be done immediately, and the callout would still be in the same column as the footnote to which it refers.

**XXX** 

**2For this reason, the same control words** that are disallowed in a keep are also disallowed in a footnote.

setting the bottom titles to null (.BT III~ because SCRIPT does not have to process any titles to determine that none are wanted.

# **Example**

If you want three running bottom titles in your document, you could use the following sequence:

> .bt 3 IChapter *411&1*  .bt 2 *1111*  .bt 1 \$\$&SYSHONTH./&SYSYEAR.\$\$

At this point, only bottom title 1, the one nearest the bottom of the page, is used on formatted output pages because the default footing space of 1 is still in effect. Now that the three title lines have been saved, the following control word causes SCRIPT to print all three:

.fs 3 XXX

### .<u>GO</u> (GOTO)

The GOTO control word causes SCRIPT to jump to another part of the SCRIpT input file. The format of the .GO control word is:

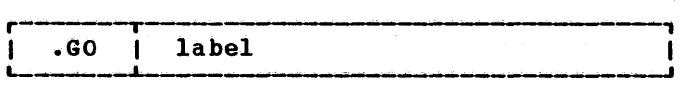

where:

label is the name of a line that has been set elsewhere in this SCRIPT file using the "..." (SET-LABEL) control word.

<u>Usage Notes</u>

- 1. Use the GOTO control word to branch to another place in your SCRIPT file. If the label designated on the GOTO control word is not defined elsewhere<br>in the file, an error message is in the file, an generated.
- 2. This control\_word does not\_cause an automatic break. The input line The input line preceding the GOTO control and the line at the label designated in the GOTO control word are processed as though they vere two sequential lines from the SCRIPT file.
- 3. Bvery GOTO control word must refer to a label that has been defined with the ••• control word; but you may have aore than one GOTO referring to the same label.
- 4. GOTO is particularly useful when performed conditionally as the subject of an IF statement. See the discussion of the .IF control vord.

# **Example**

XXX

suppose you had a SCRIPT file that was designed to recognize the variable SYSVAR5 (see "Section 2. The SCRIPT Command"). In this example, if SYSVAR5 is set to SMALL, you want SCRIPT to format the output at 36 lines per page and 42 characters per line. Otherwise, the default values of 66 lines per page and 60 characters per line are to be used. This could be done with the following control words:

> .if &SYSVAR5 ne SMALL .go default .pl 36 .11 42 ••• default (etc. )

# -HO = - H6 (HEAD-LEVEL-N)

The control words . HO through . H6 automatically format topic headings in SCRIPT output. The definition of a particular head level may also result in an entry in the table of contents for that heading. The format of the .Bn control word is:

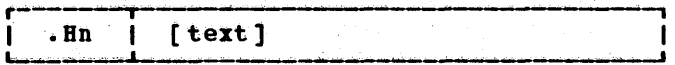

where:

- n is the number of the head level from 0 to 6.
- text is the data to *be* formatted as a subject ,head and optionally placed in the table of contents.

# Usage Notes

1. The .Hn control words provide several automated functions for you. They can provide a topic heading that is underscored or capitalized with a specified number of skips before it and line spaces after it. They can cause the

# ·BB .BIIDIIG-B1RGII

### Usage Notes

1. The heading line is placed a specified nuaber of lines above the top aargin. If no .HM (HEADING-HARGIN) control word is included in the file, the default value is 2.

The heading margin specified must<br>always be small enough so that it plus the heading space can be accomaodated within the current top margin.

. 2. This control word acts as a break.

### **Example**

.hm 3

Three lines are left between the heading lines and the first line of text. If the default top aargin of 6 is in effect, the last top title is printed two lines from the top of the page, followed by three more blank lines (the heading margin), and then the text. **XXX** 

# -HN (HEADNOTE)

Use the BBIDBOTB control word when you want to set aside up to ten lines of foraatted output text to be positioned at the top of the next page and all subsequent pages<br>until canceled. The format of the .HN The format of the .HIM control word is:

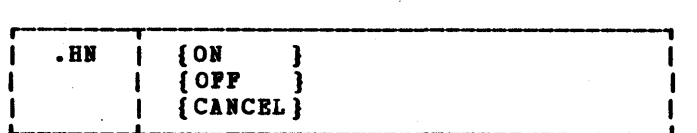

where:

- ON tells SCRIPT to start putting formatted text in a headnote.
- OPP marks the end of the aaterial to go in the headnote. If .BI OPP is encountered when no headnote is in process, it is ignored.
- CANCEL clears the active headnote so that it will no longer print at the top of the text area of every output page.

# **Usage Notes**

- 1. The .HN ON control word starts a headnote. All lines until the subsequent .BI OPP are put in the headnote. If the aaximua nuaber of lines is exceeded, the headnote is ended just as though a .BI OPP control word had been encountered, and a warning aessage is displayed. The rest of the material is treated as ordinary text. (The real .BIN OFF is ignored, since no headnote is then in process.) The headnote is placed at the top of each subsequent page until canceled with a . HN CANCBL control word.
- 2. The aaxiaua size of each headnote is 10 lines. If the material in the headnote occupies aore than 10 foraatted output lines, the headnote is terainated, and a warning message is displayed.
- 3. The BEADNOTE control word does not cause a break.
- 4. The BBADIOTB control word uses the same routines as the KEEP control word, so a keep and a headnote aay not be in process at the same tiae. A headnote in process is terminated by any disallowed control word or by a control word that starts a new keep, footnote, or headnote.
- 5. P10ating and delayed keeps are processed before headnotes at the top of a new page. 英英英

#### - <u>ES</u> (HEADING-SPACE)

The BEADIIG-SPACE control word allocates space from the top margin area for headings<br>or titles. The format of the .HS control The format of the . HS control word is:

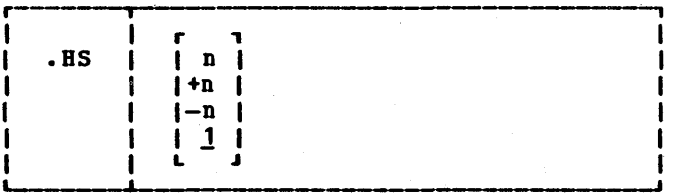

### **Vhere:**

n is the nuaber of lines of top title you want on each subsequent output page. This nuaber aay be froa 0 to 6. If no number is given, 1 is assumed. If  $+n$  or -n is specified, the current value for  $-HY$  **HYPHENATE** 

off. This control word is valid only if the SCRIPT module has been generated with the hyphenation facility. The format of the .HY control word is:

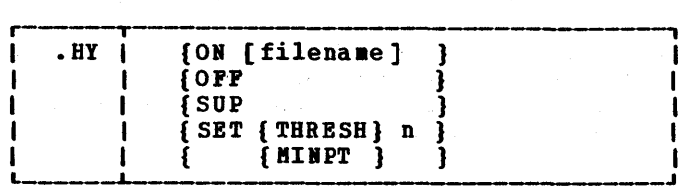

where:

- ON begins automatic hyphenation of SCRIPT output lines.
- filename is the name of an optional<br>exception dictionary to be exception dictionary searched before the standard<br>SCRIPT XDICT is searched (see Usage Bote 2).
- opp causes hyphenation to be turned off.
- **SUP** causes hyphenation to be suppressed until the next space. If hyphenation is off, then SUP It nyphenation is off, then sure<br>does nothing, but if it is on, does nothing, but if it is on,<br>then SUP turns it off temporarily. It automatically turns on again the next time a line space is generated (as a result of .SP, .SK, head-level control words, or a page eject). This allows you to suppress hyphenation at the end of a paragraph without having to turn it off and then on explicitly.
- SET indicates that you are going to override the default hypenation values, THRESH and MINPT.
- THRESH n is a positive number indicating the hyphenation threshold. When SCRIPT is formatting a line, at least n spaces must remain before SCRIPT attempts hyphenation. The initial value of THRESH is 7.
- 8IIPT n is a positive number indicating the minimum hyphenation you want to allow. The initial value of **BINPT** is 4, which means that the first hyphenation point in a word must be at least four characters beyond the beginning of the word.

Usage Notes

1. When SCRIPT is formatting text, and the next word does not fit on the line, SCRIPT ordinarily moves the word onto the next output line. When hyphenation is in effect, SCRIPT attempts to break the word into two pieces: the longest piece that can fit on the line, and the remainder. If there are at least "THRESH" spaces left on the line, the word is examined by the hyphenator, which returns a number that is less than the number of remaining spaces. If this number is greater than MINPT," SCRIPT breaks the word after that number of letters.

2. The exception dictionary is a file called SCRIPT XDICT. contains words that may be incorrectly hyphenated by the algorithm that decides where to hyphenate words. When hyphenation is ON, and a word does not fit in the current line, this exception dictionary is searched for that word; if no match is found, the algorithmic hyphenator is used.

You may specify the name of a private<br>exception dictionary that is to be searched before the SCRIPT IDICT. To create or modify an exception dictionary, you must use the HYPEDIT command, which is described under "Automatic Hyphenation" in Section 1.

**XXX** 

# ·11 (II)

The IF control word allows a SCRIPT input<br>line to be processed conditionally, The line to be processed conditionally. format of the . IF control word is:

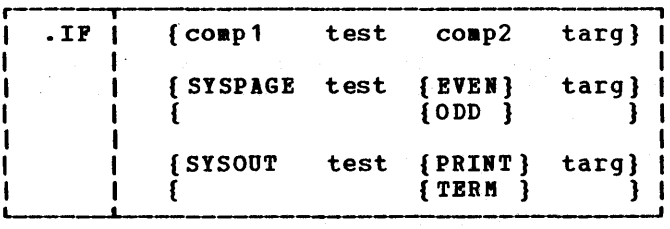

where:

- comp1 is any word or number of eight or fewer characters to be used as the first coaparand. This comparand may be the value of a set symbol.
- $\texttt{comp2}$ is any word or number of eight or fewer characters to be used as the second comparand. It too may be the value of a set symbol.

test is a one or two character code that

• IF .IF

the .CI control word is not processed, and the remaining line is treated as a comment. If the condition is true, the .CW is processed, and the new control word separator is recognized to allow the reaaining line to be broken up into four active control words.

4. If there is a possibility that one of the coaparands aay be a null syabo1, another trick should be used:

.if I&answer eq Iyes (do this)

Now, if the syabol "answer" is null, the line will become:

.if X eq Iyes (do this)

Otherwise, if you had not included the Is, a null syabo1 could shift the fields over like this:

.if eg yes (do this)

and "yes" is not a recognized condition. lote that the syabol is null only if so set by the .SE or .RV control words. In<br>SCRIPT, a symbol that has not been set is not null, as is true of an BIBC file in CHS. The only exceptions to this are the special symbols 60 through 89. lU!~

#### -IL (INDENT-LINE)

Use the INDENT-LINE control word to indent the next line only a specified number of characters. The foraat of the .IL control word is:

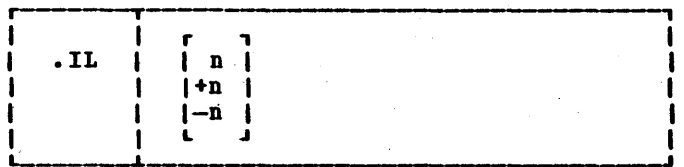

**Apers:** 

n specifies the nuaber of characters to shift the next line from the current margin. +n specifies that text is shifted to the right, and -n shifts text to the left.

### Usage Notes

1. The .IL control word provides a way to indent only the next output line. The indent only the next butput line. The<br>line is shifted to the right or the

102 SCRIPT/310 Yersion 3 User's'Guide

left of the current margin (which includes any indent or offset values in effect) •

- 2. This control word acts as a break.
- 3. The .IL control word and the .UI (UNDENT) control word are opposites; thus, the control words UN 5 and .IL  $-5$ are equivalent.
- 4. The .IL control word aay be useful for beginning new paragraphs.
- 5. Ihen successive .IL and .UI control words are encountered without intervening text, or when positive or negative increaents are specified for .IL control words entered without intervening text, the indent aaount is aodified accordingly. Thus the lines
	- .i1 4
	- .il +6

result in the next line being indented 10 characters.

# **Example**

.il 3

This line is preceded by the control word INDENT-LINE 3. XXX

# <u>.IN (INBED)</u>

Use the IMBED control word to insert the contents of a specified file into the current file. Processing, con'tinues as though the aateria1 in the iabedded file were part of the current file. The format of the . In control word is:

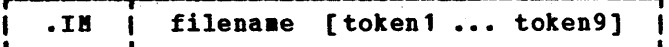

where:

filename specifies the fi1enaae of the file to be copied into the output. The filetype of the file aust be SCRIPT.

tokens are positional values that aay be passed to the iabedded file. The first token (word) becomes the value of the syabo1 &1, the second token becoaes the value of the symbol  $\overline{z}$ , and so forth. The

# .JU (JUSTIFY-MODE)

Use the JUSTIFY-HODE control word to cancel or resuae right justification of output lines. The foraat of the .JU control word is:

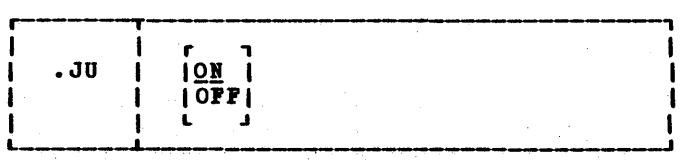

### where:

- 01 restores right justification of output lines. If neither ON nor OFF is specified, ON is assumed.
- OPP cancels justification of output lines. If concatenation is still in effect, .JU OFF results in ragged right output.

# Usage Notes

1. When SCRIPT is justifying output, lines are padded with extra blanks to the length of the column. If SCRIPT is also concatenating text, the concatenation process occurs before justification.

When justification is stopped, but when justification is stopped, but<br>SCRIPT is still concatenating text, lines are formed that approach the current coluan length but are not forced to the exact length. The resulting lines resemble the output usually produced by a typist or an BT/ST (Magnetic Tape/Selectric Typewriter) •

- 2. Justification aay also be canceled by the .FO OFF (FORMAT-MODE) control word. The .FO OFF control word also cancels concatenation.
- 3. This control word acts as a break.

# **Example**

1. .ju off

These lines are being concatenated by SCRIPT, but no blanks are added to fill the lines to the coluan length.

2. • ju

Output from this point on in the file is padded to produce an even right margin on

104 SCRIPT/310 Version 3 User's Guide

the output page, as long as the input lines do not exceed the column length. **XXX** 

#### .KP (KEEP)

The KEEP control word allows you to designate blocks of text that must be kept together without being separated by a coluan eject or a page eject. The format of the .KP control word is:

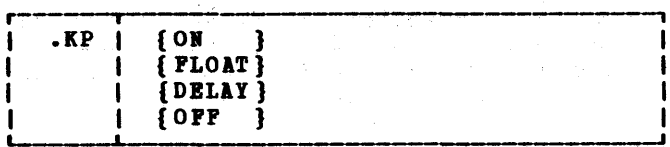

where:

I

- 01 starts a regular keep. A regular keep is put in this coluan if it will fit, and otherwise an immediate coluan eject is done. It is similar to a conditional column eject, except that when you use .CC you tell SCRIPT how many output lines must remain in<br>the column, but in a keep you tell SCRIPT how much input data must fit in the column.
- PLOAT starts a floating keep. A floating keep is put in this column if it will keep is put in this column if it will<br>fit; otherwise it goes at the top of the next coluan. Text following the floating keep is formatted into the rest of this coluan.
- DELAI starts a delayed keep. A delayed keep is always printed at the top of the next column, even if there is room for it in this column.
- OFF marks the end of a regular, floating, or delayed keep.

#### Usage Notes

1. The KEEP control word delimits blocks of text that aust be kept together. A beep is started with .KP ON, .KP FLOAT, or .KP DELAY. It is ended with *.IP*  OPP, starting a new keep, footnote, or headnote, or when a disallowed control word is encountered. Any control word that changes the number of lines that were left in the column before the keep is disallowed while a keep is in Process. These are: .BM, .CB, .CC .CD,  $CP, \text{ } BP, \text{ } HCP, \text{ } OP, \text{ } OP, \text{ } PA, \text{ } PH, \text{ } P$ ,  $PR, \text{ } SC,$ and .TC. Soae head level control words

### **Example**

If a text line aust begin with a period:

.li<br>..... Male Bale ••••• Feaale (check one)

The line "..... Male, etc." starts in coluan 1. Ordinarily, SCRIPT would atteapt to interpret that line as a control word which would result in an error condition. The LITERAL control word inhibits interpreting the line as a control word. **xxx** 

# .LS (LINE-SPACING)

Use the LINE-SPACING control vord to specify aultiple-spacing of output text lines. This control word is a generalization of the .SS (SINGLE-SPACE-HODE) and .DS<br>(DOUBLE-SPACE-HODE) control words. The foraat of the .LS control word is:

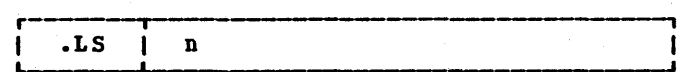

#### where:

- LL (LINE-LENGTH)

The LINE-LENGTH control word specifies the character width of top and bottom titles. It also changes the value of the coluan length, which governs the width of text lines, if the latter has never been set explicitly. The format of the .LL control word is:

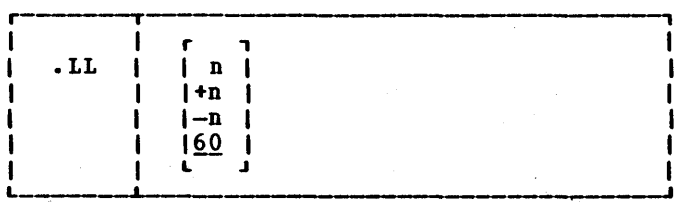

where:

n specifies an output line length not greater than 132 characters. If no value is specified for n, the default value is specified it.<br>value of 60 is used.

<u>Usage Notes</u>

1. The LINE-LENGTH control word sets the total length for output lines from the left margin to the right margin. The .LL value governs the length of title lines. Text lines are always governed by the .CL (COLUMN-LENGTH) control word, but if the coluan length has word, but if the Column length has<br>never been explicitly set, it has the same value as the line length. See the discussion of the .CL control word.

2. This control word acts as a break. **XXX** 

n specifies the number of blank lines to be inserted after each standard text line.

### Usage Notes

- 1. This control word acts as a break.
- 2. The .SS control word is identical to .LS 0, and the .DS control word is identical to .LS 1. When line spacing is in effect, the .SK (SKIP-LINES) and .SP (SPACE-LINES) control words act like multiple blank lines to which additional blank lines are inserted. For exaaple, if the line spacing amount is 2 (triple-spacing), then .SP or .SK would result in three blank lines, .SP 2 results in six blank lines, and so on. However, if the .sP or .SK control word indicates "absolute" spaces, then the space count is not multiplied.
- 3. This control word overrides previous .LS, .55, and .DS control words.

### **Example**

.ls 2

Subsequent output is "triple-spaced" such

that each text line is separated by two

#### blank lines.

<u>XXX</u>

# - NC (NULTICOLUMN-NODE)

The MULTICOLUMN-MODE control word restores multiple column processing after it has 2. This control word acts as a break. <u>xxx</u>

 $·$ <sup>0</sup> (OPPSET)

Use the OFFSET control word to indent all but the first line of a block of text. The foraat of the .OF control word is:

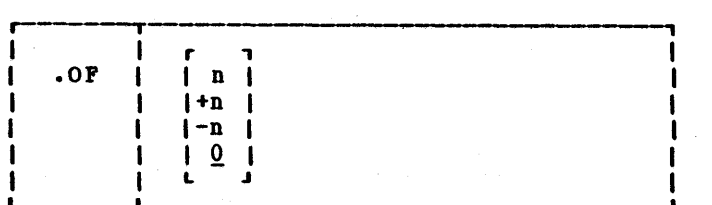

### where:

specifies the number of spaces to be indented after the next line is format-<br>ted. If omitted, 0 is assumed, and If omitted, 0 is assumed, and indention reverts to the original aargin setting. If you use +n or -n, the current offset value is incremented or decremented the specified amount, and a new offset is started.

# **Usage Notes**

1. In OFFSET control word does not take effect until after the next line is formatted. The indention remains in effect until a .IN (INDENT) control word or another OFFSET control word is encountered.

The .OF control may be used within a section which is also indented with the .IN control. Note that .IN settings take precedence over .OF, however, and any .IN request causes a previous offset to be cleared.

If you want to start a new section with the same offset as the previous section, you need only repeat the .OF n request.

- 2. This control word acts as a break.
- 3. The .IL (INDENT-LINE) and the .UN (UNDENT) control words can be used to shift only the next lines to the left or right of the current margin.
- 4. Tabs should be used whenever possible to format numbered or bulleted lists, to ensure that the first text word on the line is even with subsequent offset lines. The items in this "Usage Notes"

section are created, using a tab setting of 4 and an offset of 4.

# **Examples**

1. starting an offset:

.of 10

The line immediately following the .OF control word is printed at the current left margin. All lines thereafter (until the next indent or offset request) are indented ten spaces froa the current margin setting. These two examples were processed with OFFSET control words in the posi tions shown.

2. Ending an offset:

.of

The effect of any previous .OF request is canceled, and all output after the next line continues at the current left aargin setting.

XXX

#### . OP (ODD-PAGE-EJECT)

Use the ODD-PAGE-EJECT control word to cause either one or two page ejects, such that the new page is odd-numbered regardless of whether the current page is odd- or even-numbered. The format of the .oP control word is:

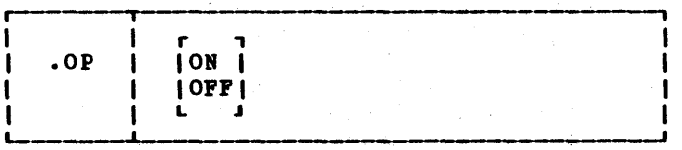

Apers:

ON specifies that subsequent text is to be printed only on odd-numbered pages. Even-numbered pages are left blank, except for top and bottom titles, if any.

OFF resumes processing so that text appears on even- and odd-numbered pages.

I I i I and it is a set of  $\mathbb{R}$  . It is a set of  $\mathbb{R}$  $I = \mathbf{P} \mathbf{A}$  in  $I = \mathbf{I} \mathbf{P} \mathbf{A}$  is a set of  $I = \mathbf{I} \mathbf{P}$  $\mathbf{I}$  is  $\mathbf{I}$  in  $\mathbf{I}$  +n  $\mathbf{I}$  is a interval in the interval interval in  $\mathbf{I}$  $\mathbf{i}$  i  $\mathbf{j}$  is a set of  $\mathbf{i}$  -n  $\mathbf{i}$  is a set of  $\mathbf{j}$  $\mathbf{I} = \{ \mathbf{I} \mid \mathbf{I} \neq \mathbf{I} \}$  . If  $\mathbf{I} = \{ \mathbf{I} \mid \mathbf{I} \neq \mathbf{I} \}$ I I L .J I L-

where:

- n specifies the page number of the next page. If n is not specified, sequen-<br>tial page numbering is assumed (that<br>is, the next page number is one is, the next page greater than the current page number).
- $+n$ specifies that the next page should have a number that is equal to the noraa1 next sequential page nuaber plus n.
- -n specifies that the next page should have a page nuaber that is equal to the next sequential page nuaber ainus n. If subtracting n from the next page number yields a negative number, an error message is typed, and the control word is ignored.

# **Usage Notes**

- 1. Whenever a PAGE-EJECT control word is encountered, the rest of the current page is skipped after printing any text<br>lines accumulated thus far. Output lines accumulated thus far. Output<br>advances to the next page, after printing any current bottoa titles. princing any carrent bottom titles.<br>The currently active top titles are inserted, and foraatting resuaes with the line following the .PA control word. If you use the STOP option of the SCRIPT coaaand, SCRIPT waits for you to enter a null line (with the Return or Enter key) before starting the new page.
- 2. This control word acts as a break. It is not allowed in a keep.
- 3. If you want to add to or change the top titles to appear on the new page, the title control words must be processed before the .PA control word. This also applies to any control words that change the format of the top titles, including line length control words.
	- Any bottom title control words that appear before the .PA control word take effect on the current page.

# **Bxanples**

1. To start the next sequential page:

.pa

The rest of the current page is skipped. The top titles and page number are put in the top aargin of the next page, and output resuaes.

2. To repeat a page number:

.pa -1

The new page will have the same page number as the preceding page. The calculation is done after establishing the next sequential page nuaber. **XXX** 

# - PL (PAGE-LENGTH)

The PAGB-LBIGTH control word specifies the length of output pages in lines. The value<br>specified overrides the standard page specified overrides the standard length of 66 lines. The format of the .PL control word is:

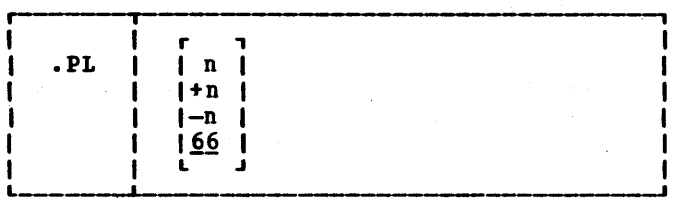

where:

n specifies the length of output pages in lines. If no value is specified for n, the default value of 66 1S used. This number should be the same as the physical number of print lines on each page of paper being used. However, when formatting in printer foraat, it may be different, as explained below.

#### Usage Notes

1. The PAGE-LENGTH control word allows varying paper sizes to be used for output. This is the correct size of standard typewriter paper for terminals typing six lines per inch. Page length may be changed anywhere in a file, with the change effective on the page on which the control word is encountered, if possible, or on the next page.

### ·PI .PAGB-IUBBBRIIG-BODB

- 2. The .PI OFF and .PI OFPIO control words suppress the default top title "PAGE &." If you use the top or bottoa title control words and include an  $\delta$ , only the page nuaber and not the text is suppressed.
- 3. The .PN OFF effect can also be accom-<br>plished by redefining the top title without any page nuaber syabol, or by setting the heading space to zero.
- 4. If both FRAC and ROMAN are in effect, the page number that is printed consists of only the fractional portion of the number in lowercase roman numerals. If ROMAN is in effect, no prefixes (as specified with .PN PREF) are printed.
- 5. Table of contents entries generated. by the .Bn (HBAD-LEVBL-n) control words or the .PT (PUT-TABLE-OF-CONTENTS) control words show the page numbers in the same format they appear on the page, that is, if a prefix is used, it is shown in the table of contents; if roman numbers are in effect, the contents entry has a roman numeral, and so on.

### **Examples**

1. • pn off

The internal page count continues to be incremented for each page printed.

2. • pn offno

10 page nuabers appear on SCRIPT output, and the internal page count remains at its current setting without further current setting<br>incrementing.

3. .pn on

Page numbering on SCRIPT output resumes using the current internal page count; this count is incremented for each page printed.

4. .pn roman

The page number in the title at the bottom of this page appears as a roman numeral. Notice that the page number also appears as a roaan numeral in the table of contents in the front of the book.

The control word

.pn arabic

restores arabic numbering on the next page. <u>\*\*\*</u>

### -PP (PARAGRAPH-START)

Use the PARAGRAPH-START control word to start a new paragraph. The format of the .PP control word is:

r---. --~~--------------------------.--~----, PP [ [line]

where:

line is the text that begins a new paragraph. If line is omitted, the text froa the next input line after the .PP control word begins the new paragraph.

Usage Notes

- When the .PP control word is encountered, a break occurs, a skip is generated, and the next line of text is indented three characters to the tight of the current margin. The .PP control of the current margin. The trigontion words:
	- .sk .il +3

If these values are.not satisfactory for your paragraph formatting, you can redefine the .PP control word as a SCRIPT aacro.

#### **Example**

.pp This line begins with

This line begins with a .PP control word. }U!~

# -E2 (PAGE-NUMBER-SYMBOL)

The PAGE-BUBBER-SYBBOL control word allows you to change the special page number symbol used in top and bottom title control words. The default page number symbol is the ampersand  $(8)$  character. The format of the .PS control word is:

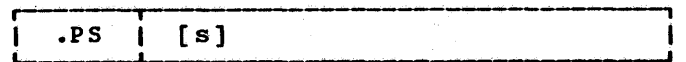

.QQ .QUICK-OUIT

# Usage Notes

- 1. Since SCRIPT does not perfora a final page eject after encountering the QUICK-QUIT control word, soae output that has been formatted aay never be displayed.
- 2. The .QQ control word is useful when you are using the .TE (TERMINAL-INPUT) control word to enter lines froa the terminal, and you want to terminate processing quickly.
- 3. When the .QQ control word is processed, SCRIPT terminates processing without closing files.

英英英

 $-20 (QUT)$ 

QUIT causes processing to terainate with a final page eject. The foraat of the .QU control word is:

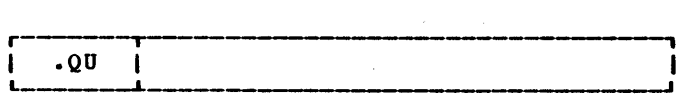

# **Usage Notes**

- 1. The QUIT control word causes the output form to be advanced to the top of the<br>next page and processing is then next page and processing terminated iamediately.
- 2. The .QU control word will cause termination no matter where or when it is encountered, including within iabedded files (see the . IM control word). All open SCRIPT files are closed before processing terminates.

XXX

# - RC (REVISION-CODE)

The REVISION-CODE control word allows you to designate a revision code marker to be<br>printed along the left hand margin. The printed along the left hand margin. format of the .RC control word is:

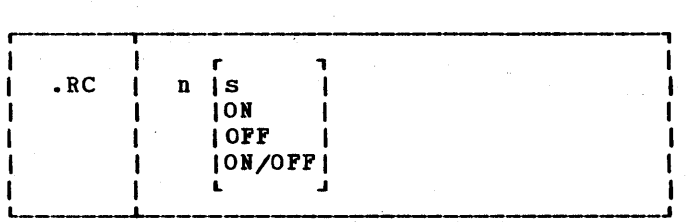

# $where:$

n

s

specifies the revision code number from 1 to 9.

- specifies the revision code symbol to be printed along the left hand margin. It may be any single character, including the blank. If not specified, a blank character is assumed.
- ON signifies the beginning of text to be aarked with the code character associated with RC n.
- OFF signifies the end of text to be aarked with the code associated with RC n.
- Ol/OPP signifies that the next input line should be marked with the RC n code on output.

#### Usage Notes

- 1. The BBVISIOI-CODB control word has two functions: (1) to define a revision code symbol and (2) to activate the revision code. You may have up to 9 revision codes defined at any time, and each revision code may be assigned a different symbol. The operands ON and OFF activate and deactivate the actual revision code marking, respectively. The operand ON/OPF has the effect of turning ON revision code n for one line only, the line that is next printed after the .RC n ON/OFF is processed.
- 2. By assigning different symbols to different revision code numbers, including the blank, it is possible to selectively print specific revision code markers or differentiate between various levels of revision.
- 3. Since the .RC control word does not cause an automatic break, revision code markings may be turned on and off within a paragraph or even a sentence<br>without disrupting normal SCRIPT disrupting normal SCRIPT formatting. An explicit .BR control word aay be necessary under certain circumstances.
- 4. In order to provide space for the In order to provide space for the<br>marker along the left hand margin, SCRIPT indents the output an additional amount. Whenever any nonblank revision code is defined, all output is indented code is defined, all output is indented<br>an additional two spaces, even if the revision code has not been turned on. Therefore, you should define all your revision code symbols at the beginning of your SCRIPT file so that all the output is indented the same amount

# - RI (RIGHT-ADJUST)

Use the RIGHT-ADJUST control position an output line flush with the right margin. The format of the .RI control word is: word to

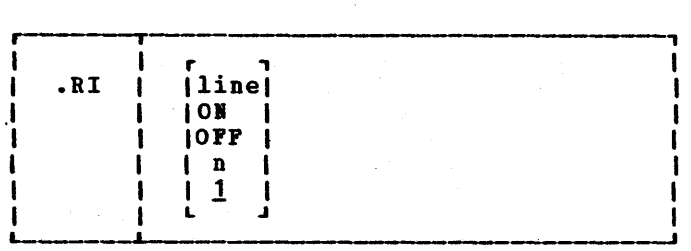

### where:

line is the line to be right-adjusted.

ON begins right adjusting of text lines.

- orF stops right .adjusting of text lines if .RI ON is in effect, or if n was given and has not been exhausted.
- n is the number of subsequent input lines to be right adjusted. If no number is given, 1 is assumed. If .RI n is specified when RI ON is in effect, right-adjust mode is turned off when n lines have been formatted, or when . RI OFF is encountered.

# **Usage Notes**

- 1. When the line is right-adjusted, leading blanks are considered part of the line's length. When a line is right-adjusted, no formatting is done. That is, the line is justified as it stands, and it is not filled from other input lines.
- 2. This control word acts as a break.
- 3. If the line to be right-adjusted is longer than the current column length, it is truncated, and the excess is used on a second line. However, this second line is not right-adjusted unless the number of lines to be adjusted is large enough to include it.
- 4. The .RI control word is a variant of the .CE (CENTER) control word. If either of these control words is processed, the other is canceled.

美美美

.• ri 3

These three lines are right-adjusted, as you can see.

# .RV (READ-VARIABLE)

The READ~YARIABLE control word is just like the .SE (SET-SYMBOL) control word, except that the value of the symbol is read from<br>the terminal. The format of the .RV The format of the .RV control word is:

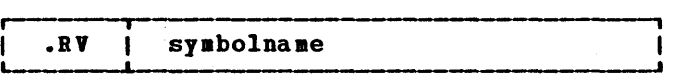

where:

symbolname is the name of the symbol to be set. It may be any name that would be allowable on the left hand side of the equal sign in a .SI control word.

### Usage Notes

- 1. When the .RY control word is encountered, a VM READ is issued so that a line may be read from your terminal. This line is used as the right hand side of the equal sign to set the value of the symbol named in the .RV control<br>word. Any expression that would be Any expression that would be allowable as the value in a .5E control word is allowable here. If no name is given on the .RY control word, it is ignored, and no line is read froa the terainal.
- 2. The .RY control word does not cause an automatic break.
- 3. No message is displayed before the terminal is unlocked to accept the input line. You may use the .TY<br>(TYPE-ON-TERMINAL) control word to (TYPE-ON-TERMINAL) control word issue a prompting message before the .BV control word issues its terminal read.

# **Example**

A symbol called "name" could be set with the following control word:

.se name = 'John Doe'

characters on each line governed by the line length instead of the coluan length. If no aultiple column mode is in effect when this control word is processed, the only thing it might change is the active coluan length, if you had set one different than the line length.

2. This control word is not allowed in a keep.

莫莫莫

### -SE (SET-SYMBOL)

The SET-SYMBOL control word allows you to define and assign values to symbols or arrays of symbols. Using the SET-SYMBOL control word, you can give a symbolic name to a page number, a word, or even a string of SCRIPT control words. The format of the .SE control word is:

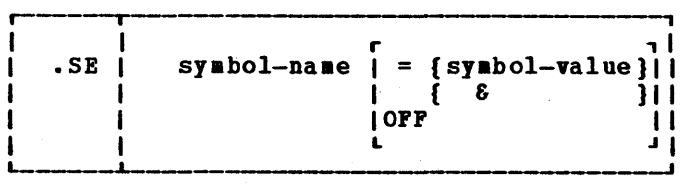

where:

symbol-name is the naae you want symbolic value to be during SCRIPT processing. to assign a substituted

symbol-value assigns a value to the symbol-name; it may be a character string or arithmetic expression.

- & assigns the symbol-name a value equal to the current page number.
- OFF unsets the symbol symbol-name so that, as far as SCRIPT is concerned, it was never set.

# Symbol Names

A symbol naae may'be any character string of 10 characters or less, but may not contain any of the following special characters:

> $\frac{*}{1}$ + ( &

During SCRIPT processing, a symbol name is recognized when it is preceded by an ampersand (&) and followed by a blank or a period:

### &syabol-name

If the symbol name appears in any of the following forms:

> $symbol1$ -name ()  $s$ ymbol-name (n) symbol-name (&symbol)

it is an array symbol. See "Symbol Processing" in section 1 for details.

# Symbol Values

If a symbol-value is set to a character string that contains anyeabedded blanks or any special characters, it must be enclosed in single quotes. For example,

> .se dog = cat  $\sec^2 1$ .<br> $\sec^2 1$ .gu' . se sentence  $=$  'This is a sentence.

are all valid character strings. If you want a character string to contain a single quote (I), you must enter two of them, for example

.se title = 'ftrs. OIIGrady"s Cat'

If symbol value is an arithmetic expression, it must be in the form:

[op0] n1 op1 n2 op2 n3 op3 n4...

where:

opO is a unary + or - sign.

opl, op2, op3 are arithmetic operators:

> + (addition) \* (multiplication)

/ (division)

nl, n2, n3 ••• are any valid integers. The integers may have been assigned their values as a result of a symbol substitution (including the page number symbol).

For example,

.se nextpage  $= 8 + 1$ .se current  $= -100$ .se addit =  $&current + 25$ . se answer =  $15 - 42$ 

are all valid arithmetic expressions.

C indicates conditional spaces. No spaces are generated . if the next control word processed is another .SP, a .SK, a .PA, or a control word (like a .Bn) or macro whose first action is one of these functions.

Usage Notes

- 1. This control word acts as a break.
- 2. If a page eject occurs while SCRIPT is processing a .SP control word, remaining blank lines are inserted after the top titles on the following page. If you do not want spaces to appear at the<br>top of the page, use the .SK top of the page, use (SKIP-LINES) control word.
- 3. If double- or line-spacing is in effect, the number of blank lines generated is multiplied by the line spacing amount, unless absolute spacing is specified.

英英英

.SS (SINGLE-SPACE-HODE)

Use the SINGLE-SPACE-MODE control word to cancel a previous .DS (DOUBLE-SPACE-MODE) or . LS (LINE-SPACING) control word, and to<br>resume single-spacing of output. The resume single-spacing of output. format of the .SS control word is:

..------. | .ss |<br><del>| .cs |</del> ------------~----------------,  $\frac{1}{2}$  ,  $\frac{1}{2}$  is a set of  $\frac{1}{2}$  in  $\frac{1}{2}$ 

Usage Notes

- 1. This control word acts as a break.
- 2. Output following the SINGLE-SPACE-MODE control word is single spaced. Since this is the normal output format, .SS is needed only to cancel a previous .DS or .LS control word.

<u>XXX</u>

# .SU (SUBSTITUTE-SYMBOL)

Use the SUBSTITUTE-SYMBOL control word to cause SCRIPT to stop SUbstitution of defined set symbols or to restore substitution. The format of the .SU control word is:

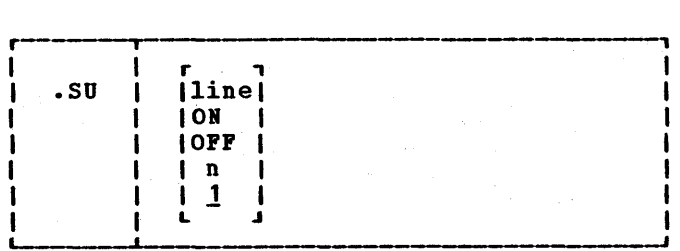

where:

- line is a line containing symbolic expressions that you want SCRIPT to substitute with values previously set. Symbols may be set via the .SE, .RV, .IM, or .AP control words, or by a macro call.
- 01 turns on an open ended substitution mode. ON is the initial setting.
- OFF turns off substitution mode if it was ON, or if n was given and not yet exhausted.
- n specifies the number of following lines to be scanned for set symbols to be substituted. If omitted, 1 is assumed.

### Usage Notes

- 1. The SUBSTITUTE-SYMBOL control word<br>causes a specified number of the specified number of the following input lines, control words as well as text, to be scanned for defined set symbols. If the argument ON is in effect, every line up to a subsequent .SU OFF will be scanned. Substitution ON is the default mode of operation, but it is reset to OFF with .SU OFF; with .SU n, after n lines have been read; or with ".SU line" after the line is scanned.
- 2. Multiple scans are performed over the input line until no further set symbol substitution is necessary.
- 3. The substitution of set symbols may increase or decrease the length of the text line. If the line's length reduces to zero, it becomes a "null line." A null line causes a break. If the line's length expands so that it exceeds 240 characters, an error condition occurs if a single variable substitution caused the line overflow.
- 4. The TWOPASS option may result in defining symbols during pass1 which can be used for substitution during pass2 even though these symbols are defined physically later in the SCRIPT file. Under rare circumstances, the substitu-

#### **Examples**

1.  $\cdot$   $\cdot$  tb 10 20  $*/30$  40

Tab positions are interpreted as columns 10, 20, and 30. If a tab character is processed between positions 20 and 30 of a line, the positions from the current position up through and including position  $30$  are filled with asterisks (\*) instead of blanks. The next character goes in position 31. For exaaple,

(TAB) text (TAB) text (TAB) text

results in:

text text\*\*\*\*\*\*text

2. .tb

Tab positions revert to default values of 5, 10, 15, etc. <u> XXX</u>

# .TC (TABLE-OF-CONTENTS)

The TABLE-OF-CONTENTS control word causes the automatically generated table of contents to be iabedded and printed. Bntries may be placed in the table of contents by head level control control words (.80 through .B6) and by the .PT (POT-TABLE-OF-COITBITS) control word. The format of the .TC control word is:

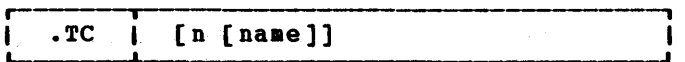

# where:

- n is the number of pages to be reserved Is the humber of pages to be reserved<br>for the table of contents. If omitted, 1 is assumed. This operand is meaningful when the table of contents<br>is at the front of the document, and the TWOPASS option is used to process it.
- name is an optional line to be used on the table of contents. If no name is cable of Contents. If no hame is<br>given, the word CONTENTS is used. A pseudo head-level 1 is generated at the top of the table of contents using the name given or the word CONTENTS.

**Usage Notes** 

1. When .TC is encountered, a pseudo head level 1 is processed. This means that a page eject is done if not already at

the top of a page, but no entry is placed in the table of contents for the head. All table of contents entries that have been saved in the utility file IKSUT2 are then formatted and printed. The entries come from the head level control words whose definitions call for table of contents entries. By default, the control words . HO through . H3 cause these entries.

The table of contents is formatted according to the line and page dimensions in effect at the time the .TC sions in effect at the time the .ic<br>control word is encountered, not those in effect when the head level was processed. Bach line in the table has the revision code and the page nuaber that was in effect when the head level was processed.

When the table of contents is completely formatted, the utility file IKSUT2 is erased. Another page eject is done, and the new page is numbered as though sequential page numbering had occurred and the table of contents had occupied exactly n pages. If the table takes other than n pages, there viII be either a gap or an overlap in pagination.

2. This control word acts as a break. It is not allowed in a keep.

#### **Bxample**

See the table of contents of this book for an example of an automatically generated table of contents. Note the treatment of heads too long to fit on one line with the page nuaber.

# **XXX**

#### <u>.TE (TERMINAL-INPUT)</u>

Use the TBRBIIAL-IIPUT control word when you want to enter text or control lines during the processing of the input file. The foraat of the .TE control word is:

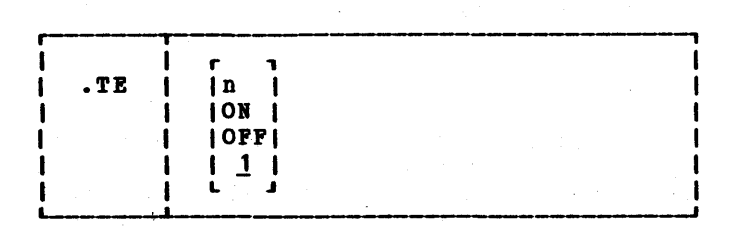

# - TR (TRANSLATE=CHARACTER)

The TRANSLATE-CHABACTER control word allows you to specify the output representation of<br>each character in the source text. The each character in the source text. format of the .TR control word is:

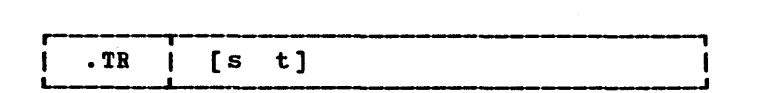

# where:

- s is a source character under consideration. It may be a single character or a 2-character hexadeciaal code.
- t is the intended output representation of the source character. It may be a single character or a 2-character hexadecimal code.

# Usage Notes

- 1. After foraatting of an input source line has been completed and immediately before actual output, each character of the output line may be translated to a different output code. The TRANSLATE CHARACTIR control word is primarily of use when the final output device uses a different character set than was used to create the source SCBIPT file.
- 2. The text associated with title lines is translated under control of the translations in effect at the time that the title control word was processed. If you change the translations after the title has been, saved for future use, it is too late to affect that title.
- 3. Since control words are only processed internally, they are never translated. However, text data associated with a control word (such as title data) can be translated.
- 4. Translate character specifications remain in effect until explicitly respecified.
- 5. A .TB control word with no operands causes the translation table to be reinitialized and all previously specified translations to be reset.
- 6. The UPCASE command option has the same effect as the 26 TRANSLATE CHARACTER control words: ".tr a A;.tr b B; ... ;.tr z Z".
- 7. By using the .IF, .CS, or .TE control words, you may specify different output character sets for different runs with different output devices.
- 8. The .TR control word does not cause a break. If you have a section of text that has translation characters in effect, followed by a .TR to reset the translations, the last line of the text may not yet have been printed. In this case, that last line is not translated.

The hexadecimal codes for each printable character on a TN print train is shown in Figure 1.

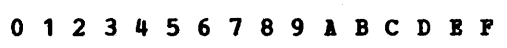

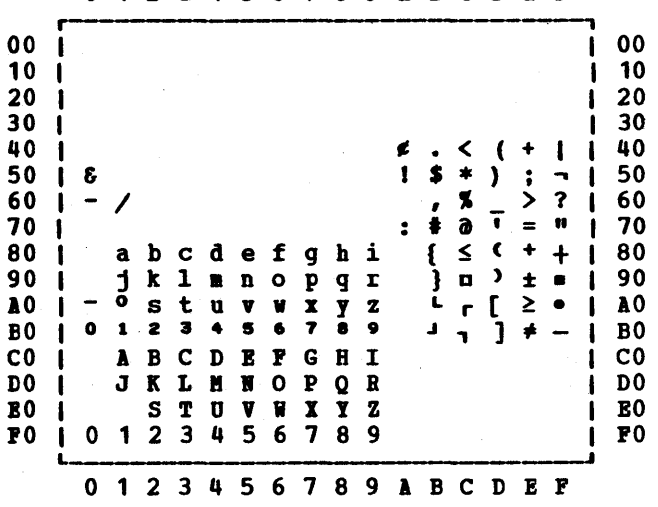

Figure 7. TN Translate Table.

### **Examples**

1. .tr 0 b0:.tr 1 b1; ...;.tr 9 b9

This causes the characters  $0, 1, \ldots, 9$  to print as their corresponding superscript print as their corresponding superscript<br>character if the output device is a printer equipped with the TN train. For example, the formula:

#### $X2+Y2=Z3$

prints as

#### $X^2 + Y^2 = Z^3$

2. .tr 40 1

This causes all blanks in the file to be typed as questions marks (?) on output. XXX

.TY .TYPE-ON-TERMINAL

document driven messages when the formatted output is going to a printer ·or to a disk file.

# **Example**

.ty Do you want 2 coluan output? .rv answer .if x&answer ne xyes .go by2col .cd 2 0 46 .cl 43 ••• by2col

**XXX** 

# .UC (UNDERSCORE-CAPITALIZE)

The UNDERSCORE-CAPITALIZE control word automatically underscores and capitalizes The format of the .UC control word is:

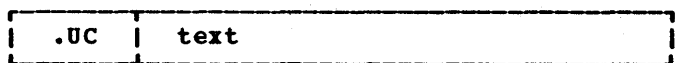

# where:

text is the line to be capitalized and underscored.

#### <u>Usage Notes</u>

- Use the UNDERSCORE-CAPITALIZE control word whenever you have a line of data that is to be formatted in capital letters and underscored. This control<br>word is a combination of the .UP word is a combination of the .UP (UPPERCASB) and the .US (UIDBRSCORE) control words.
- 2. The .UC control word does not cause an automatic break; single words in a sentence may be underscored and capitalized.

# **Example**

This sentence has .uc one word processed by .UC.

results in

This sentence-has ONE word processed by • UC.

# 英英英

# 126 SCRIPT/310 Version 3 User's Guide

# . UD (UNDERSCORE-DEFINITION)

Use the UNDERSCORE-DEFINITION control word to specify which characters should be underscored whenever automatic underscoring is done. The format of the .UD control word is:

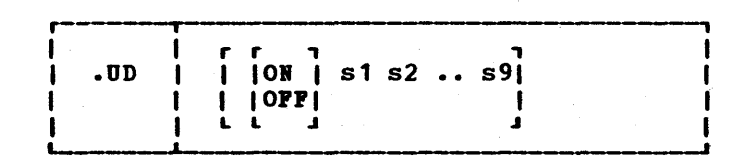

where:

- 01 specifies that the following characters are to be underscored.
- OPP specifies that the following characters are not to be underscored.
- s is either a single character or a 2-character hexadecimal code representing a character that is defined for underscoring (01) or not underscoring (OPP) •

# Usage Notes

- 1. When a line is automatically underscored, certain characters are left not underscored. The control words that cause underscoring are .US (UIDER-SCORB), .UC (UIDBRSCORB-CAPITALIZE), and any .Bn (BEAD-LBVBL-n) control word and any .nn (ARAD-LEVEL-A) CONtrol word Using the .UD control word, you can override the defaults and cause any character to be underscored (01) or not underscored (OPP). If you do not give any options with the control word, but put ".UD" alone, the default values are restored.
- 2. This control word does not cause a break.
- 3. The maximum number of arguments on the .UD line is ten. If you want to change more than nine characters, you must do more than nine characters, you must do<br>it with more than one .UD control word. (01 or OlP plus nine more arguments.) Bach .UD control word only changes the characters specified, and leaves the rest of the characters unchanged.
- 4. The following characters underscored by default: are not

2. The .UP control word does not cause an autoaatic break. Single words in a sentence aay be capitalized.

# **Example**

This sentence has .up one capitalized word.

### results in

This sentence has word. ONE capitalized

# **NAX**

# ·<u>us</u> (UNDERSCORE)

This control word automatically underscores an input line. The format of this control  $word$  is:

. US | text |

where:

text is the line: to be underscored.

Usage Notes

- 1. It is a good idea not to have too much data underscored when the output is in typewriter format. In this format,<br>each underscored character is actually three characters: underscore, back-<br>space, character. Thus, the output line may be too long if there are many underscored characters in it.
- 2. The UNDERSCORE control word does not cause a break. Single words in a sentence aay be underscored.
- 3. Special characters, such as punctuation marks, blanks, and tabs are not usually underscored. If you need to underscore underscored. If you heed to underscore<br>these characters, or if you want to suppress underscoring of certain characters, use the .UD (UIDBRSCORB-DB- FINITION) control word.

# **Example**

This sentence has .us one underscored word.

results in

This sentence has word. one underscored

ŧ

XXX
# **WARNING MESSAGES**

Warning messages indicate that some difficulties were encountered during SCRIPT processing. These difficulties did not prevent the command from continuing procesprevent the command from continuing proces-<br>sing, but it might not yield the desired results. See "Bessage Descriptions" for the actual warning aessages that SCRIPT issues.

#### **ERROR MESSAGES**

These messages are issued when you have not supplied the conditions required by SCRIPT to execute. Brror situations ordinarily cause SCRIPT processing to terainate, but if the CONTINUE option of the SCRIPT command is in effect, processing continues after the error aessage is issued. However, the erroneous condition aay have caused irreaedial degradation that will later result in an error condition too severe to allow continuation. See "Message

Descriptions" for the actual error messages that SCRIPT issues.

#### SEVERE ERROR MESSAGES

These messages are issued when an error occurs that is too severe for processing to continue. Processing terainates after the continue. Processing terminates after the<br>message is issued, even if the CONTINUE option is in effect. Some severe error conditions result froa having continued after an Brror message was issued. See "Bess age Descriptions" for the actual severe error aessages that SCRIPT issues.

# TERMINAL ERROR MESSAGES

Terainal error aessages are issued for very serious and unexpected errors. See "Message Descriptions" for the actual terminal error aessages that SCRIPT issues.

#### **Messages**

- IKS010E: UIDEIT)IIDBIT. The execution of a .IN, .It, .UI, or .OF control word would cause the left margin to move to the left of character position 1. Return Code = 12
- IKS011S: 10 READ/WRITE DISK SPACE AVAILABLE FOR OUTPUT OR UTILITY PILE. SCRIPT must have a read/write A-disk available to write the special files IKSUT1 (for delayed imbed files) IKSUT2 (for the table of contents generated by **BEAD-LEVEL-n** control words), or for the \$filename SCRIPT created when you use the PILE option of the SCRIPT command. Return Code  $=40$
- IKS012E: BEADIIG MARGIN+BEADIIG SPACE)TOP MARGIN. The heading space and the heading margin are part of the top margin; the top margin must be large enough to accommodate the other tvo. See Pigure 2 to see the relationship. Return Code = 12
- IKS013E: FOOTING MARGIN+FOOTING SPACE>BOTTOM MARGIN. The footing space and the footing margin are part of the bottom margin; the bottom margin must be large enough to accommodate the other two. See Figure 2 to see the relationship. Return Code = 12
- IKS014W: READ-ONLY SYMBOL MAY NOT BE SET. An attempt was made to change one of the read-only symbols that SCRIPT assigns values internally (\$CL, \$tL, \$PL, and so on). The values represented by these symbols may be changed using the appropriate control word. Often, there is other processing that must be performed before the value itself is changed.  $Return Code = 4$
- IKS015E: .RC MODE WAS ON OR OFF ALREADY. A .RC n ON was encountered while revision code n was already on, or a .RC n OFP vas encountered while revision code n vas either already off or stacked by an inner .RC 01. (See .RC) Return Code = 12
- IKS016E: INVALID .RC TERMINATION NUMBER CURRENTLY ON. An attempt vas made to redefine a revision code character while that revision code was active (ON).  $Return Code = 12$
- IKS017S: EXCESSIVE OR IEGATIVE SPACE COUNT GENERATED. SCRIPT has calculated that it should space a negative number of lines. This shouldn't happen unless the COITIIUE option has allowed processing to continue after an illegal page length, top margin or.the like has been set.  $Return Code = 40$
- IKS018S: I/O ERROR OR DEVICE ERROR. An error message should have been issued by CM3 or CP to describe the error condition. Return Code = 100
- IKS019W: MESSAGE NOT ASSIGNED. Return Code =  $4$
- IKS020S: CORRECT PORM IS: "SCRIPT PILENAME (OPTIONS)"; TYPE "SCRIPT 1" FOR MORE INFORMATION. A filename was not specified in the SCRIPT command. Return Code = 24

#### **Hessages**

- IKS031E: UNDEFINED SIBBOL USED AS INDEX OF .SE (SET-SIBBOL) ON LEFT OF EQUAL SIGI. A symbol name of the form symbol1(&symbol2) was used in a .SE (SET-SIMBOL) or .BV (READ-VARIABLE) control word when symbol2 was an undefined syabol name. Return Code = 12
- IKS032E: INVALID (NON-DECIMAL) NUMBER USED AS INDEX OF .SE (SET-SYMBOL) ON LEFT OF EQUAL SIGN. A symbol naae of\_the fora syabol1(n) or syabol1(&symboI2) was used in a .SE (SET-SYBBOL) or .RV (READ-VARIABLE) control word when n or the value of symbol2 was not a valid decimal number. Return Code = 12
- IKS033E: INVALID (NON-DECIMAL) NUMBER ENCOUNTERED IN EXPRESSION ON RIGHT SIDE OP .SET. The syabol value given for a .SI (SET-SYBBOL) or .RV (READ-VAR-IABLE) control word was an arithaetic expression that included a tera that was not a valid deciaal nuaber. This error can result from attempting to set a symbol to a character string such as **PIPTY-PIVE**, where SCRIPT interprets the hyphen as a minus sign. In this case, use single quotes around the character string ('PIPTY-FIVE'). Return Code = 12
- IKS034E: UNDEFINED SYMBOL ENCOUNTERED IN EXPRESSION ON RIGHT SIDE OF .SIT. The symbol value given for a .SE (SET-SYBBOL) or .RV (READ-VAR-IABLE) control word was an arithmetic expression that included a symbolic term, when the symbol for that tera was undefined. Return Code = 12
- IKS035E: A TOKEN LONGER THAN 16 CHARACTERS ENCOUNTERED IN .SET. A token of aore than 16 characters has been encountered in a .SI (SET-SYMBOL) or .RV (READ-VARIABLE) control word line. A token may not be aore than 16 characters unless it is part of a character string delimited by single quotes. If it is in quotes (on the right-hand side of the equal sign), the string may be as long as 255 characters.  $Return Code = 12$
- IKS036E: MORE THAN 10 TOKENS ENCOUNTERED IN .SET. A maxiaum of 10 tokens (symbols, punctuation, numbers) is allowed in a .SE (SET-SYBBOL) or.BV (READ-VARIABLE) control word line. For example, the line ".se ALPHA = BETA  $*$  2 - GAMMA + 13" has exactly 10 tokens. Return Code = 12
- IKS037S: IIFIIITE LOOp·OCCURRED AS A RESULT OP RECURSIVE .SE (SET-SYB-BOL) SUBSTITUTION. Symbol substitution was attempted on an input line where every time a symbol value was substituted, the value contained another syabol name. Return Code = 12
- IKS038E: SUBSTITUTION FOR .SE (SET-SYMBOL) CAUSES LINE TO EXCEED MAXIMUM LENGTH. Symbol substitution was attempted on an input line when substituting the syabols on the line would aake the line longer than 240 characters.  $Return Code = 12$

#### **Messages**

IKS047W: KEEP TERMINATED BECAUSE TOO MANY LINES. The maximum number of lines in a keep is the same as the number of text lines that can fit in a current column. In general, this number is the page length minus the top margin minus the bottom margin. The maximum number of lines in a footnote or a<br>headnote is 10. If the maximum is exceeded, SCRIPT continues<br>processing, after ending the keep, footnote, or headnote, but<br>input lines after this are not part o maximum that has been exceeded is the number of formatted<br>output lines, not the number of input lines. Return Code =  $4$ 

- IKS048S: LABEL NOT POUND. A GOTO control word was encountered that refers to a nonexistent label. Return Code =  $12$ ang Paran
- IKS049S: UNABLE TO ALLOCATE BUFFER SPACE. There is not enough available storage for processing labels, or to maintain the save/restore or imbed stack. You may redefine<br>your virtual storage size using the CP DEFINE STORAGE command. (See the VM/370: CP Command Reference for General Users.) Return  $Code = 104$
- IKS050S: TOO MANY LABELS NO ROOM IN BUPPER. The label storage table is large enough for about 120 active labels. A ... (SET-LABEL) control word has been encountered when the table is already full. Return Code =  $40$  $\mathbb{E}[\mathbf{r}(\sigma)] \in \mathbb{R}^{n \times n}$  . As  $\mathbb{R}^{n \times n}$

いっし おびしょう

Martin County Advertised the County

- IKS051E: DUPLICATE LABEL POUND. A ... (SET-LABEL) control word was encountered that specifies a label name that has already been set for this file. Return Code =  $12$
- IKS052W: MESSAGE NOT ASSIGNED. Return Code =  $4$
- IKS053W: LABELS NOT ALLOWED DURING TERMINAL INPUT.<br>
A ... (SET-LABEL) or GOTO control word was entered from the terminal during terminal input mode. In this mode, the termi-<br>nal keyboard is a simulated input file, except that it is meaningless to assign labels to the resulting input lines.  $Return Code = 4$

IKS054E: INVALID KEYWORD FOR CONDITION ON . IF. An . IF control word was encountered and the condition test was not recognized. Conditions such as "eq" and "<=" are recognized. This condition can happen if the first comparand on the . IF control word is a null symbol because the tokens are then shifted over. See the . IF control word notes.<br>Return Code = 12

IKS055T: UNABLE TO ALLOCATE LINK STORAGE. Link storage is the area SCRIPT uses for formatting the text. **Without this storage area, SCRIPT can do nothing.** Redefine your virtual storage size with the CP DEFINE STORAGE command. (See the VM/370 CP Command Reference for General Users.) Return Code = 104

 $\mathcal{L}_{\mathbf{z}}$  , we can be a  $\mathcal{L}_{\mathbf{z}}$ 

a Gal

 $\begin{aligned} \mathcal{F}_{\mathcal{M}}(t) &\approx \mathcal{F}_{\mathcal{M}}(t) \end{aligned}$   $\begin{aligned} \mathcal{F}_{\mathcal{M}}(t) &\approx \mathcal{F}_{\mathcal{M}}(t) \end{aligned}$ 

 $\label{eq:2.1} \frac{d\mathbf{r}}{d\mathbf{r}} = \frac{1}{2} \left( \frac{d\mathbf{r}}{d\mathbf{r}} + \frac{d\mathbf{r}}{d\mathbf{r}} \right) + \frac{d\mathbf{r}}{d\mathbf{r}} = \frac{1}{2} \left( \frac{d\mathbf{r}}{d\mathbf{r}} + \frac{d\mathbf{r}}{d\mathbf{r}} \right) + \frac{d\mathbf{r}}{d\mathbf{r}} = \frac{1}{2} \left( \frac{d\mathbf{r}}{d\mathbf{r}} + \frac{d\mathbf{r}}{d\mathbf{r}} \right) + \$ 

 $\label{eq:2.1} \mathcal{L}(\mathbf{z}) = \mathcal{L}(\mathbf{z}) = \mathcal{L}(\mathbf{z}) = \mathcal{L}(\mathbf{z}) = \mathcal{L}(\mathbf{z}) = \mathcal{L}(\mathbf{z}) = \mathcal{L}(\mathbf{z}) = \mathcal{L}(\mathbf{z}) = \mathcal{L}(\mathbf{z})$ 

#### Installation Procedure

If a file named SCRIPT HODULE previously existed on your A-disk, it is replaced.

To verify the correct installation of SCRIPT, proceed to Step 3.

STEP 2B. EXECUTE THE IKSGEND EXEC PROCEDURE

Issue the commands:

and the sea

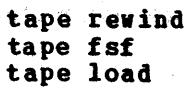

起これ

You should receive the message:

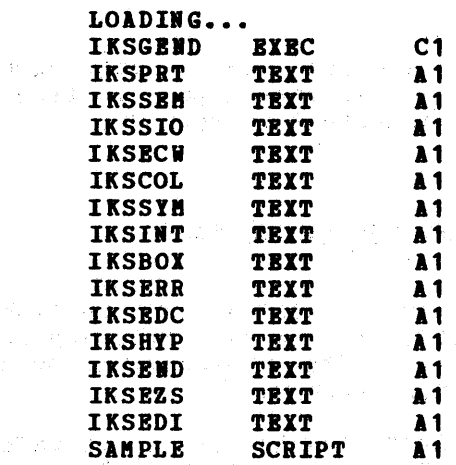

All the files you need to generate the SCRIPT aodule are now loaded onto your I-disk.

a ng pangalang ng pangalang ng pangalang ng pangalang ng pangalang ng pangalang ng pangalang ng pangalang ng p<br>Pangalang ng pangalang ng pangalang ng pangalang ng pangalang ng pangalang ng pangalang ng pangalang ng pangal

The property of the control of the

of the first provided to the control of the control of the

To generate the SCRIPT module, enter the command:

iksgend

If you want your SCRIPT module to include EasySCRIPT or hyphenation capabilities, you can enter the keywords hHYP", "EZS", or "ALL" on the command line. If you don't want either, enter the keyword "NONE". If you do not enter any keywords, IKSGEND prompts you for the information<br>it needs.

When the IKSGEND EXEC begins execution, it first checks to see if a when the IKSGEND EXEC Degins execution, it first checks to see if a<br>file named SCRIPT MODULE A2 already exists. If it does, it issues the aessage:

' SCRIPT MODULE A2' EXISTS

otherwise, the aessage

**\* SCRIPT MODULE A2' DOES NOT EXIST** 

This check ensures that an existing SCRIPT module is not inadvertently destroyed.

IKSGEND also checks for the existence of a file named SCRIPT MODOLD Al. It issues one of the following messages:

## Installation Procedure

#### **Error Conditions**

If any errors occur during the loading process, the following messages are issued:

 $\mathcal{A}=\mathcal{A}^{\mathcal{L}}_{\mathcal{A}}\mathcal{K}$  , and the set of significant computation

\*\*\* IKSGEND LOAD ERROR.<br>\*\*\* HAKE SURE ALL SCRIPT TEXT FILES ARE AVAILABLE.

You should check that all the files on the SCRIPT distribution tape were properly loaded onto a read/write disk before the IKSGEND EXEC was invoked. Then reexecute the IKSGEND EXEC.

# Generate the HYPEDIT Module

If you chose to generate your SCRIPT module with hyphenation, you should now generate the BYPEDIT aodule. HYPIDIT is a special editor which must be used to create the hyphenation exception dictionary. To generate HYPEDIT, issue the commands

load iksedi genaod hypedit

# STEP 3. VERIFY CORRECT INSTALLATION OF THE SCRIPT MODULE

You should now execute the sample problem supplied on the distribution tape to ensure that the SCRIPT module is correctly functioning. This file is named SAMPLE SCRIPT.

If you followed the instructions in Step 2A of the installation  $procedure, you must now issue the command:$ 

tape load saaple script

to load the SAMPLE SCRIPT file onto your A-disk.

If you followed the instructions in Step 2B of the installation procedure, the SAMPLE SCRIPT has already been loaded.

To execute the sample problem with the results appearing on the terminal, issue the command:

script sample (twopass

You should receive the SCRIPT version identification aessage:

SCRIPT/370 VERSION 3, LEVEL  $n - mn/dd/yy$ 

If you are using a typewriter terminal, you should also receive the message:

IKS101R: ADJUST PAPER; THEN PRESS RETURN:

The sample problem asks you some questions tefore beginning actual output, so you aay want to wait to insert fresh paper, if you wish.

If you want the output from the sample problem to be output on the system printer, issue the SCRIPT command as follows:

142 SCRIPT/370 Version 3 User's Guide

30.计极时时调节 (声威《熏绿》) 经普通数据中心 电混合单位收入

 $\sim$ 

 $\sim 10$ 

 $\sim 10^{-1}$ 

 $\sim 3^{\circ}$ 

 $\sim$   $\sim$ 

ลมีการเพราะ เป็นสมัย ช่วงสุที่ จะสำคัญการสัมพันธ์ ในปัจจุบัน หรือ มากกลับ กับคล (เป็นโประเมิน) การการการ กับ<br>ในพารเป็นสุขินมีการประสัตร์เป็นสมัย แบ่งจำ มีสุขัญชีวิตให้จากเป็นเป็นทำให้ของ

 $\mathcal{L}_{\mathcal{A}}$ 

 $\sim$ 

i (a je je sa s visi je se program vse ti v jedinu 1990) na postučnog žiti indijang v manogovišiti život sa pr<br>Visi je v je sa bila je si stave sa v slavenih v srpavana vana v je v sniže v jene ju ja stanja sradni i sraz<br>V

# SAMPLE PROBLEM FOR SCRIPT/370 VERSION 3

 $\sim$   $\sim$ 

SCRIPT is a siaple text processing prograa, but it is also a text processing language. While many users only take<br>advantage of a small number of the SCRIPT language advantage of a small number of the SCRIPT language processing capabilities, you may want to consider using some of the technigues suggested below, as you plan for the growth and developaent of a SCRIPT shop.'

## STANDARDIZED FORMATS

In general, while you aay be using SCRIPT for a variety of docuaentation purposes, you will probably settle on a saall nuaber of basic foraats. There are two basic ways that you can aake the standardization process easier:

1. Create setup files, with the control words necessary to provide for particular formats. Then use the IHBBD control word (.IM) to imbed this file in each document that you produce. A sample setup file to describe aultiple-coluan foraatting aight look like the following:

```
.pl 84 
.ba 8;.ta 8 
.cw 
.se 1col = 1.cd 1; c1 89'
.se 2 \text{col} = '.cd 1 0 46;.cl 43'
.11 89 
.cw ;
```
2. Define high-level GML tags that describe formatting structures. These tags aay be defined in syabol libraries (filetypes of ftlCLIB) whose use is requested by the SCRIPT command option LIB. For example, a member named NUM may be defined in the library OURLIB **MACLIB** whose contents are:

;.SK 2;.OF 5P

experiences of a variety of users.

To use the tag &num in a SCRIPT file, you must invoke

lThese techniques are not foraally recoaaended or tested by IBM, but represent practical considerations based on the

Sample Problem 3

THEN BEGIN CREATING/EDITING THE FILE MANAGEMENT AND THE **SEND SREAD VARS SPN** プリアゼリオ さきずい つめはお数の高く はなしぼたん **EDIT SPN SCRIPT** -LOOP STYPE ENTER FILENAME OF NEXT FILE: STYPE PRESS NULL LINE TO QUIT EDITING SESSION **SREAD VARS SPN** コロークが主要に参加と学会、関節回転、相談インプタ SIF . SPN EQ . SEXIT **EDIT & FN SCRIPT** a sa também de 1970, estas de 1974 y a 1994 de Barca Balvarda e la partida de la parte de la partida de la par<br>Por la contra de la partida de la partida de la partida de la partida de la partida de la partida de la partid **SGOTO --LOOP** 

As users become more comfortable with the system, you can begin to introduce newer concepts. The SCRIPTZ370 Version 3<br>User's Guide is organized along these lines: if you follow the presentation of topics as they are presented (according to your specific needs), you may find it easier.

a di sebagai terletak di sebagai kalendar dan berasa di sebagai di sebagai di sebagai di sebagai di sebagai di fizikati ili aldake beka 医放缓性杆菌 计微分 中国人 有效力的 紫癜 机自动高压器 呼吸的人名 FILE AND MINIDISK REQUIREMENTS

Your data base may be arranged on a minidisk basis: files pertaining to a particular document might be on a single minidisk, files belonging to another document on another minidisk, and so on. Bach SCRIPT user might or might not have a personal ID to use for private files (or practicing), and to use when many people are cooperating on working on the same document.

Oftentimes, as in the case of setup files that describe standards, many users will need access to the same files. This can be most easily accomplished by placing all common files on a single minidisk, and providing all other minidisks with LINK directory statements so that these files are automatically accessed (with the help of an ACCESS command in the PROFILE EXEC). e e angli  $\sim 10^{10}$ fase nu k  $\Delta\phi=\sqrt{2}$ 

In cases where a large document uses files from several other minidisks, you may find it advisable to place the CP and CMS commands necessary to link to and access these disks directly in the SCRIPT file, using the SY (SYSTEM-COMMAND) control word. After imbedding the particular file, use the CMS RELEASE command to release the file directories from storage (CMS may need this storage later).  $\mathcal{A}(\mathbb{Q}) \cong \mathbb{Q}(\mathbb{Z} \rtimes \mathbb{Z})$ 

#### MAINTAINING SCRIPT XDICT

are using SCRIPT's automatic hyphenation  $If$ you capabilities, then one file that should be placed on the common disk is the SCRIPT MDICT, the exception dictionary

2.79 消光功率(1)

Sample Problem 5

そのこの者での他の改作 AC 31 LA SUR<br>PERSONAL SERVICE<br>PERSONAL SERVICE

(数据数据)

.\* .et /Sample Problem Output///; .ot ///Sample Problem Output/ .sv set blip off  $\cdot$ if x&check = xtwo .go start .ty Welcome to the Sample Problem for SCRIPT/370, Version 3 .ty Is your SCRIPT module generated with EasySCRIPT? (Respond yes or no): .rv ez .ty Is your SCRIPT module generated with Hyphenation? (Respond yes or no): .rv hy .ty Okay, now we're going to eject a page and begin output... .ty The CMS BLIP function has been turned off to protect your output... ...start .pn off  $\cdot$ if SYSOUT eq PRINT  $\cdot$ tt ////  $epa<sub>1</sub>$  $\cdot$ sp 25 .dm centerit /.ce/.up &\*/ .ns on .centerit Sample Problem for SCRIPT/370 Version 3  $.<sub>pa</sub>$ .pn on; .pn roman .if SYSOUT eq PRINT .ob ///Contents  $\epsilon$ .if SYSOUT eq PRINT .eb \$8 SCRIPT/370 Version 3\$\$\$  $\cdot$ tc .ms off .pn arabic .if SYSOUT eq TERM .tt /Sample Problem//Page &/  $.<sub>pa</sub>$ .h1 Planning to Use SCRIPT .if SYSQUT eq PRINT .ob ///Sample Problem  $\delta$ / SCRIPT is a simple text processing program, but it is also a text processing language. While many users only take advantage of a small number of the SCRIPT language processing capabilities, you may want to consider using some of the techniques suggested below, as you plan for the growth and development of a SCRIPT .fn on .if SYSOUT eq PRINT .tr \* b1  $. of 1$ \*These techniques are not formally recommended or tested by IBM, but represent practical considerations based on the experiences of a variety of users.  $\cdot$  of  $0$ .fn off shop.\*  $,br;$ .tr .h2 Standardized Formats In general, while you may be using SCRIPT for a variety of documentation purposes, you will probably settle on a small number of basic formats. There are two basic ways that you can make the standardization process easier:  $.$ sk; $.$ tb 5; $.$ of 5 1. Create setup files, with the control words necessary to provide for particular formats.

s al contegu compositori

of training in the use of the CMS Editor, CMS command language, and so on. . pp You may bypass the problems of teaching CBS and CP commands immediately by providing new users with EXEC procedures that call the editor . recursively, spool the printer, and so on. Here's an example of an EXEC named EDIT:  $~.$ sk;.in  $+5$ ;.fo off;.su off SCONTROL OFF  $\sim 0.4$ SIP SINDEX EQ 0 SGOTO -DO SIF SINDEX = 1 BDIT  $81$  SCRIPT SIP SIIDEX GT 1 EDIT S1 S2 S3 S4 S5 S6 S7 SEXIT -DO SBEGTIPB BITER THE PILBIAMB (1 TO 8 CHARACTBRS): THEN BEGIN CREATING/EDITING THE FILE SEID **SREAD VARS SPN** BDIT SPI SCRIPT -LOOP STYPE ENTER FILENAME OF NEXT FILE: STYPE PRESS NULL LINE TO QUIT EDITING SESSION **SREAD VARS SPN** SIF . SFN BQ . SEXIT<br>BDIT SFN SCRIPT SIF .SFN EQ . SEXIT SGOTO -LOOP .in -5;.fo on;.su on .pp As users become more comfortable with the system, you can begin to introduce newer concepts. The .us SCRIPT/370 Version 3 User's Guide<br>is organized along these lines:<br>if you follow the presentation of topics as they are presented .us SCRIPT/370 Version 3 User's Guide is organized along these lines: (according to your specific needs), you may find it easier.<br>• h2 File and Minidisk Requirements Four data base may be arranged on a minidisk basis: files pertaining to a particular document might be on a single minidisk,<br>files belonging to another document in continued in this condition. Files belonging to another document might be on a single minition,<br>files belonging to another document on another minidisk, and so on.<br>Each SCRIPT user might or might not have a personal ID to use for<br>private files (or pra files belonging to another document on another minidisk, and so on. Each SCRIPT user might or might not have a personal ID to use for private files (or practicing), and to use when many people are cooperating on working on the same document. obsperiesing on security on the case of setup files that describe standards,<br>many users will need access to the same files. This can be most easily accomplished by placing all common files on a single minidisk, and providing all other minidisks with LIIK directory statements so that these files are automatically accessed (with the help of an ACCESS command in the PROFILE EXEC). • pp In cases where a large document uses files from several other minidisks, you may find it advisable to place the CP and CMS commands necessary to link to and access these disks directly in the SCRIPT file, using the .SY (SYSTEM-COMMAND) control word. After imbedding the particular file, use the CMS RELEASE command to release the file directories from storage (CMS may need this storage later). storage later) • storage rater).<br>if x&hy ne xyes .go nohy.

 $\label{eq:2.1} \frac{1}{\sqrt{2\pi}}\sum_{i=1}^n\frac{1}{\sqrt{2\pi}}\sum_{i=1}^n\frac{1}{\sqrt{2\pi}}\int_{\mathbb{R}^n}\frac{1}{\sqrt{2\pi}}\int_{\mathbb{R}^n}\frac{1}{\sqrt{2\pi}}\int_{\mathbb{R}^n}\frac{1}{\sqrt{2\pi}}\int_{\mathbb{R}^n}\frac{1}{\sqrt{2\pi}}\int_{\mathbb{R}^n}\frac{1}{\sqrt{2\pi}}\int_{\mathbb{R}^n}\frac{1}{\sqrt{2\pi}}\int_{\mathbb{R}^n}\frac{1}{\sqrt{$ 

 $\label{eq:2.1} \frac{1}{\sqrt{2}}\sum_{i=1}^n\frac{1}{\sqrt{2}}\sum_{i=1}^n\frac{1}{\sqrt{2}}\sum_{i=1}^n\frac{1}{\sqrt{2}}\sum_{i=1}^n\frac{1}{\sqrt{2}}\sum_{i=1}^n\frac{1}{\sqrt{2}}\sum_{i=1}^n\frac{1}{\sqrt{2}}\sum_{i=1}^n\frac{1}{\sqrt{2}}\sum_{i=1}^n\frac{1}{\sqrt{2}}\sum_{i=1}^n\frac{1}{\sqrt{2}}\sum_{i=1}^n\frac{1}{\sqrt{2}}\sum_{i=1}^n\frac$ 

 $\mathcal{A}=\mathcal{A}^*_{\mathcal{A}}$  , we can also the set  $\mathcal{A}^*_{\mathcal{A}}$  , and the set of the set of  $\mathcal{A}^*_{\mathcal{A}}$ 

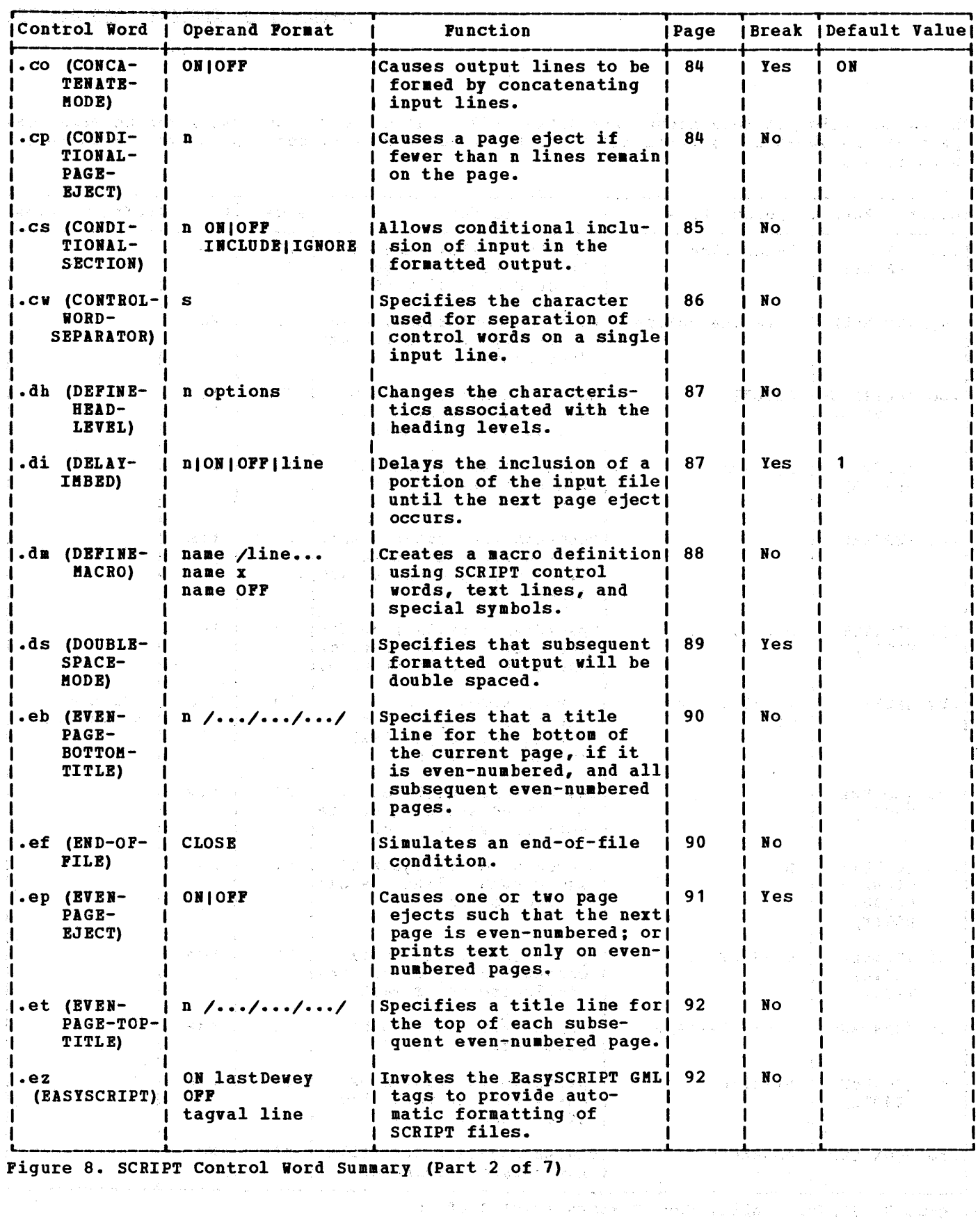

156 SCRIPT/370 Version 3 User's Guide

 $\sim$ 

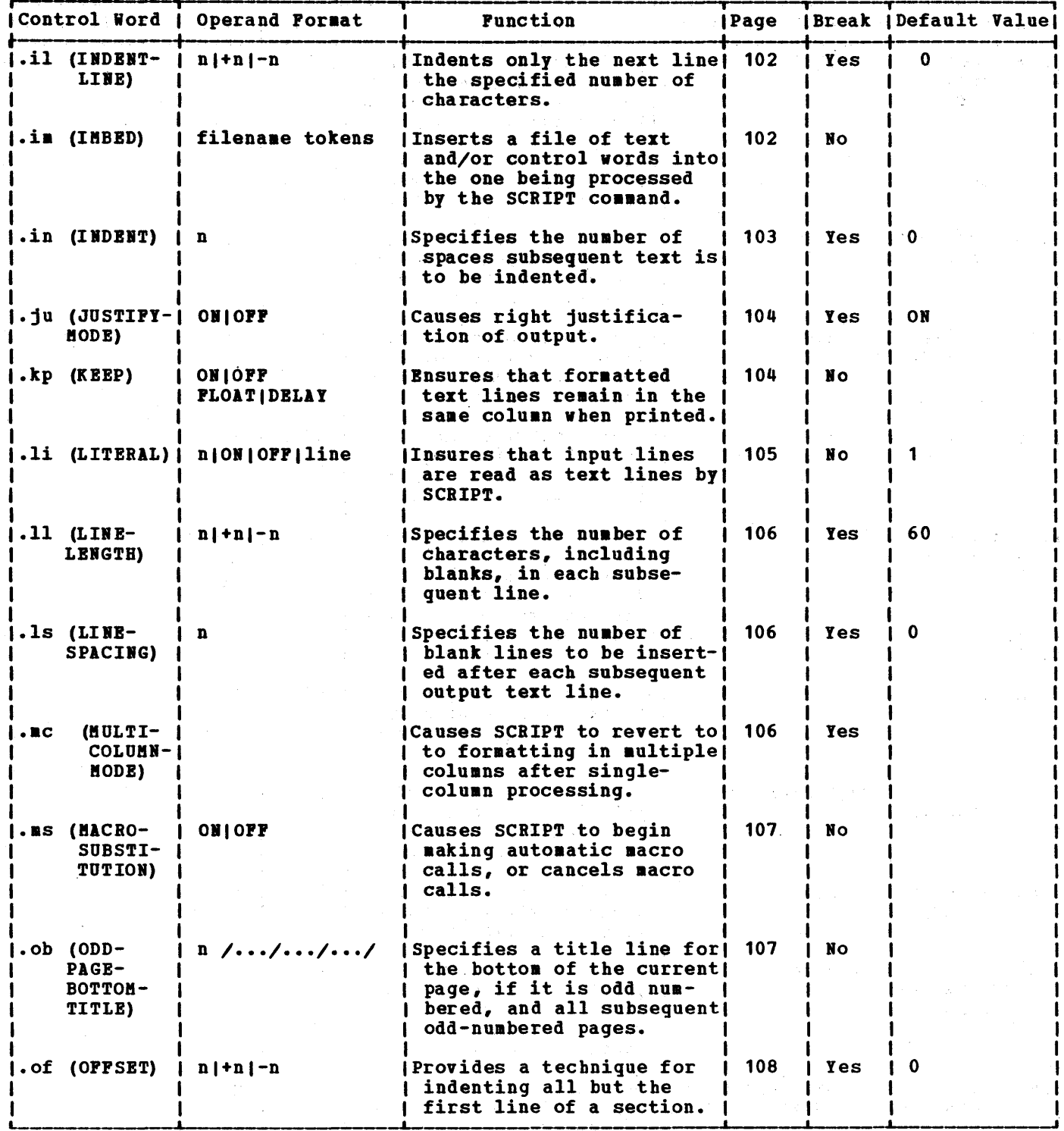

 $\label{eq:2.1} \mathcal{E}(\mathcal{E}(\mathbf{x},\mathbf{y}))=\mathcal{E}(\mathbf{x},\mathbf{y})=\frac{1}{2}\sum_{i=1}^{N} \mathcal{E}(\mathbf{x},\mathbf{y})=\mathcal{E}(\mathbf{x},\mathbf{y})=\mathcal{E}(\mathbf{x},\mathbf{y})=\mathcal{E}(\mathbf{x},\mathbf{y})=\mathcal{E}(\mathbf{x},\mathbf{y})$ 

Figure 8. SCRIPT Control Word Summary (Part 4 of 7)

 $\hat{f}$  , and  $\hat{f}$  are the set of the set of the set of the set of  $\hat{f}$ 

 $\sim 300$ 

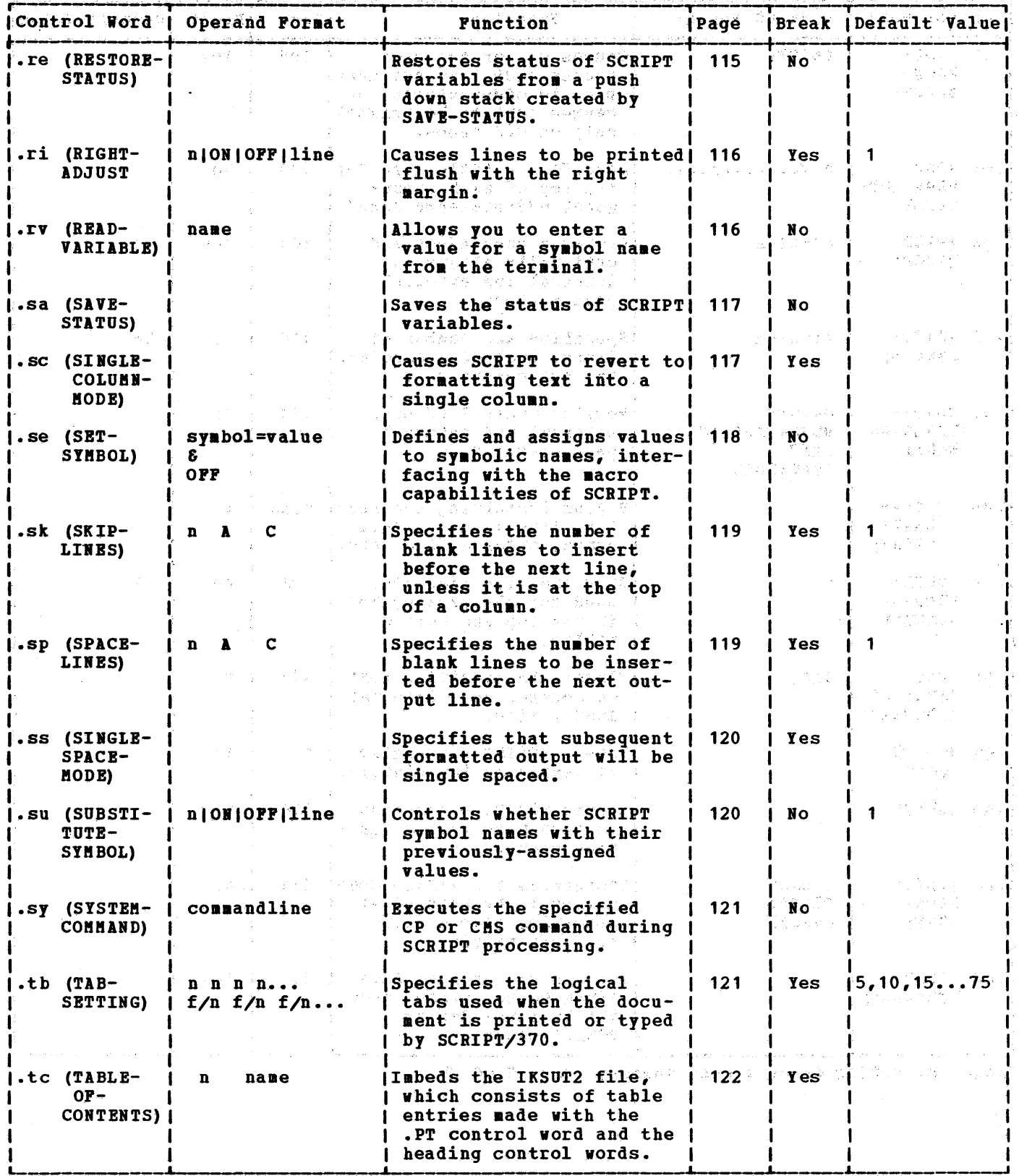

Figure 8. SCRIPT Control Word Summary (Part 6 of 7)

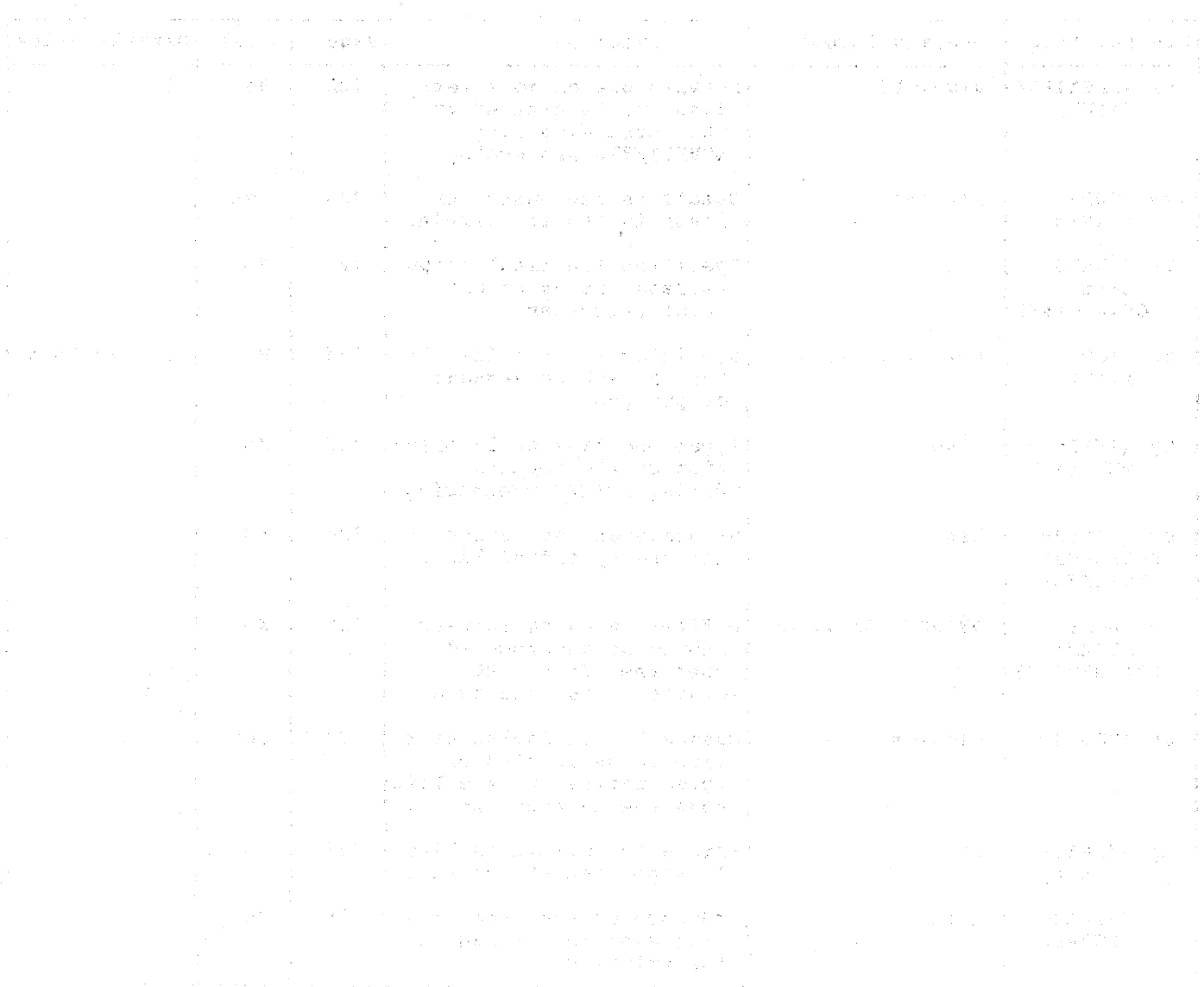

The state of an interval constant of the 2-decay of an automobility of the component  $\mathbb{Z}^{n}$  ,

 $\label{eq:2.1} \frac{1}{2} \sum_{i=1}^n \frac{1}{2} \sum_{j=1}^n \frac{1}{2} \sum_{j=1}^n \frac{1}{2} \sum_{j=1}^n \frac{1}{2} \sum_{j=1}^n \frac{1}{2} \sum_{j=1}^n \frac{1}{2} \sum_{j=1}^n \frac{1}{2} \sum_{j=1}^n \frac{1}{2} \sum_{j=1}^n \frac{1}{2} \sum_{j=1}^n \frac{1}{2} \sum_{j=1}^n \frac{1}{2} \sum_{j=1}^n \frac{1}{2} \sum_{j=1}^n \frac{$ 

 $\mathbb{R}^{\frac{1}{2}\left(\frac{1}{2}\right)}\left(\mathbb{R}^{\frac{1}{2}}\left(\mathbb{R}^{\frac{1}{2}}\right)\mathbb{Z}^{\frac{1}{2}}\left(\mathbb{R}^{\frac{1}{2}}\right)\mathbb{Z}^{\frac{1}{2}}\left(\mathbb{R}^{\frac{1}{2}}\right)\mathbb{Z}^{\frac{1}{2}}\left(\mathbb{R}^{\frac{1}{2}}\right)\mathbb{Z}^{\frac{1}{2}}\left(\mathbb{R}^{\frac{1}{2}}\right)\mathbb{Z}^{\frac{1}{2}}\left(\mathbb{R}^{\frac{1}{2}}\right)\math$ 

# **CONTROL WORD CONPATIBILITY** A REPORT OF RESIDENCE OF REAL PROPERTY.

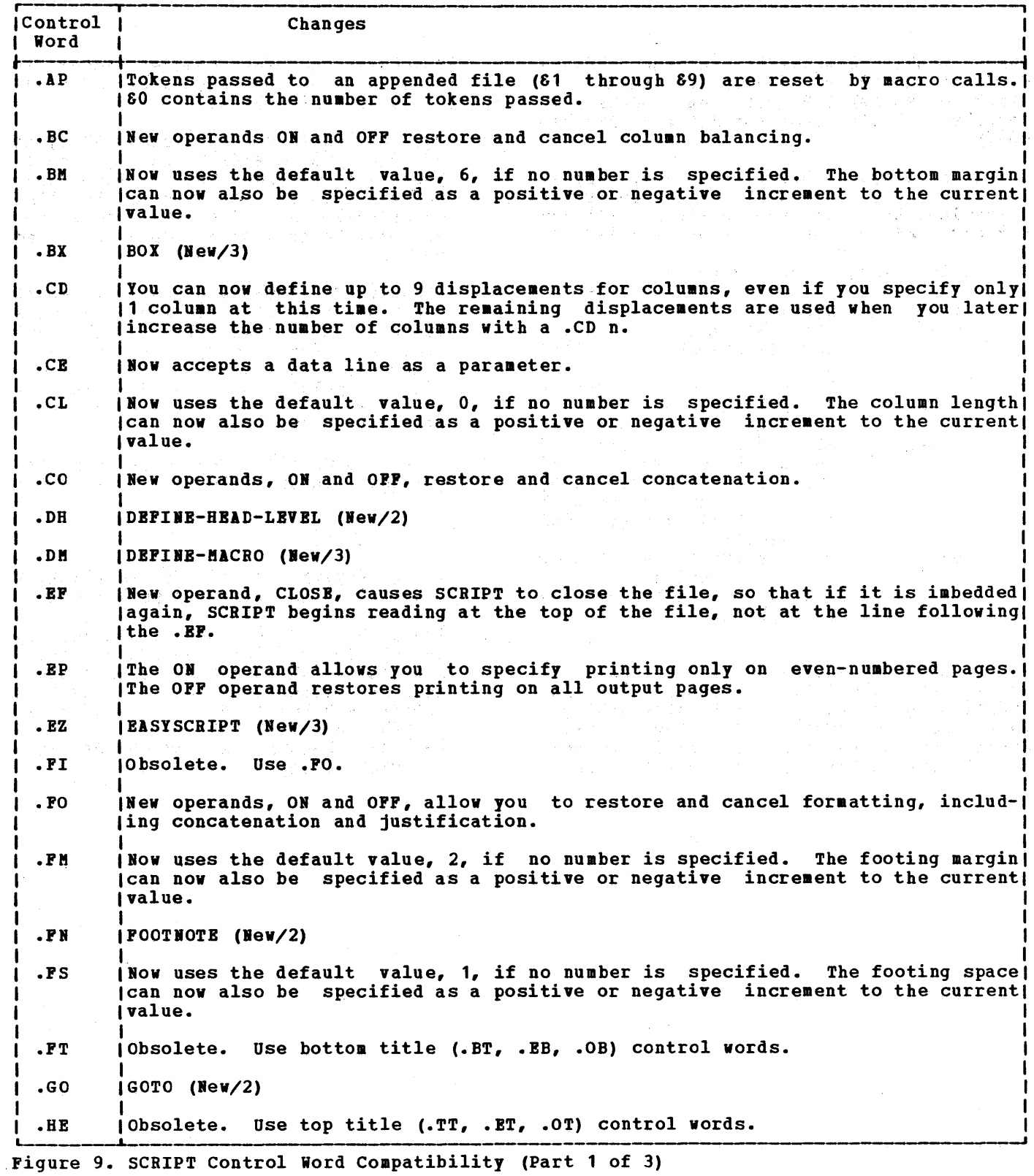

 $\mathcal{O}(\epsilon)$ 

 $\sim$   $\sim$ 

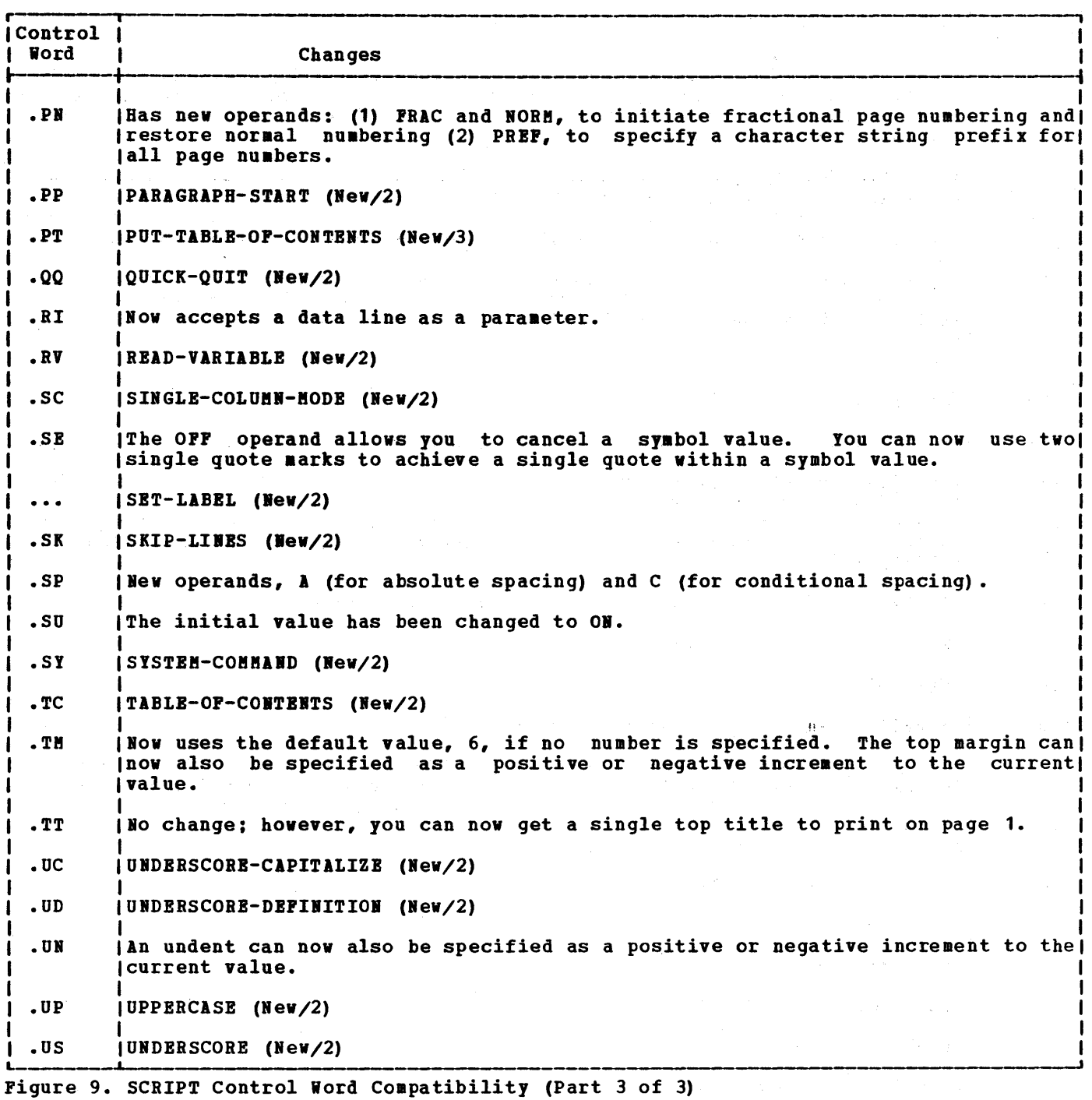

 $\mathcal{L}^{\text{max}}_{\text{max}}$ 

 $\mathcal{L}_{\mathcal{A}}$ 

# 《大会》和"我不是不是人"的是"我不是我的。"

 $\sim 10^{11}$ 

 $\sim$ 

1. 出了这样女性和自己 医脂肪性幽默 化二二酸性二甲唑 的复数第二次双方密度机构 有效关联性的 化重复热性 医原白 出现于 医白色 医白细胞激素

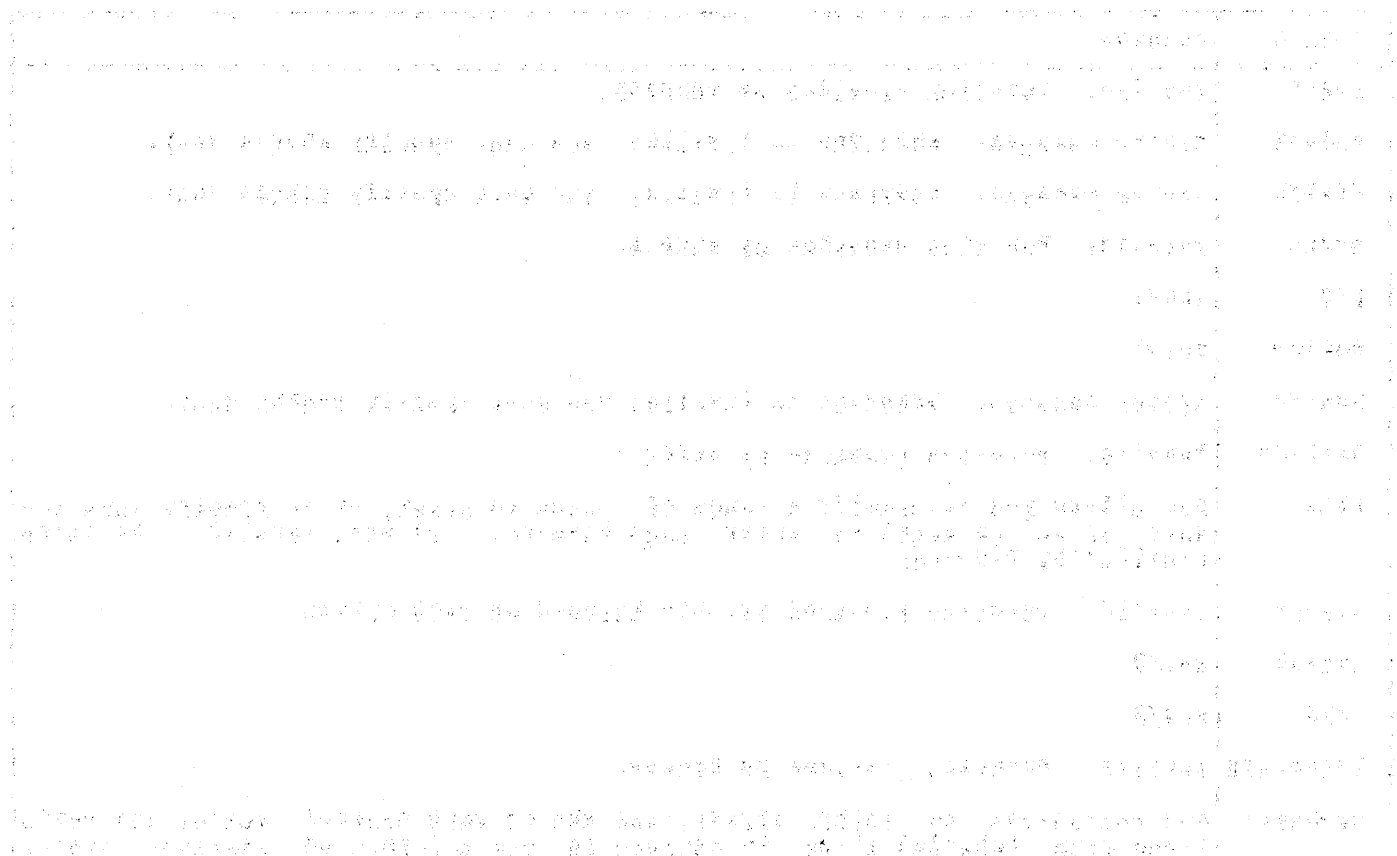

李月和 "这里都不会感觉睡着,这就是强烈了。"于然后,这一个时候都想到了自己的家庭是有着好的,他的心里,这样的是最容易的时候。

 $\sim$ 

.CD control word 81<br>using 30 using .CE control :word 82 using 20 CENTER control word (see .CE control word)<br>CENTER option of SCRIPT command 70 CENTER option of SCRIPT command centering SCRIPT output 70<br>text 20 text changing format of page number in top and bottom<br>titles 111 titles 111 head level definitions 34 SCRIPT default foraatting 15 top and bottom margins 20<br>top and bottom titles 26 top and bottom titles 26<br>width of output lines 24 width of output lines character translation done by SCRIPT 41 characters for translation 124 valid in set symbols 118<br>control word 83 .CL control word<br>using 30 using closing files 90<br>CM control word 83 .CM control word<br>using 23 using CMS commands, executing during SCRIPT processing 57 CHS commands valid with .SY control word 121 .co control word 84 using coluan definitions effect on coluan balancing 31 using to specify displaceaents of output 30 column ejects 31<br>conditional 43 conditional 43 control words that cause 81 column length relationship to line length 30<br>specifying 30 specifying column one, entering literal periods 22 COLUMN-BEGIN control word (see .CB control word) COLUMN-DEFINITION control word (see .CD control word) COLUMN-LENGTH control word (see .CL control word) columns, ineligible for balancing 32 combining SCRIPT files 37 COMMENT control word (see . CM control word) comments, in SCRIPT files 23 compatibility of SCRIPT/370 with earlier versions command options 164<br>control words 164 control words<br>ind symbols 48 compound symbols 48 CONCATENATE-MODE control word (see .CO control word) concatenation 13 suspending and restoring 16 conditional column ejects 43<br>page ejects 43 page ejects 43 SCRIPT processing, with .IP and .GO 52<br>sections 85 sections

skips 119<br>spaces 14  $s<sub>p</sub> <sub>cs</sub>$ spacing for artwork or boxes 50 translation of output characters 42 CONDITIONAL-COLUMN-BEGIN control word (see .CC control word) CONDITIONAL-PAGE-EJECT control word (see .CP control word) CONDITIONAL-SECTION control word (see .CS control word) CONTINUE option of SCRIPT command 70<br>control word separator 22 control word separator changing to define symbol names 52 control words compatibility with earlier versions 164 defaults and initial settings 475<br>entering more than one on a line 422 entering more than one on a line<br>examples 10 examples for multiple column formatting 30<br>how to specify 10 how to specify not allowed in keeps 104 recognizing in the middle of a line 53 summary 155 tips for entering 21 values saved by .SA control word 117 when to use 11 when to use CONTROL-WORD-SEPARATOR control word (see .CI control word) CP coaaands, executing during SCRIPT processing 57 .CP control word 84<br>using 43 using cross-references 47 in EasySCRIPT files 63<br>| control word 85 .CS control word exaaple with .EP 91 how handled in unformatted output 73<br>control word 86 .CW control word<br>using 22 using for defining symbol names to control 'word values 52

D date and tiae, printing in a SCRIPT file 49 debugging SCRIPT default 71 control word settings, definition formatting 13<br>overriding 15 overriding 15 head level characteristics<br>changing 34 changing used by BasySCRIPT 62 page layout used by SCRIPT paper size assumed by SCRIPT tab settings used by SCRIPT 33 25 24 1·9 75 DEFINE-HEAD-LEVEL control word (see .DH control word) DEFINE-MACRO control word (see .DM control word) defining characters to underscore 126<br>multiple columns 81 multiple columns delayed imbeds 38<br>delayed keeps 44 delayed keeps

B head levels 33 default· characteristics summary 96 33 HEADING-HARGIN control word (see . HM control word) headings, printing at the top of every<br>page, headnotes 45 page, headnotes 45 HEADING-SPACE control word (see . HS control word) HEAD-LEVEL-n control word (see .Hn control word) HEADNOTE control word (see . HN control 45 99 98 word) headnotes example rules hints, for entering SCRIPT control words 21 • BH control word<br>using 27 using . Hn control word<br>using 33 using .HI control word using • BS control word using .HW control word<br>using 66 using 91 96 98 98 99 • BY control word 99 using BYPEDIT command 61 installing during SCRIPT generation 142 HYPHENATE control word (see .HY control word) BYPHENATE-WORD control word (see . HW control word)<br>wphenation 66 hyphenation 66 of single words 66 values, how to set 66 hyphens, used for drawing lines I .IF control word 100 42 used for conditional translation of<br>output characters 42 output characters using with .GO control word 52<br>GEND EXEC procedure 140 IKSGEND EXEC procedure IKSUT1 SCRIPT 38<br>IKSUT2 SCRIPT 33 IKSUT2 SCRIPT description of entries 35<br>control word 102 . IL control word using 11 illustrations drawing boxes 42 numbering 51 . IM control word 102 how handled in unformatted output 73 using 31 IMBED control word (see .IM control word)<br>imbeds 37 imbeds 31 automatic imbed of PROFILE SCRIPT 40 delayed 38 .11 control word 103 using 16 INDBNT control word (see . IN control word)<br>indenting 16 a single line 17 all but the next output line 17<br>and offsetting text 18 and offsetting text INDENT-LINE control word (see .IL control word) indexes, creating with array symbols 54 initial settings, for SCRIPT control words 15 input lines, entering from terminal 122<br>installation of SCRIPT 139 installation of SCRIPT<br>verifying 142  $\boldsymbol{v}$ erifying introduction, to SCRIPT 9<br>invoking, SCRIPT 10 invoking, SCRIPT J .JU control word 104 usina justification 13 suspending and restoring 16 JUSTIFY-HODE control word (see .JU control word) K KEEP control word  $(gee, KP \text{ control word})$ <br>keeping text together  $43$ keeping text together keeps delayed 44 effect on column balancing 32<br>floating 43 floating placement of set symbols in 118<br>reqular 43 regular 43<br>rules 104 rules .KP control word (see also keeps)<br>.KP control word 104 .KP control word L effect on column balancing 32<br>using 44 using 44 L' function 50 labels in a SCRIPT file, rules 76 length, of symbol, testing 50 levels, heading (see head levels) .LI control word 105<br>using 22 using LIB option of SCRIPT command 71 using 54 line length changing 24 relationship to column length 30 LINE-LENGTH control word (see .LL control word) LINE-SPACING control word (see .LS control word) listing, SCRIPT output without formatting 73 lists formatting in multiple columns 31 formatting with EasySCRIPT 63<br>formatting with offsets 17 formatting with offsets 11 using tabs to create 20

112 SCRIPT/310 Version 3 User's Guide

PAGE-NUMBERING-MODE control word (see .PN control word) PAGE-NUMBER-SYMBOL control word (see .PS control word) pages, printing specific pages during SCRIPT processing 72 paper, sizing SCRIPT output for 24 paragraphs causing breaks 13 creating with the .IL control word' 17<br>in BasySCRIPT 63 in **EasySCRIPT** with .PP control word 112<br>with a SCRIPT macro 58 with a SCRIPT macro PARAGRAPH-START control word (see .PP control word) paraaeters, for control words 10 with a SCRIPT macro<br>
PARAGRAPH-START control w<br>
control word)<br>
parameters, for control w<br>
period<br>
entering in column 1 period<br>entering in column 1 22 SCRIPT putting extra blank after 21<br>used to terminate symbol names 47 used to terminate symbol names periods, identify control words with 10<br>.PL control word 110 .PL control word<br>using 24 using 24 PN control word 111<br>using 28 using .PP control word 112 causing breaks prefixes, specifying for page nuabering 28 PRINT option of SCRIPT command 72 effect on PILE option 70 printing current date and time in SCRIPT output 49 only on even-numbered pages 91<br>only on odd-numbered pages 108 only on odd-numbered pages SCRIPT output on a printer that does not<br>have lovercase characters 73 have lowercase characters specific pages of SCRIPT output 72 table of contents 35 PROFILE SCRIPT 40 suppressing automatic imbed of 71 proapting aessages issued by SCRIPT command, suppressing 71 issuing with .TY control word 125 .PS control word 112' using PT control word 113<br>using 35 using PUT-TABLE-OF-CONTENTS control word (see .PT control word) putting lines in the table of contents 113 Q .QQ control word 113<br>using 39 using when entering terminal input 56<br>ntrol word 114 .QU control word<br>using 139 using when entering terminal input 56 QUICK-QUIT control word (see . QQ control word) QUIET option of SCRIPT command 73 QUIT control word (see . QU control word)

R RC control word 114<br>using 45 using .RD control word 115 using RE control word 115<br>using 38 using reading lines at the terminal 115<br>READ-TERMINAL control word (see .RD READ-TERMINAL control word control word) READ-VARIABLE control word (see .RV control word) record format, of SCRIPT files 69<br>response messages, meaning 129 response messages, meaning RESTORE-STATUS control word (see .RE control word) restrictions control words that must appear in column<br>1 86  $1 \t 86$ on using .PT control word 35 return codes from SCRIPT command, meanings 129<br>from system command, testing 50 from system command, testing.<br>ision codes 45 revision codes<br>rules 114 rules REVISION-CODE control word (see .RC control word) .RI control word 116<br>using 20 using RIGHT-ADJUST control word (see .RI control word) right-adjusting, output lines 20 roman numerals for page numbering 28 running heads and feet (see top and bottom titles) .RY control word 116 using S SA control word 117<br>using 38 using sample problem 144 SAVE-STATUS control word (See .SA control word) SC control word 117.<br>using 31 using SCRIPT command 10 examples 11<br>options 69 options control word values, reserved symbols for control words 10<br>summary 155 su mary error messages 129 **message descriptions 131<br>tures 9** features 9<br>filetype 69 filetype 69<br>invoking 10 invoking<br>macros 58  $\blacksquare$ acros

optional features 11<br>output centering on paper 70<br>controlling 70 controlling

TERM option of SCRIPT command 72 terminal, error messages, meaning 130 TERMINAL-INPUT control word (see .TE con tro1 word) terminating, SCRIPT processing 39 text, entering in column 1 for SCRIPT input 21 text processing programs 9 tiae and date, printing in a SCRIPT file 49 titles, for the top and bottoa of every output page 26 .TM control word 123<br>using 24 using tokens used by .AP control word 77<br>used by .IM control word 102 used by . In control word 102 used by SCRIPT aacros 88 top and bottoa titles canceling 26 how to specify 26 au1tip1e 28 specifying page number in 27 top titles 26 even pages 92 how to get on page one 27 odd pages 109<br>placement of 97 placement of 97 .<br>spaces for 98 TOP-MARGIN control word (see .TM control word) TOP-TITLE control word (see .TT control word) .TR control word 124 necessity for using .BR before or after 78 using 41 translate table 124 TRANSLATE-CHARACTER control word (see .TR control word) translating conditionallr with the .IF control word 42 lowercase characters to uppercase for output 73 special characters in SCRIPT truncating, SCRIPT coaaand options 70 .TT control word 125 using 26 TWOPASS option of SCRIPT command 74 when to use 35 .TI control word 125 TYPE-ON-TERMINAL control word (see .TY control word) typewriter terminals, behavior of tabs 19<br>typing, lines at the terminal 125 typing, lines at the terminal

 $\left\| \Delta \psi \right\|_{\mathcal{L}^{\frac{1}{2}}\left(\mathcal{L}^{\frac{1}{2}}_{\mathcal{L}^{\frac{1}{2}}}\right)} \lesssim \left\| \psi \right\|_{\mathcal{L}^{\frac{1}{2}}\left(\mathcal{L}^{\frac{1}{2}}_{\mathcal{L}^{\frac{1}{2}}}\right)}$ 网络微型产品 电正常变换 o 254.7 .UC control word 126 using 21 **.UD control word 126<br>.UN control word 127** .UN control word<br>using 17 using 足の みん UNDENT control word (see . UN control word) UNDERSCORE control word (see . US control word) UNDERSCORE-CAPITALIZE control word (see • OC con trol word) UNDERSCORE-DEFINITION control word (see • UD control word)<br>underscoring first character of input line for proofreading 71 Million Street and<br>output lines 21 output lines and capitalizing 21 UNFORMAT option of SCRIPT command 73 how SCRIPT handles the . IM and .AP control words 38 unformatted output 73<br>UP control word 127 .UP control word using 21 UPCASE option of SCRIPT command 73 uppercase characters entering control words in 10 letting SCRIPT capitalize 21 Dynas UPPERCASE control word (see . UP control word) .OS control word 128 using 21 uses, for SCRIPT 9

V verifying correct installation of SCRIPT 142 version identification of SCRIPT 10 suppressing 73

W<br>warning messages, meaning 130

I IDICT filetype, used by the hyphenator 67

 $\sim 10^6$   $\sigma$ 

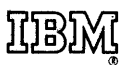

**International Business Machines Corporation Data Processing Division** 1133 Westchester Avenue, White Plains, New York 10604  $(U.S.A.$  only)

**IBM World Trade Corporation** 360 Hamilton Avenue, White Plains, New York 10601 (International)

Your comments, please . . .

This manual is part of a library that serves as a reference source for systems analysts, programmers, and operators of IBM systems. Your comments on the other side of this form will be carefully reviewed by the persons responsible for writing and publishing this material. All comments and suggestions become the property of IBM.

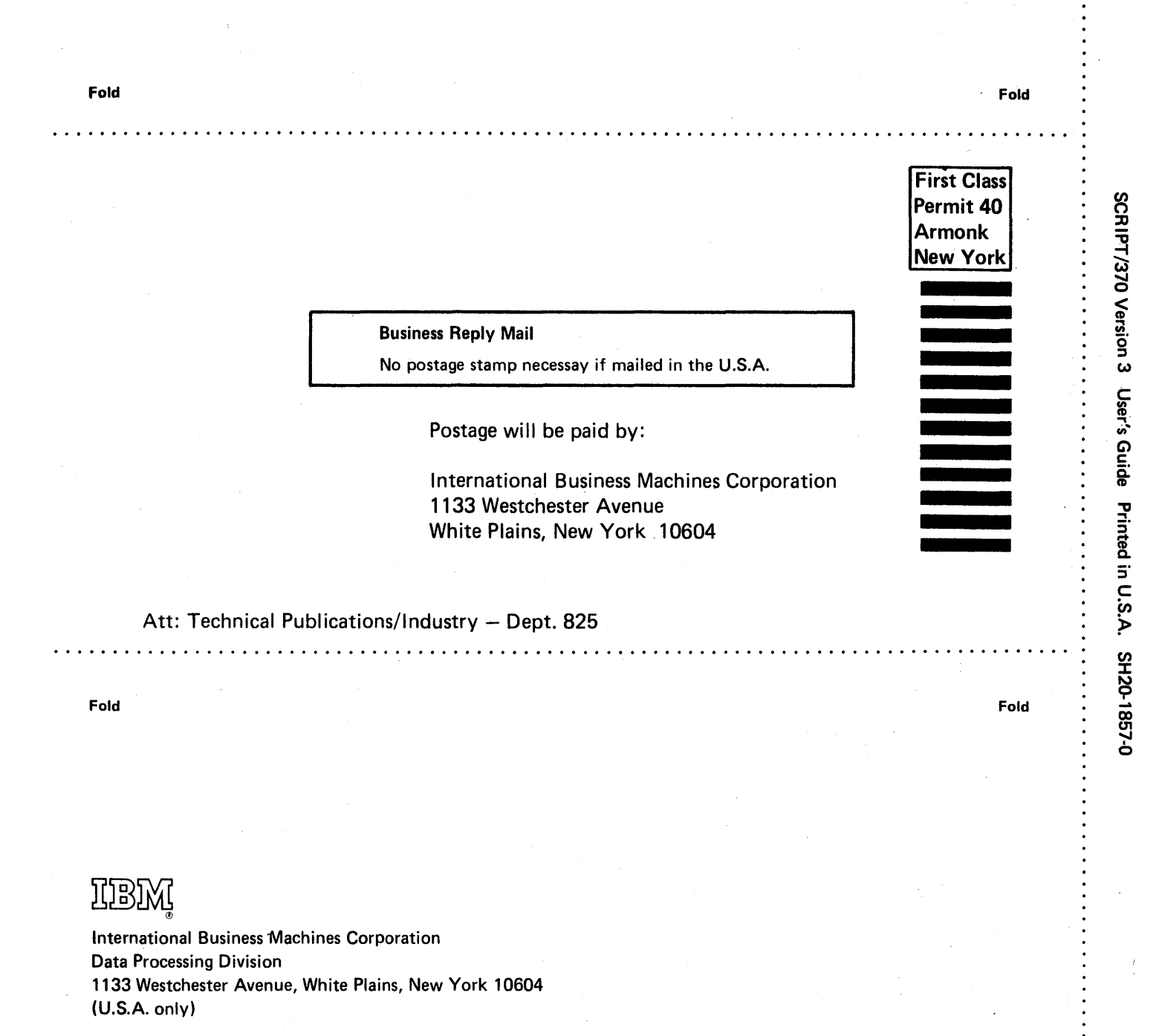

IBM World Trade Corporation 360 Hamilton Avenue, White Plains, New York 10601 ( International)